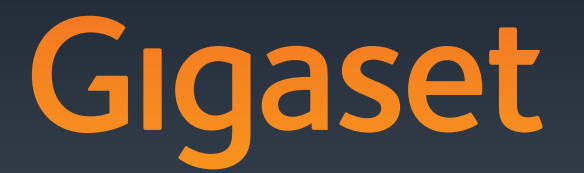

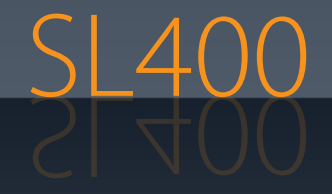

Gigaset Communications GmbH Frankenstr. 2a, D-46395 Bocholt Manufactured by Gigaset Communications GmbH under trademark license of Siemens AG. As of 1 Oct. 2011 Gigaset products bearing the trademark 'Siemens' will exclusively use the trademark 'Gigaset'.

© Gigaset Communications GmbH 2010All rights reserved. Subject to availability. Rights of modification reserved.

> GIGASET. INSPIRING CONVERSATION. **MADE IN GERMANY**

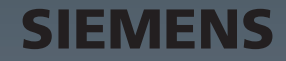

# <span id="page-1-0"></span>**Gigaset SL400 – Ο αξιόπιστος σύντροφός σας**

Συγχαρητήρια – Έχετε στα χέρια σας το πιο πραγματικό Gigaset που υπήρξε ποτέ. Θέτει νέα πρότυπα, όχι μόνο με το πληκτρολόγιο και το πλαίσιο , κατασκευασμένα και τα δύο από κορυφαίο πραγματικό μέταλλο αλλά και με την έγχρωμη οθόνη TFT 1,8", και με τις υπόλοιπες λειτουργίες του. Το Gigaset που διαθέτετε έχει περισσότερες δυνατότητες από την απλή πραγματοποίηση κλήσεων:

#### **Bluetooth και Mini-USB**

Συνδέστε το φορητό σας ακουστικό μέσω Mini-USB ( $\rightarrow$  [σελ. 19\)](#page-19-0) ή Bluetooth ( $\rightarrow$  [σελ. 68\)](#page-68-0) με έναν Η/Υ (PC) ή συνδέστε ακουστικά.

#### **Τηλεφωνικός κατάλογος για 500 vCard – Ημερολόγιο και συναντήσεις**

Αποθηκεύστε αριθμούς κλήσης και άλλα στοιχεία στον κατάλογο διευθύνσεων ( $\rightarrow$  [σελ. 38\).](#page-38-0) Καταχωρήστε συναν[τήσεις και ημ](#page-58-0)ερομηνίες γενεθλίων στο ημερολόγιο και ρυθμίστε μία σχετική υπενθύμιση ( $\rightarrow$  σελ. 58).

#### **Μεγάλα γράμματα**

[Αυξήστε την](#page-73-0) αναγνωσιμότητα στις λίστες κλήσεων και στον κατάλογο διευθύνσεων (¢σελ. 73).

### **Εξατομίκευση**

Αντιστοιχήστε σε κάθε καλούντα τη προσωπική του εικόνα ( $\rightarrow$  [σελ. 39\)](#page-39-0), προβάλετε τις προσωπικές σας εικόνες ως [συνεχόμενη](#page-73-1) προβολή screensaver ( $\rightarrow$  [σελ. 72\)](#page-72-0) ή αλλάξτε το  $\chi$ ρώμα προβολής του μενού ( $\rightarrow$  σελ. 73). Επιλέξτε μεταξύ μελωδιών κουδουνισμού που έχουν συντεθεί ειδικά για το SL400 ή φορτώστε τις προσωπικές σας μελωδίες ( $\rightarrow$  [σελ. 75\)](#page-75-0).

### **Επειδή το τηλέφωνο δεν πρέπει να κουδουνίζει πάντοτε**

Χρησιμοποιήστε την λειτουργία δόνησης ( → [σελ. 76\),](#page-76-0) [το χρονικό έ](#page-75-1)λεγχο κλήσεων ή σιγήστε τις κλήσεις που δεν εμφανίζουν τον αριθμό καλούντος ( $\rightarrow$  σελ. 75).

### **Άλλες πρακτικές υποδείξεις**

[Μεταφέρετε](#page-40-0) τον κατάλογο διευθύνσεων ενός υ[πάρχοντος φ](#page-40-1)ορητού ακουστικού Gigaset **(**¢σελ. 40), χρησιμοποιήστε την ταχεία κλήση **(**¢σελ. 40), προσαρμόστε το Gigaset σας στις προσωπικές σας ανάγκες ανοικτ[ής συνομιλίας](#page-73-2) ( $\rightarrow$  [σελ. 74\)](#page-74-0) και ρυθμίστε μεμονωμένα τη  $\omega$ ωτεινότητα του πληκτρολονίου σας ( $\rightarrow$  σελ. 73).

### **Περιβάλλον**

[Τηλεφωνήστε με περιβαλλοντική συνείδηση – Gigaset Green Home. Λεπτομέρειες σχετικά με](www.gigaset.com/customercare)  τα προϊόντα ECO DECT της εταιρείας μας θα βρείτε στην ηλεκτρονική διεύθυνση www.gigaset.com/customercare.

#### **Gigaset SL400 – Ο αξιόπιστος σύντροφός σας**

[Περαιτέρω πληροφορίες για το τηλέφωνό σας θα βρείτε στο Internet, στη διεύθυνση](www.gigaset.com/gigasetsl400)  www.gigaset.com/gigasetSL400.

**Καταχωρήστε το τηλέφωνο Gigaset αμέσως μετά την αγορά στην ηλεκτρονική διεύθυνση <www.gigaset.com/customercare>** – με τον τρόπο αυτό μπορούμε να σας προσφέρουμε ταχύτερα περαιτέρω βοήθεια σε περίπτωση αποριών ή αξιώσεων επί των παροχών της εγγύησης!

### **Καλή διασκέδαση με το καινούριο σας τηλέφωνο!**

# <span id="page-3-0"></span>**Συνοπτική παρουσίαση**

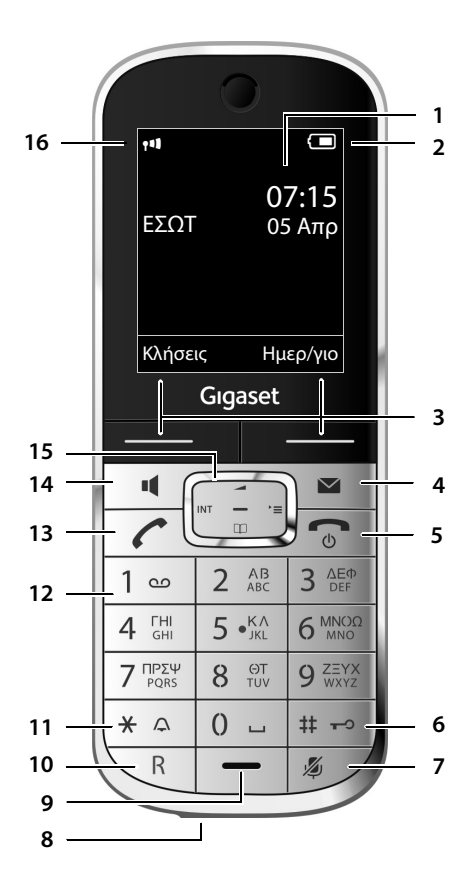

### **Σταθμός βάσης**

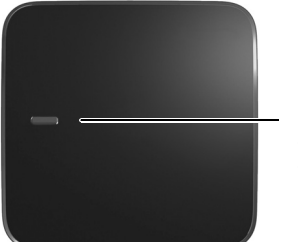

Πλήκτρο δήλωσης/ [αναζήτησης](#page-63-0)  $($  + σελ. 63)

- 1 **Οθόνη στην** κατάσταση αναμονής
- 2 **[Κατάσταση](#page-18-0) φόρτισης της μπαταρίας** (¢σελ. 18)
- 3 **Πλήκτρα οθόνης** (  $\rightarrow$  [σελ. 5\)](#page-5-0)
- 4 **Πλήκτρο μηνυμάτων** (  $\rightarrow$  [σελ. 44\)](#page-44-0) Πρόσβαση στη λίστα αναπάντητων κλήσεων και μηνυμάτων,

αναβοσβήνει: νέο μήνυμα ή νέα κλήση

5 **Πλήκτρο τερματισμού, ενεργοποίησης/ απενεργοποίησης**

Τερματισμός συνομιλίας, διακοπή λειτουργίας επιστροφή στο προηγούμενο επίπεδο του μενού (πατώντας στιγμιαία), επιστροφή στην κατάσταση αναμονής (κρατώντας πατημένο), ενεργοποίηση/απενεργοποίηση φορητού ακουστικού (κρατώντας πατημένο στην κατάσταση αναμονής)

6 **Πλήκτρο δίεσης**

Ενεργοποίηση/απενεργοποίηση κλειδώματος πλήκτρων (κρατώντας πατημένο στην κατάσταση αναμονής), Εναλλαγή μεταξύ κεφαλαίων γραμμάτων, πεζών γραμμάτων [και αριθμητι](#page-33-0)κών ψηφίων

- 7 **Πλήκτρο σίγασης** ( → σελ. 33) Σίγαση μικροφώνου
- 8 Σύνδεση Mini USB (  $\rightarrow$  σελ. 19)
- 9 **Μικρόφωνο**
- 10 **Πλήκτρο R**
	- Παράλληλη κλήση (Flash)

- Εισαγωγή παύσης κλήσης (κρατώντας πατημένο)

11 **Πλήκτρο αστερίσκου**

Ενεργοποίηση απενεργοποίηση ήχων κουδουνισμού (κρατώντας πατημένο), σε υπάρχουσα σύνδεση: Εναλλαγή παλμικής/ τονικής κλήσης (πατώντας στιγμιαία), κατά την εισαγωγή κειμένου: Άνοιγμα πίνακα ειδικών χαρακτήρων

12 **Πλήκτρο 1**

Επιλογή τηλεφωνητή δικτύου (κρατώντας πατημένο)

13 **Πλήκτρο απάντησης**

αναβοσβήνει: εισερχόμενη κλήση, Αποδοχή κλήσης, άνοιγμα λίστας επανάκλησης (πατώντας στιγμιαία), πραγματοποίηση κλήσης (κρατώντας πατημένο)

- 14 **Πλήκτρο ανοικτής συνομιλίας** Εναλλαγή μεταξύ λειτουργίας ακουστικού και λειτουργίας ανοικ[τής συνομιλία](#page-21-0)ς
- 15 **Πλήκτρο ελέγχου** ( $\rightarrow$  σελ. 21)
- 16 **Ισχύς σήματος λήψης** (**+** [σελ. 18\)](#page-18-0) Χρώμα **πράσινο**: Λειτουργία ECO (¢[σελ. 57\)](#page-57-0)  ενεργοποιημένη

# <span id="page-4-0"></span>**Σύμβολα οθόνης**

Τα ακόλουθα σύμβολα εμφανίζονται ανάλογα με τις ρυθμίσεις και την κατάσταση λειτουργίας του τηλεφώνου σας:

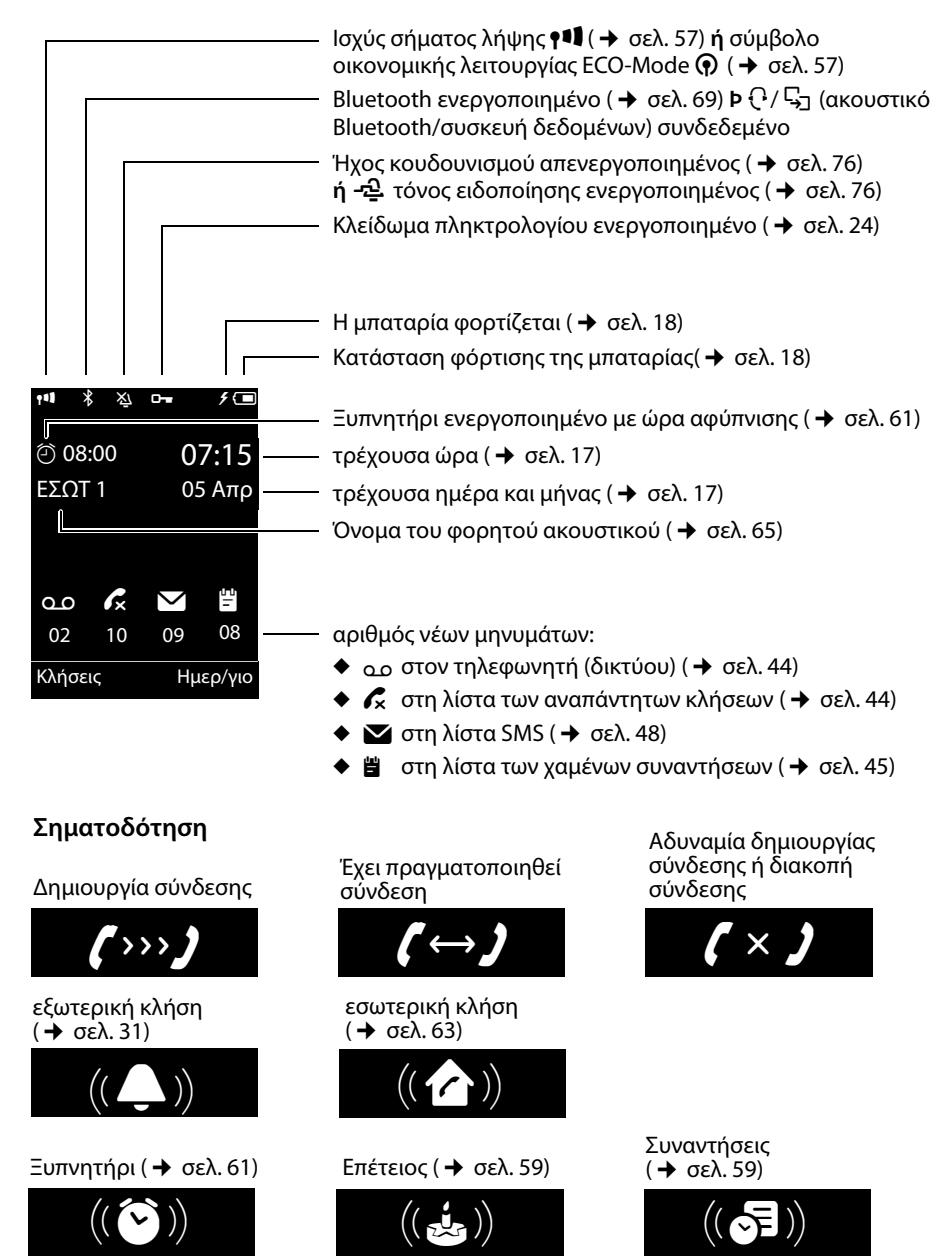

### **άλλα σύμβολα οθόνης:**

Πληροφορίες

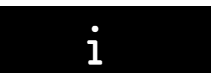

Η ενέργεια εκτελέσθηκε

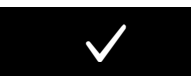

Αλλαγή από λειτουργία ακουστικού σε λειτουργία [ανοικτής συ](#page-33-1)νομιλίας (¢σελ. 33)

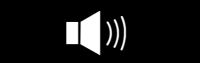

#### Ερώτημα ασφαλείας περιμένετε ...

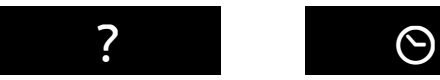

Αποτυχία ενέργειας

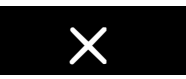

Αλλαγή από λειτουργία ανοικτής συνομιλίας σε [λειτουργία α](#page-33-1)κουστικού (¢σελ. 33)

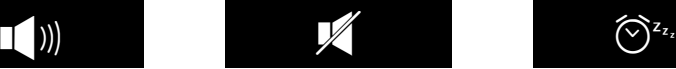

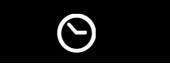

Λειτουργία ελέγχου χώρου [\(Babyalarm\)](#page-66-0) ενεργοποιημένη  $($  + σελ. 66)

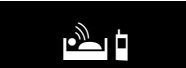

Κατάστ[αση "ελαφρο](#page-61-1)ύ ύπνου" ( $\rightarrow$  σελ. 61)

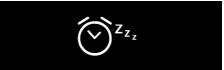

# <span id="page-5-0"></span>**Πλήκτρα οθόνης**

Οι λειτουργίες των πλήκτρων οθόνης αλλάζουν ανάλογα με την κατάσταση χειρισμού. Παράδειγμα:

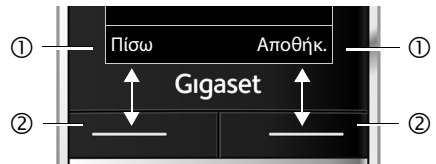

- 1 Τρέχουσα λειτουργία των πλήκτρων οθόνης
- 2 Πλήκτρα οθόνης

Σημαντικά πλήκτρα οθόνης είναι:

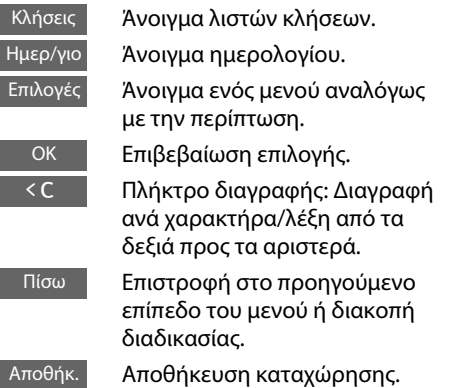

# <span id="page-5-1"></span>**Σύμβολα βασικού μενού**

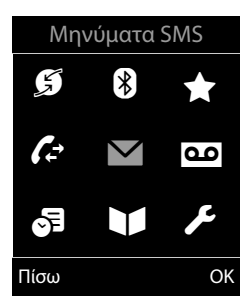

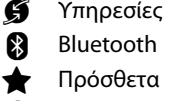

- Ê Λίστες κλήσεων
- **Σ** Μηνύματα SMS
- **ΔΟ** Τηλεφωνητής
- $\mathbf{a}$  Aτζέντα
- Τηλεφ. Κατάλογος
- *E* Ρυθμίσεις

[Πληροφορ](#page-22-0)ίες για τον έλεγχο του μενού  $\rightarrow$  σελ. 22 Επισκόπηση του μενού  $\rightarrow$  [σελ. 27](#page-27-0)

## **Περιεχόμενα**

# **Περιεχόμενα**

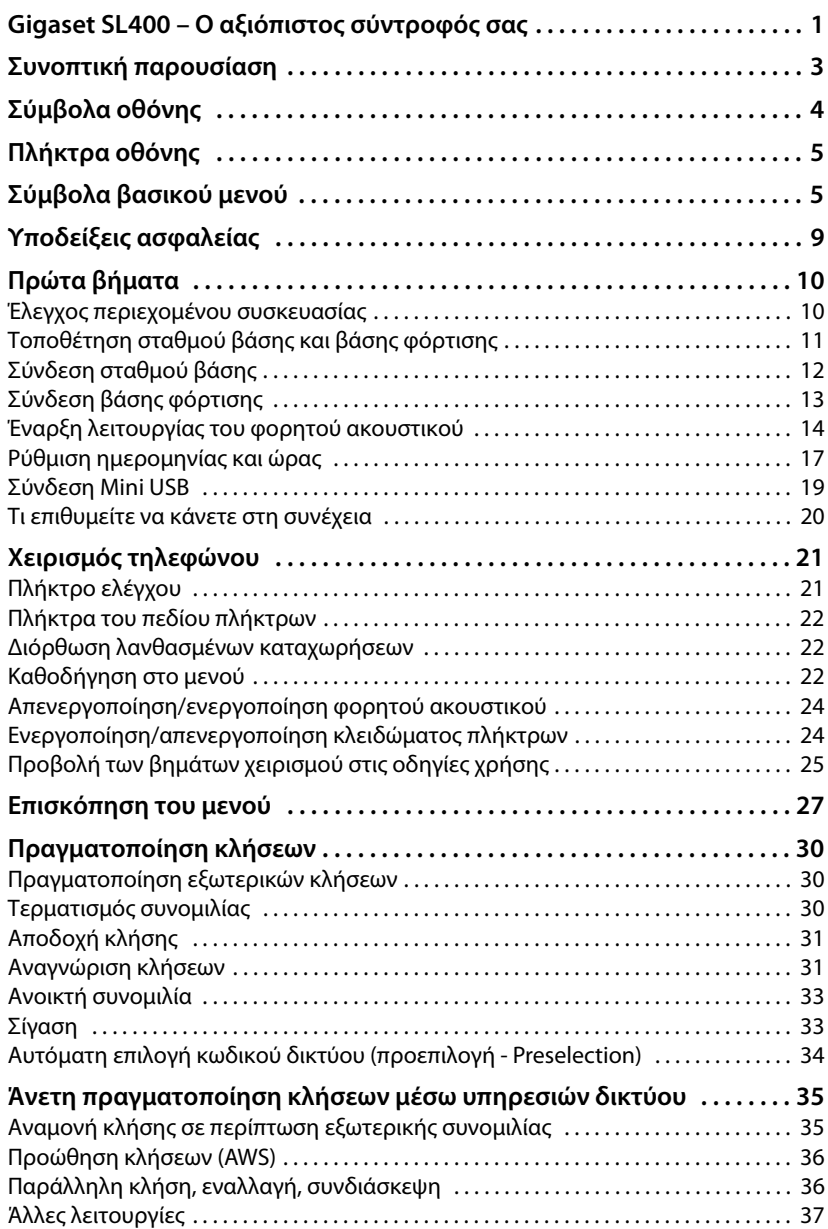

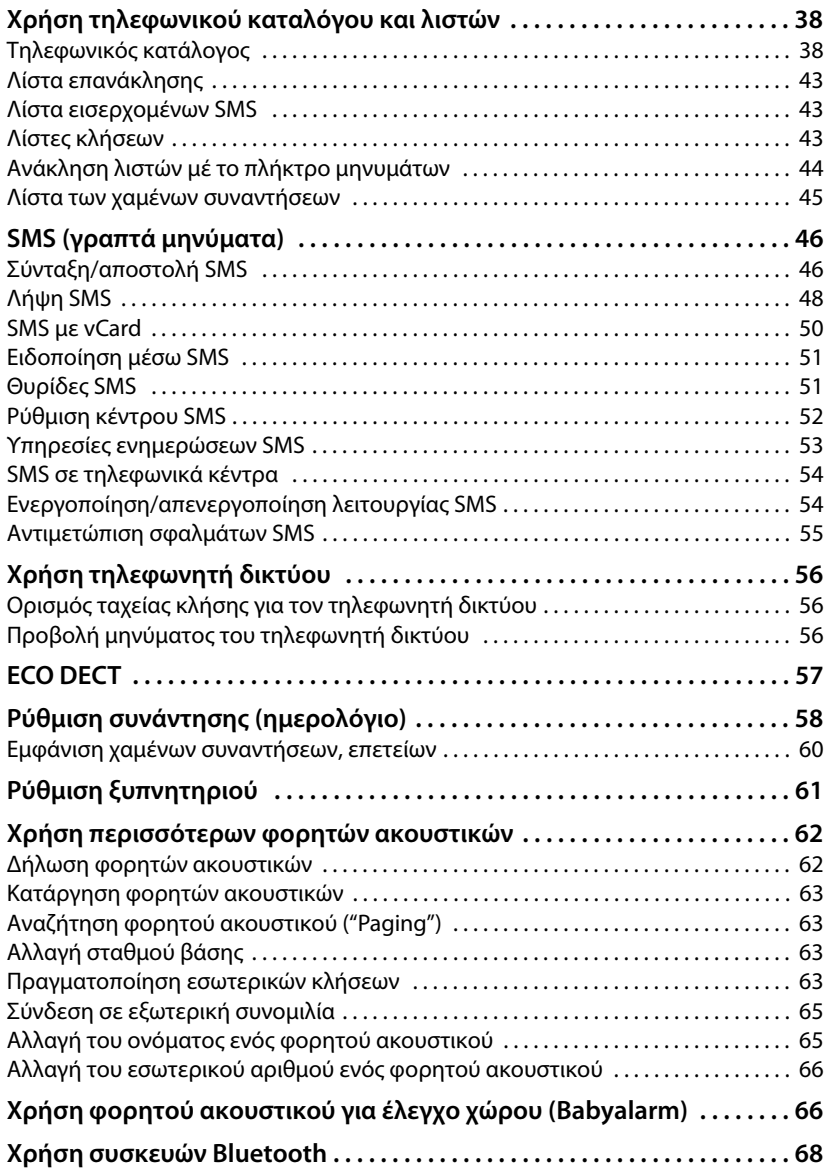

### **Περιεχόμενα**

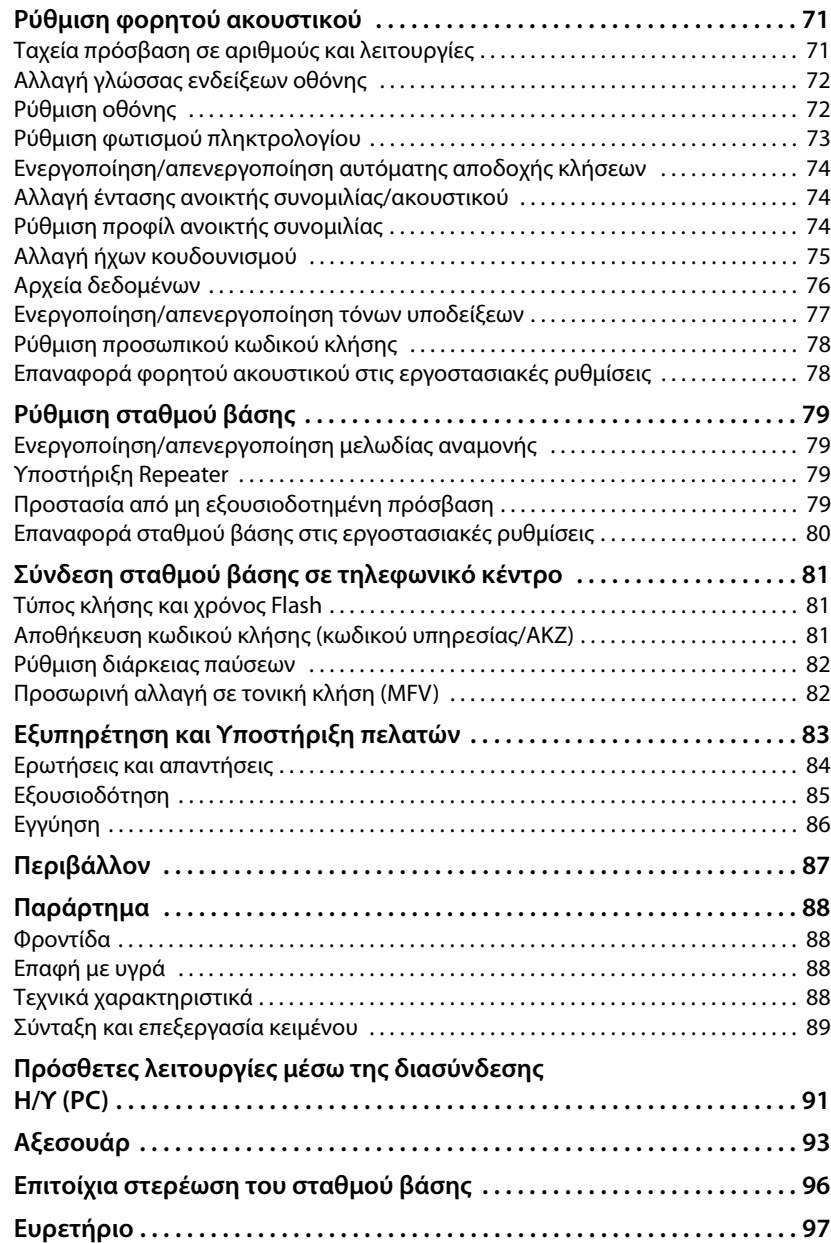

# <span id="page-9-0"></span>**Υποδείξεις ασφαλείας**

### **Προσοχή**

Διαβάστε πριν τη χρήση τις υποδείξεις ασφαλείας και τις οδηγίες χρήσης.

Ενημερώστε τα παιδιά σας για το περιεχόμενό τους και για τους κινδύνους κατά τη χρήση του τηλεφώνου.

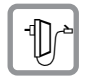

Χρησιμοποιείτε μόνο το τροφοδοτικό που παραδίδεται μαζί με τη συσκευή, όπως αναγράφεται και στο κάτω μέρος του σταθμού βάσης.

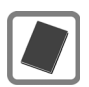

Τοποθετείτε μόνο **επαναφορτιζόμενες μπαταρίες**, που ανταποκρίνονται στις **προδιαγραφές που αναφέρονται στη [σελ. 88](#page-88-4)**, διότι σε άλλη περίπτωση ενδέχεται να υπάρξουν σοβαρές επιπτώσεις στην υγεία και πιθανή βλάβη της συσκευής.

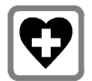

Η λειτουργία ιατρικών μηχανημάτων ενδέχεται να επηρεαστεί. Δώστε προσοχή στις τεχνικές απαιτήσεις του αντίστοιχου περιβάλλοντος χρήσης, π.χ. ιατρεία.

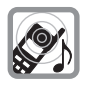

Μην κρατάτε το φορητό ακουστικό με την πίσω πλευρά της συσκευής στο αυτί σας, όταν αυτό χτυπά ή όταν έχετε ενεργοποιήσει τη λειτουργία ανοικτής συνομιλίας. Διαφορετικά ενδέχεται να υποστείτε εκτεταμένα, μόνιμα προβλήματα στην ακοή σας.

Το τηλέφωνο Gigaset που διαθέτετε είναι συμβατό με τα περισσότερα ψηφιακά ακουστικά βαρηκοΐας που κυκλοφορούν στο εμπόριο. Ωστόσο, δεν μπορούμε να εγγυηθούμε την απρόσκοπτη λειτουργία του με όλα τα ακουστικά βαρηκοΐας. Το φορητό ακουστικό μπορεί να προκαλέσει έναν ενοχλητικό θόρυβο σε αναλογικά ακουστικά βαρηκοΐας. Σε περίπτωση προβλημάτων επικοινωνήστε με τον τεχνικό των ακουστικών βαρηκοΐας.

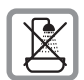

Μην τοποθετείτε το σταθμό βάσης και τη βάση φόρτισης σε χώρους με αυξημένη υγρασία όπ[ως π.χ. στο μ](#page-88-5)πάνιο. Ο σταθμός βάσης και η βάση φόρτισης δεν είναι αδιάβροχα (  $\rightarrow$  σελ. 88).

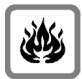

Μη χρησιμοποιείτε το τηλέφωνο σε περιβάλλον με αυξημένο κίνδυνο εκρήξεων, π.χ. βαφεία.

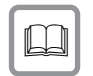

Παραδίδετε τη συσκευή Gigaset σε τρίτους πάντα μαζί με τις οδηγίες χρήσης.

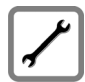

Θέτετε τους ελαττωματικούς σταθμούς βάσης εκτός λειτουργίας ή απευθυνθείτε για την επισκευή τους στο τμήμα τεχνικής υποστήριξης, διότι θα μπορούσαν να επηρεάσουν άλλες συσκευές ασύρματης λειτουργίας.

### **Υποδείξεις**

- ♦ Σε ορισμένες χώρες δεν είναι διαθέσιμες όλες οι λειτουργίες που περιγράφονται στις συγκεκριμένες οδηγίες χρήσης.
- u Η συσκευή δεν λειτουργεί κατά τη διάρκεια μίας διακοπής ρεύματος. **Δεν είναι επίσης δυνατή η πραγματοποίηση κλήσεων έκτακτης ανάγκης**.

# <span id="page-10-0"></span>**Πρώτα βήματα**

# <span id="page-10-1"></span>**Έλεγχος περιεχομένου συσκευασίας**

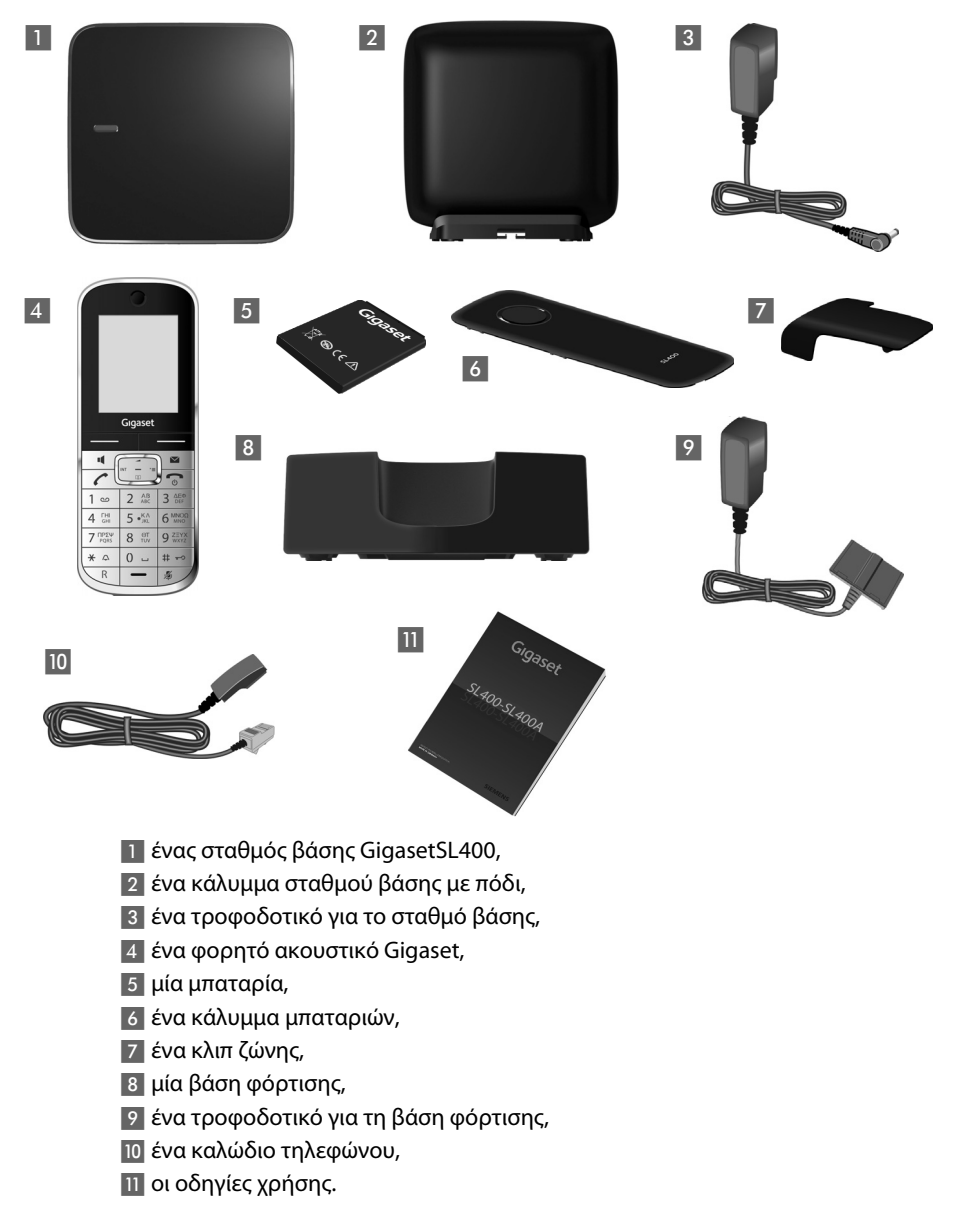

# <span id="page-11-0"></span>**Τοποθέτηση σταθμού βάσης και βάσης φόρτισης**

Για τη λειτουργία, ο σταθμός βάσης και η βάση φόρτισης πρέπει να τοποθετούνται σε κλειστούς, ξηρούς χώρους με θερμοκρασία από +5 °C έως +45 °C.

¤ Τοποθετήστε το σταθμό βάσης σε μία κεντρική θέση του διαμερίσματος ή της οικίας, επά[νω σε μία ε](#page-96-1)πίπεδη, σταθερή βάση ή στερεώστε το σταθμό βάσης στον τοίχο  $\rightarrow$  σελ. 96.

#### **Υπόδειξη**

Προσέξτε την εμβέλεια του σταθμού βάσης. Αυτή φτάνει έως τα 300 μέτρα σε ανοικτούς χώρους και έως τα 50 μέτρα στο εσωτερικό κτιρί[ων. Η εμβέλε](#page-57-0)ια μειώνεται, όταν είναι ενεργοποιημένη η Λειτουργία ECO (  $\rightarrow$  σελ. 57).

Κανονικά τα πόδια της συσκευής δεν αφήνουν ίχνη επάνω στην επιφάνεια τοποθέτησης. Εξαιτίας ωστόσο της ποικιλίας των βερνικιών και γυαλιστικών που χρησιμοποιούνται στα έπιπλα, δεν μπορεί να αποκλειστεί η πρόκληση σημαδιών στην επιφάνεια τοποθέτησης από την επαφή.

#### **Παρακαλούμε προσέξτε:**

- ◆ Μην εκθέτετε ποτέ το τηλέφωνο στις επιδράσεις πηγών θερμότητας, της ηλιακής ακτινοβολίας και άλλων ηλεκτρικών συσκευών.
- $\blacklozenge$  Προστατέψτε το Gigaset από την υγρασία, τη σκόνη, τα καυστικά υγρά και τους υδρατμούς.

### **Πρώτα βήματα**

# <span id="page-12-0"></span>**Σύνδεση σταθμού βάσης**

**▶ Συνδέστε το τροφοδοτικό 11** και το τηλεφωνικό βύσμα 2 στο σταθμό βάσης και τοποθετήστε τα καλώδια στα κανάλια καλωδίων.

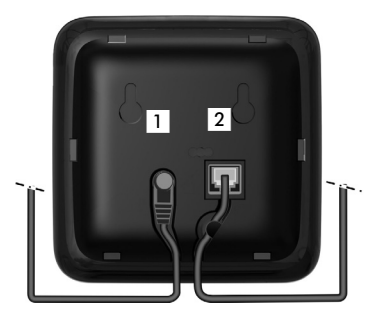

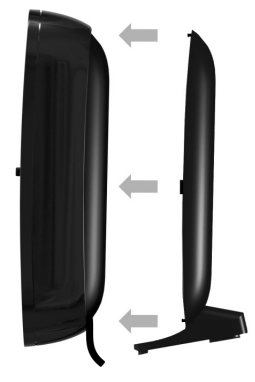

¤ Προσαρτήστε το κάλυμμα στις υποδοχές της πίσω πλευράς του σταθμού βάσης.

- ¤ **Πρώτα** συνδέστε το τροφοδοτικό 3.
- ¤ **Στη συνέχεια** συνδέστε το τηλεφωνικό βύσμα 4.

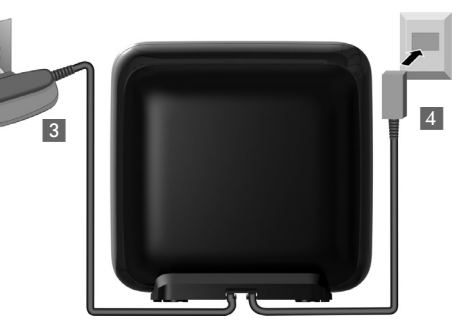

### **Παρακαλούμε προσέξτε:**

- u Το τροφοδοτικό πρέπει να είναι **πάντοτε συνδεδεμένο**, διότι το τηλέφωνο δεν λειτουργεί χωρίς σύνδεση δικτύου.
- ◆ Χρησιμοποιήστε μόνο το τροφοδοτικό και το καλώδιο τηλεφώνου που **συνοδεύει** τη συσκευή. Η διάταξη του βύσματος τ[ου τηλεφων](#page-89-1)ικού καλωδίου ενδέχεται να είναι διαφορετική (διάταξη βύσματος  $\rightarrow$  σελ. 89).

# <span id="page-13-0"></span>**Σύνδεση βάσης φόρτισης**

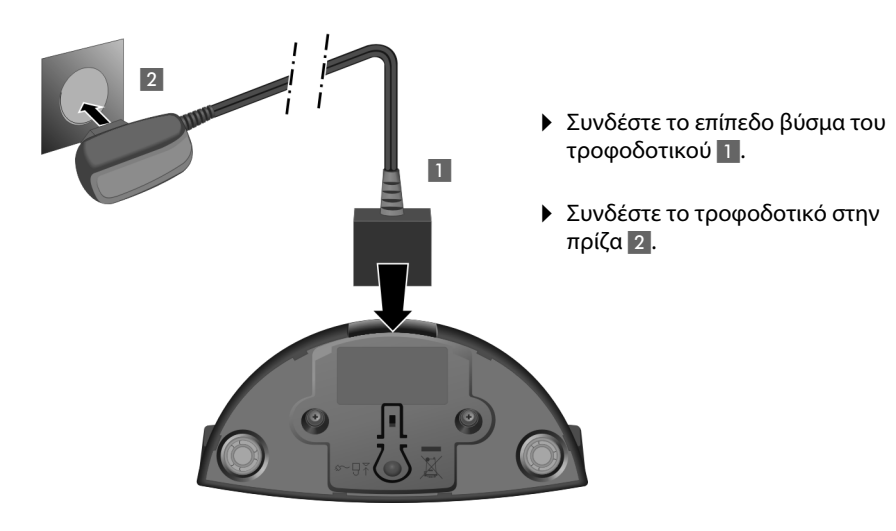

Εάν πρέπει να αποσυνδέσετε ξανά το βύσμα από τη βάση φόρτισης πατήστε το κουμπί απσφάλισης και αφαιρέστε το βύσμα 3 4.

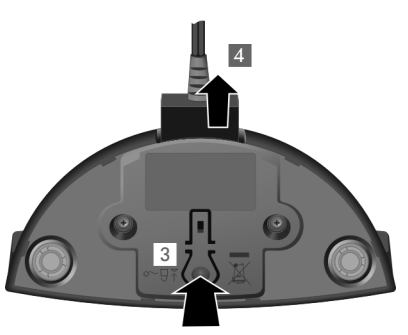

# <span id="page-14-0"></span>**Έναρξη λειτουργίας του φορητού ακουστικού**

Η οθόνη προστατεύεται από μία ζελατίνα. **Αφαιρέστε την προστατευτική ζελατίνα!**

### **Τοποθέτηση μπαταρίας και κλείσιμο του καλύμματος μπαταριών**

### **Προσοχή**

Χρησιμοποιείτε μόνο τις συνισ[τώμενες από](#page-88-4) τη Gigaset Communications GmbH επαναφορτιζόμενες μπαταρίες ( → σελ. 88), διότι διαφορετικά δεν μπορούν να αποκλειστούν σημαντικές βλάβες για την υγεία και βλάβη της συσκευής. Θα μπορούσε π. χ. να καταστραφεί η επένδυση της μπαταρίας ή η μπαταρία θα μπορούσε να εκραγεί. Ανάλογα, θα μπορούσαν να παρουσιαστούν λειτουργικές ανωμαλίες ή και βλάβη της συσκευής.

- ¤ Τοποθετήστε αρχικά τη μπαταρία με την πλευρά επαφής προς τα κάτω (a).
- ¤ Στη συνέχεια πιέστε τη μπαταρία προς τα κάτω (b), μέχρι να κουμπώσει στη θέση σας.

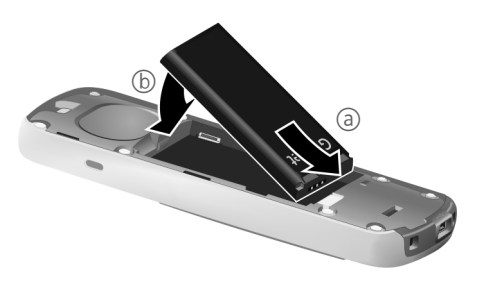

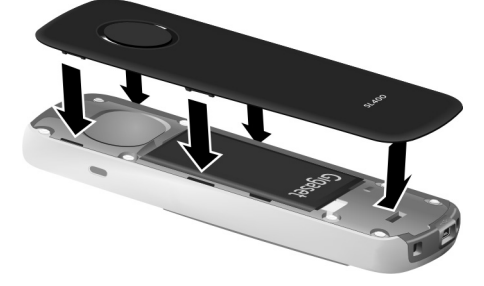

- ¤ Ευθυγραμμίστε πρώτα το κάλυμμα της μπαταρίας με τις πλευρικές προεξοχές στις υποδοχές της εσωτερικής πλευράς του περιβλήματος.
- **▶ Στη συνέχεια πιέστε το** κάλυμμα, μέχρι να κουμπώσει.

Σε περίπτωση που πρέπει να **ανοίξετε ξανά το κάλυμμα της μπαταρίας**, για να αντικαταστήσετε τη μπαταρία:

- ¤ Αφαιρέστε το κλιπ ζώνης (σε περίπτωση που είναι προσαρτημένο).
- ¤ Πιάστε με το νύχι μέσα στην υποδοχή από το κάτω μέρος του καλύμματος της μπαταρίας και τραβήξτε το κάλυμμα της μπαταρίας προς τα επάνω.

Για να **αντικαταστήσετε τη μπαταρία**, πιάστε με το νύχι στην κοιλότητα στο περίβλημα και τραβήξτε τη μπαταρία προς τα επάνω.

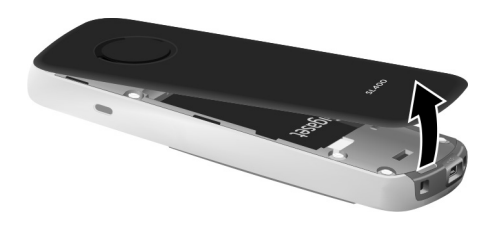

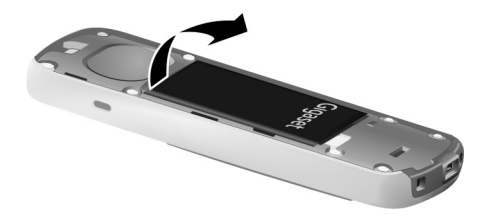

## **Προσάρτηση κλιπ ζώνης**

Στο φορητό ακουστικό υπάρχουν πλευρικές υποδοχές για την προσάρτηση του κλιπ ζώνης.

- ¤ **Για να το προσαρτήσετε** πιέστε το κλιπ ζώνης στην πίσω πλευρά του φορητού ακουστικού, έτσι ώστε οι εγκοπές του κλιπ ζώνης να κουμπώσουν στις υποδοχές.
- ¤ **Για να το αφαιρέσετε** πιέστε δυνατά με το δεξί αντίχειρα στο μέσο του κλιπ ζώνης, σπρώξτε το νύχι του δείκτη του αριστερού σας χεριού επάνω αριστερά μεταξύ του κλιπ και του περιβλήματος και αφαιρέστε το κλιπ προς τα επάνω.

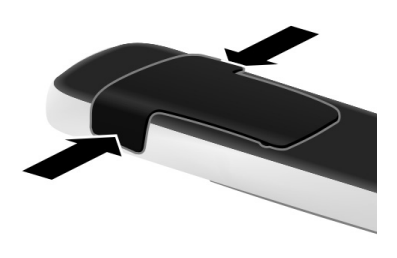

## **Τοποθέτηση φορητού ακουστικού στη βάση φόρτισης**

¤ Τοποθετήστε το φορητό ακουστικό στη βάση φόρτισης με την **οθόνη προς τα εμπρός**.

Το φορητό ακουστικό είναι δηλωμένο ήδη από το εργοστάσιο στο σταθμό βάσης. Ως εκ τούτου, δεν απαιτείται πλέον να προβείτε σε δήλωση. Εάν πρέπει να χρησιμοποιήσετε το φορητό ακουστικό σε έναν άλλο σταθμό βάσης ή πρέπει να χρησιμοποιήσετε περισσότερα φορητά ακουστικά στο σταθμό [βάσης σας,](#page-62-2) πρέπει να προβείτε σε χειροκίνητη δήλωση κάθε φορητού ακουστικού  $\rightarrow$  σελ. 62.

Αφήστε το φορητό ακουστικό τοποθετημένο στη βάση φόρτισης, προκειμένου να φορτιστεί η μπαταρία.

### **Υπόδειξη**

Το φορητό ακουστικό πρέπει να τοποθετείται μόνο στη βάση φόρτισης που προορίζεται γι' αυτό.

### **Αρχική φόρτιση και εκφόρτιση της μπαταρίας**

Μία σωστή ένδειξη της κατάστασης φόρτισης είναι δυνατή, μόνο εάν στη συνέχεια η μπαταρία φορτιστεί **και** εκφορτιστεί πλήρως.

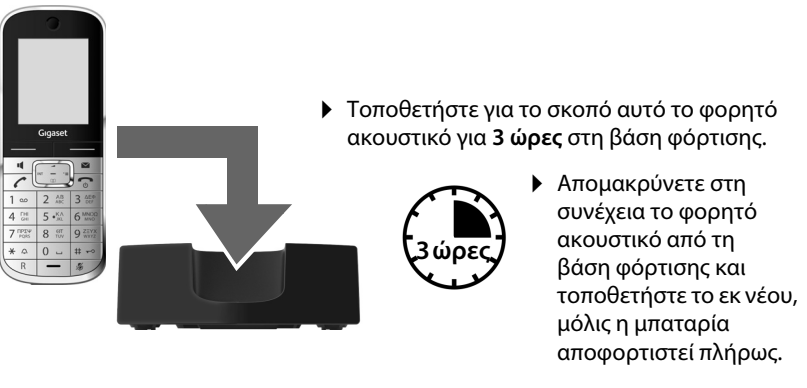

### **Υποδείξεις**

- u Μετά την αρχική φόρτιση **και** εκφόρτιση μπορείτε να επανατοποθετείτε το φορητό σας ακουστικό στη βάση φόρτισης μετά από κάθε συνομιλία.
- u Επαναλαμβάνετε πάντοτε τη διαδικασία φόρτισης και εκφόρτισης κατά την αφαίρεση της μπαταρίας από το φορητό ακουστικό και την επανατοποθέτησή της σε αυτό.
- ♦ Η μπαταρία ενδέχεται να θερμανθεί κατά τη διάρκεια της φόρτισης. Αυτό δεν εγκυμονεί κίνδυνο.
- ◆ Η χωρητικότητα της μπαταρίας μειώνεται μετά από ορισμένο χρόνο.

## <span id="page-17-1"></span><span id="page-17-0"></span>**Ρύθμιση ημερομηνίας και ώρας**

Ρυθμίστε την ημερομηνία και την ώρα, έτσι ώστε η ημερομηνία και η ώρα να αντιστοιχίζονται σωστά στις εισερχόμενες κλήσεις και για να χρησιμοποιήσετε το ξυπνητήρι.

### **Υπόδειξη**

Ανάλογα με το δίκτυό σας, η ημερομηνία και η ώρα ρυθμίζεται ενδεχομένως αυτόματα.

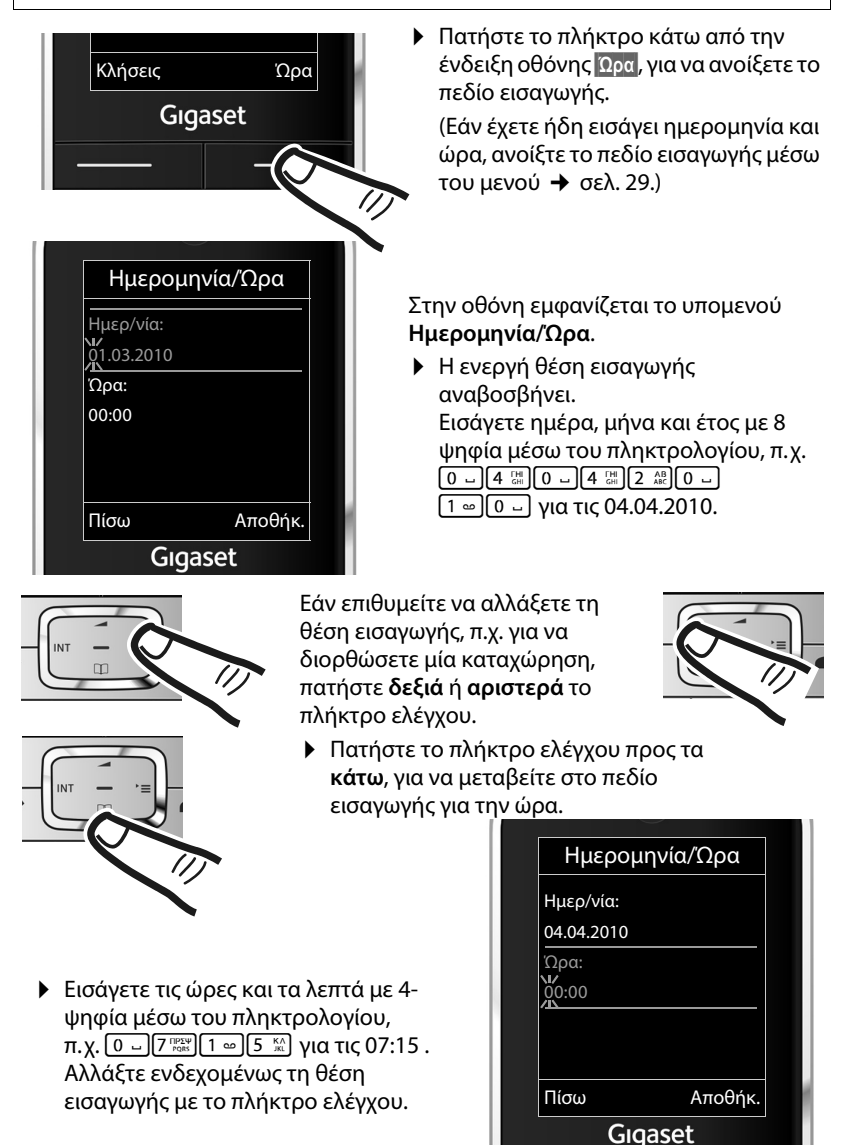

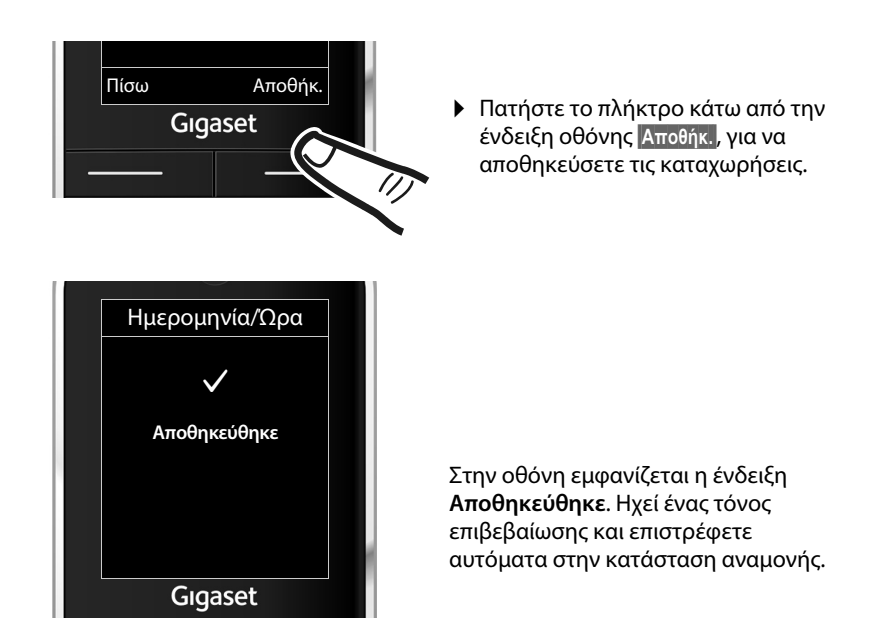

## <span id="page-18-1"></span><span id="page-18-0"></span>**Οθόνη στην κατάσταση αναμονής**

Όταν το τηλέφωνο είναι δηλωμένο και η ώρα έχει ρυθμιστεί, η οθόνη αναμονής έχει την ακόλουθη εμφάνιση (παράδειγμα).

## **Ενδείξεις οθόνης**

- u Ασύρματη επαφή μεταξύ σταθμού βάσης και φορητού ακουστικού:
	- καλή έως περιορισμένη: •11) •11 •1
	- καμία λήψη: ' $\ddot{\mathbf{y}}$ ' αναβοσβήνει

Χρώμα **πράσινο**: Λειτουργία ECO ενεργοποιημένο (¢[σελ. 57\)](#page-57-0)

- **◆ Κατάσταση φόρτισης της μπαταρίας:** 
	- { αναμμένο με λευκό χρώμα: φορτισμένο άνω του 66 %
	- $\blacksquare$  αναμμένο με λευκό χρώμα: φόρτιση μεταξύ 33 % και 66 %
	- **(D** αναμμένο με λευκό χρώμα: φόρτιση μεταξύ 10 % και 33 %
	- $\blacksquare$  αναμμένο με κόκκινο χρώμα: φόρτιση κάτω του 10 %
	- **(ω** αναβοσβήνει με κόκκινο χρώμα: η μπαταρία πρόκειται να αποφορτιστεί σύντομα (κάτω των 10 λεπτών χρόνος ομιλίας)
	- Σ**γγγλίας της της γγγλίας** αναμμένο με λευκό χρώμα: η μπαταρία φορτίζεται
- u Εσωτ. 1

Εσωτερικό όνομα του φορητού ακουστικού ( $\rightarrow$  [σελ. 65\)](#page-65-0)

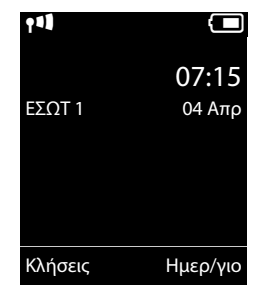

Εάν η **Λειτουργία ECO+** (¢[σελ. 57\)](#page-57-0) είναι ενεργοποιημένη, εμφανίζεται στην άνω αριστερή γωνία το σύμβολο  $\textcircled{P}$ .

### **Το τηλέφωνό σας είναι τώρα έτοιμο για χρήση!**

# <span id="page-19-1"></span><span id="page-19-0"></span>**Σύνδεση Mini USB**

Η σύνδεση Mini USB βρίσκεται στην κάτω πλευρά του φορητού σας ακουστικού Gigaset.

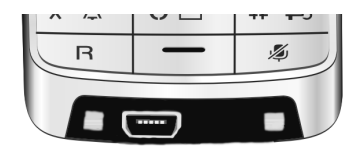

### **Σύνδεση ακουστικών με βύσμα τύπου καρφί**

Έχετε τη δυνατότητα να συνδέσετε ένα ακουστικό με βύσμα τύπου καρφί 2,5 χιλ μέσω ενός προσαρμογέα USB-σε-καρφί.

Συστάσεις για τα ακουστικά θα βρείτε στην εκάστοτε ιστοσελίδα προϊόντος, στην ηλεκτρονική διεύθυνση [www.gigaset.com/gr.](http://www.gigaset.com/gr)

Η ένταση των ακουστικών αντιστοιχεί στη ρύθμιση της έντασης του ακουστικού.

## **Σύνδεση καλωδίου δεδομένων USB**

Έχετε τη δυνατότητα να συνδέσετε ένα τυπικό καλώδιο δεδομένων USB με βύσμα USB Mini-B, για να συνδέσετε το φορητό σας ακουστικό με έναν Η/Υ (P/C). Για να είναι δυνατή η χρήση [των λειτουργ](#page-91-1)ιών, πρέπει να είναι εγκατεστημένο το λογισμικό **"Gigaset QuickSync"** (¢σελ. 91).

# <span id="page-20-0"></span>**Τι επιθυμείτε να κάνετε στη συνέχεια**

Αφού θέσετε επιτυχώς σε λειτουργία το Gigaset σας, επιθυμείτε να το προσαρμόσετε στις προσωπικές σας ανάγκες. Χρησιμοποιήστε τους ακόλουθους τρόπους, για να εντοπίσετε γρήγορα τα σημαντικότερα θέματα.

Εάν δεν είστε ακόμη εξοικειωμένοι με το χειρισμό συσκευών καθοδηγούμενων από μενού, όπως [π. χ. άλλα τ](#page-21-1)ηλέφωνα Gigaset, διαβάστε πρώτα την ενότητα "Χειρισμός [τηλεφώνου](#page-21-1)" ¢σελ. 21.

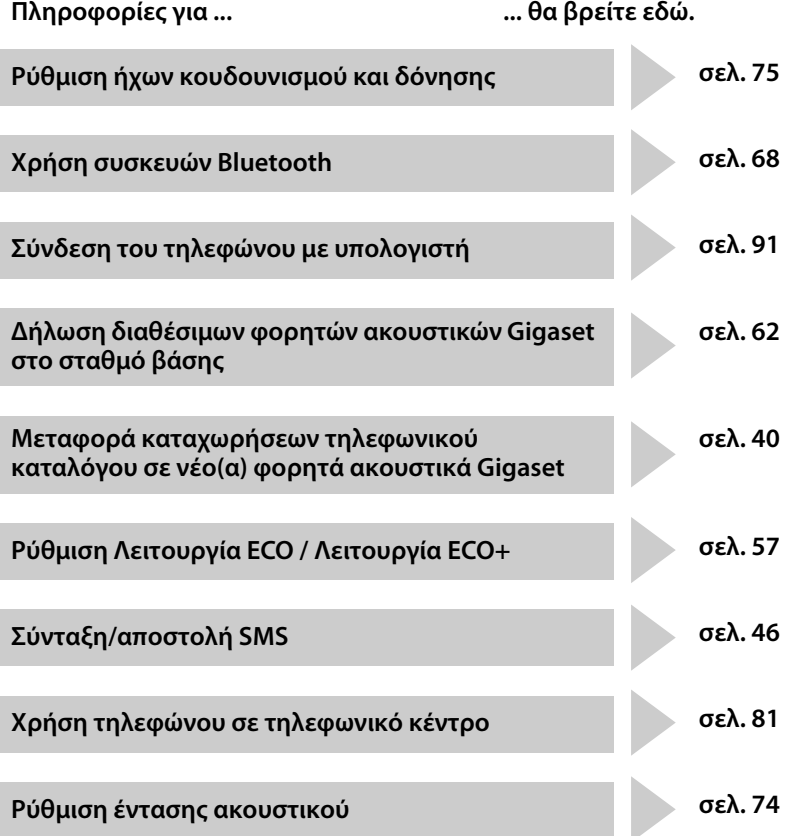

**Σε περίπτωση που έχετε απορίες σχετικά με τη χρήση του τηλεφώνου [σας, διαβάσ](#page-84-1)τε τις συμβουλές σχετικά με την αντιμετώπιση σφαλμάτων (**¢**σελ. 84), ή [απευθυνθεί](#page-83-1)τε στο τμήμα εξυπηρέτησης πελατών της εταιρείας μας (**¢**σελ. 83).**

# <span id="page-21-1"></span>**Χειρισμός τηλεφώνου**

# <span id="page-21-2"></span><span id="page-21-0"></span>**Πλήκτρο ελέγχου**

Η πλευρά του πλήκτρου ελέγχου (επάνω, κάτω, δεξιά, αριστερά, κέντρο) που πρέπει να πατήσετε στην εκάστοτε κατάσταση χειρισμού επισημαίνεται παρακάτω με μαύρο χρώμα, π.χ. <sup>επ</sup> για "πατήστε τη δεξιά πλευρά του πλήκτρου ελέγχου" ή  $\blacksquare$  για "πατήστε το μέσο του πλήκτρου ελέγχου".

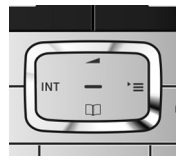

Το πλήκτρο ελέγχου διαθέτει διάφορες λειτουργίες:

### **Στην κατάσταση αναμονής του φορητού ακουστικού**

- s Άνοιγμα του τηλεφωνικού καταλόγου.
- v Άνοιγμα του βασικού μενού.
- u Άνοιγμα της λίστας των φορητών ακουστικών.
- <sup>t</sup> Εμφάνιση μενού για τη ρύθμιση της έντασης ομιλίας (¢[σελ. 74\)](#page-74-4) του φορητού ακουστικού.

### **Στο βασικό μενού**

 $\Box$ ,  $\Box$ ,  $\Box$   $\land$   $\Box$ 

Πλοήγηση στην επιθυμητή λειτουργία.

### **Σε υπομενού και λίστες**

 $\boxed{2}$  /  $\boxed{3}$  /  $\boxed{3}$  Mετακίνηση ανά γραμμή προς τα επάνω/προς τα κάτω.

### **Σε πεδία εισαγωγής**

Με το πλήκτρο ελέγχου μετακινείτε τον κέρσορα προς τα επάνω  $\Box$ , προς τα κάτω  $\Box$ , προς τα δεξιά  $\Box$  ή προς τα αριστερά  $\Box$ . Το **παρατεταμένο** πάτημα του πλήκτρου **D** ή **D** μετακινεί τον κέρσορα **ανά λέξη.** 

### **Κατά τη διάρκεια μιας εξωτερικής συνομιλίας**

- s Άνοιγμα του τηλεφωνικού καταλόγου.
- u Πραγματοποίηση εσωτερικής παράλληλης κλήσης.
- t Αλλαγή έντασης ομιλίας για τη λειτουργία ακουστικού και τη λειτουργία ανοικτής συνομιλίας.

### **Λειτουργίες κατά το πάτημα του μέσου του πλήκτρου ελέγχου**

Ανάλογα με την εκάστοτε κατάσταση χειρισμού, το πλήκτρο διαθέτει διαφορετικές λειτουργίες.

**→ Στην κατάσταση αναμονής** ανοίγει το βασικό μενού.

u **Σε υπομενού, πεδία επιλογής και πεδία εισαγωγής** το πλήκτρο αναλαμβάνει τη λειτουργία των πλήκτρων οθόνης **§ΟΚ§**, **§Ναι§**, **§Αποθήκ.§**, **§Επιλογή§** ή **§Αλλαγή§**.

#### **Υπόδειξη**

Στις παρούσες οδηγίες το άνοιγμα του βασικού μενού πραγματοποιείται με πάτημα του πλήκτρου ελέγχου δεξιά και η επιβεβαίωση λειτουργιών με πάτημα του αντίστοιχου πλήκτρου οθόνης. Μπορείτε ωστόσο αντ' αυτού να χρησιμοποιήσετε το πλήκτρο ελέγχου, όπως περιγράφεται.

# <span id="page-22-1"></span>**Πλήκτρα του πεδίου πλήκτρων**

 $\lceil \mathcal{C} \rceil / \lceil 0 \rceil / \lceil \frac{*}{2} \rceil$  K.O.K.

Πατήστε το πλήκτρο που υποδεικνύεται στο φορητό ακουστικό.

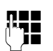

~ Εισαγωγή αριθμητικών ψηφίων ή γραμμάτων.

# <span id="page-22-2"></span>**Διόρθωση λανθασμένων καταχωρήσεων**

Μπορείτε να διορθώσετε λανθασμένους χαρακτήρες σε πεδία εισαγωγής, μεταβαίνοντας με το πλήκτρο ελέγχου στη λανθασμένη καταχώρηση. Έχετε τότε τη δυνατότητα:

- $\blacklozenge$  με το πλήκτρο οθόνης  $\blacksquare$  διαγραφή του χαρακτήρα, πατώντας το πλήκτρο **παρατεταμένα** διαγραφή της λέξης στα αριστερά του κέρσορα,
- u να εισάγετε χαρακτήρες στη θέση του δρομέα,
- u να αντικαταστήσετε το σημειωμένο χαρακτήρα (που αναβοσβήνει), π.χ. κατά την εισαγωγή της ώρας και της ημερομηνίας.

# <span id="page-22-3"></span><span id="page-22-0"></span>**Καθοδήγηση στο μενού**

Οι λειτουργίες του τηλεφώνου σάς προσφέρονται μέσω ενός μενού, που αποτελείται από πολλά επίπεδα.

Η επισκόπηση του μενού μπορεί να επεκταθεί (**Eξειδικευμένη λειτουργία**•) ή να απλουστευθεί. Από το εργοστάσιο είναι ενεργή η εξειδικευμένη λειτουργία.

Οι ρυθμίσεις ή οι λειτουργίες, που διατίθενται μόνο στην εξειδικευμένη λειτουργία, επισημαίνονται στις παρούσες οδηγίες με το σύμβολο  $\epsilon$ .

Εναλλαγή της προβολής του μενού και της επισκόπησης του μενού  $\rightarrow$  [σελ. 27](#page-27-0).

### **Βασικό μενού (πρώτο επίπεδο του μενού)**

**▶ Πατήστε το πλήκτρο ελέγχου δεξιά <del>□</del> στην κατάσταση αναμονής του φορητού** ακουστικού, για να ανοίξετε το βασικό μενού.

#### **Χειρισμός τηλεφώνου**

Οι λειτουργίες του βασικού μενού υποδεικνύονται στην οθόνη με σύμβολα. Το σύμβολο της επιλεγμένης λειτουργίας επισημαίνεται με χρώμα και το αντίστοιχο όνομα εμφανίζεται στην κεφαλίδα της οθόνης.

Πρόσβαση σε μια λειτουργία, δηλαδή άνοιγμα του αντίστοιχου υπομενού (επόμενο επίπεδο του μενού):

▶ Πλοηγηθείτε με το πλήκτρο ελέγχου  $\bigoplus$  στην επιθυμητή λειτουργία και πατήστε το πλήκτρο οθόνης **§ΟΚ§**.

Πατώντας το πλήκτρο οθόνης **§Πίσω§** ή το πλήκτρο τερματισμού a**στιγμιαία**, επιστρέφετε στην κατάσταση αναμονής.

### **Υπομενού**

Οι λειτουργίες των υπομενού εμφανίζονται υπό μορφή λίστας (παράδειγμα δεξιά).

Πρόσβαση σε μια λειτουργία:

¤ Μετακινηθείτε στη λειτουργία με το πλήκτρο **ελέγχου**  $\ddot{\textbf{Q}}$  **και πατήστε <b>ΟΚ**.

Πατώντας το πλήκτρο οθόνης **§Πίσω§** ή το πλήκτρο τερματισμού a**στιγμιαία**, επιστρέφετε στο προηγούμενο επίπεδο του μενού ή διακόπτετε τη διαδικασία.

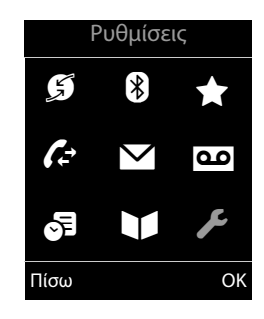

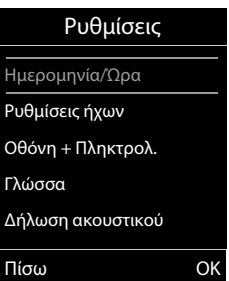

## **Επιστροφή στην κατάσταση αναμονής**

Για να επιστρέψετε στην κατάσταση αναμονής από οποιοδήποτε σημείο του μενού προβείτε στα ακόλουθα:

**>** Πατήστε το πλήκτρο τερματισμού  $\boxed{\odot}$  **παρατεταμένα.** 

Ή:

¤ Μην πατήσετε κανένα πλήκτρο: Μετά από 2 λεπτά, η οθόνη επιστρέφει **αυτόματα** στην κατάσταση αναμονής.

Τυχόν ρυθμίσεις που δεν επιβεβαιώσατε πατώντας τα πλήκτρα οθόνης **§ΟΚ§**, **§Ναι§** ή **§Αποθήκ.§**, απορρίπτονται.

Ένα παράδειγμα για την οθόνη στην κατάσταση αναμονής παρουσιάζεται στη [σελ. 18.](#page-18-1)

# <span id="page-24-1"></span>**Απενεργοποίηση/ενεργοποίηση φορητού ακουστικού**

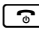

a Στην κατάσταση αναμονής πατήστε **παρατεταμένα** το πλήκτρο τερματισμού (τόνος επιβεβαίωσης), για να απενεργοποιήσετε το φορητό ακουστικό.

> Για επανενεργοποίηση, πατήστε ξανά **παρατεταμένα** το πλήκτρο τερματισμού.

#### **Υπόδειξη**

Κατά την ενεργοποίηση της συσκευής εμφανίζεται για ορισμένα δευτερόλεπτα ένα κινούμενο γραφικό με το λογότυπο **Gigaset**.

# <span id="page-24-2"></span><span id="page-24-0"></span>**Ενεργοποίηση/απενεργοποίηση κλειδώματος πλήκτρων**

Το κλείδωμα των πλήκτρων αποτρέπει την ακούσια χρήση του τηλεφώνου.

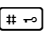

# Πατήστε το πλήκτρο δίεσης **παρατεταμένα** στην κατάσταση αναμονής, για να απενεργοποιήσετε ή να ενεργοποιήσετε το κλείδωμα του πληκτρολογίου. Ακούτε τον τόνο επιβεβαίωσης.

Εάν το κλείδωμα του πληκτρολογίου είναι ενεργοποιημένο, εμφανίζεται κατά το πάτημα των πλήκτρων μια σχετική υπόδειξη.

Το κλείδωμα πλήκτρων απενεργοποιείται αυτόματα στις εισερχόμενες κλήσεις. Μετά τον τερματισμό της συνομιλίας επανενεργοποιείται.

### **Υπόδειξη**

Όταν έχει ενεργοποιηθεί το κλείδωμα του πληκτρολογίου, δεν μπορούν να κληθούν ούτε οι αριθμοί έκτακτης ανάγκης.

# <span id="page-25-0"></span>**Προβολή των βημάτων χειρισμού στις οδηγίες χρήσης**

Τα βήματα χειρισμού προβάλλονται σε σύντμηση.

### **Παράδειγμα:**

Η προβολή:

 $\boxed{E}$  $\rightarrow$  $\cancel{F}$   $\rightarrow$  Λειτουργία ECO  $\rightarrow$  Λειτουργία ECO+ ( $\boxed{\sim}$  = ενεργοποίηση) σημαίνει:

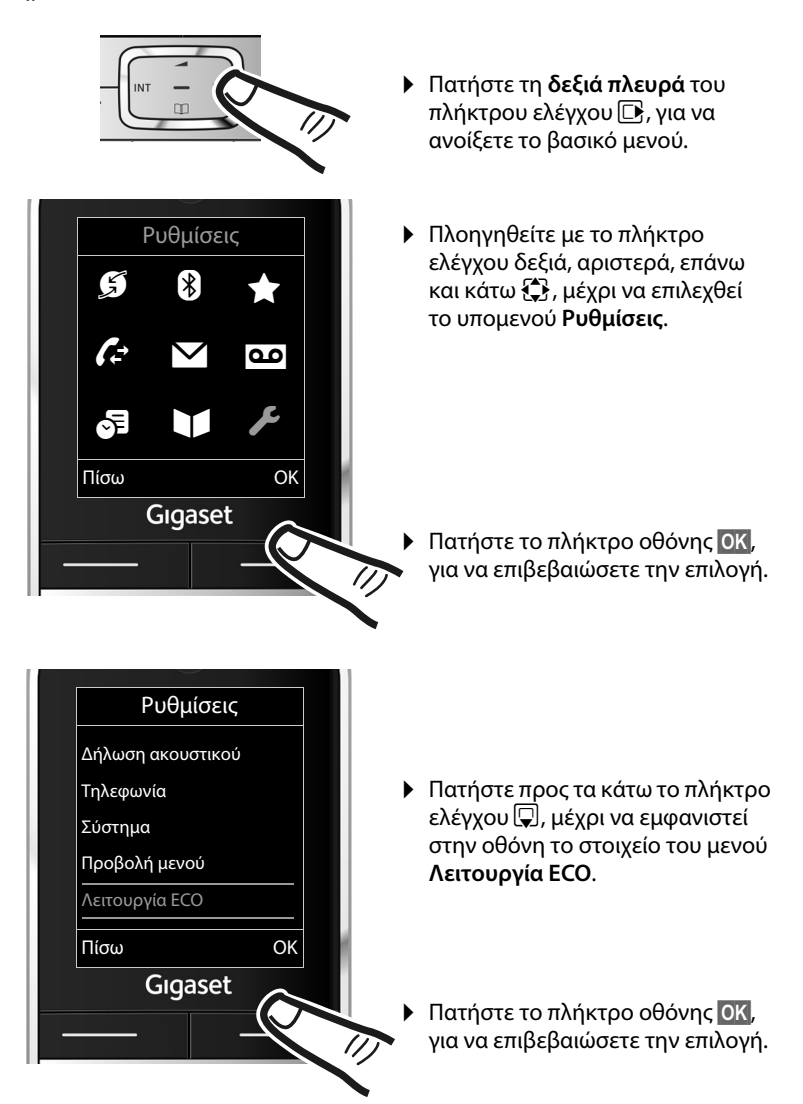

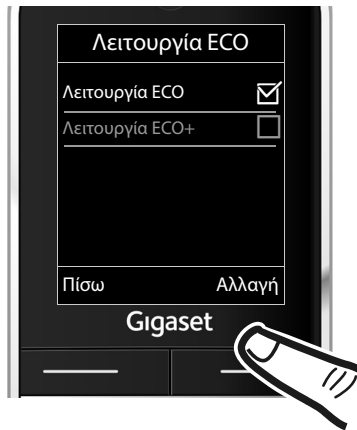

- ¤ Πατήστε προς τα κάτω το πλήκτρο ελέγχου  $\overline{\mathbb Q}$ , μέχρι να εμφανιστεί στην οθόνη το στοιχείο του μενού **Λειτουργία ECO+**.
- Πατήστε το πλήκτρο οθόνης<br>Αλλανή, νια να ενεονοποιήσετ **§Αλλαγή§**, για να ενεργοποιήσετε ή να απενεργοποιήσετε τη λειτουργία.

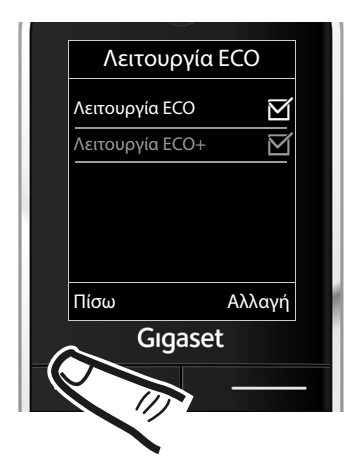

Η αλλαγή τίθεται σε ισχύ άμεσα και δεν απαιτείται επιβεβαίωσή της.

¤ Πατήστε το πλήκτρο κάτω από την ένδειξη οθόνης **§Πίσω§**, για να επιστρέψετε στο προηγούμενο επίπεδο του μενού

#### **ή**

**κρατήστε** πατημένο το πλήκτρο τερματισμού **[30]**, για να επιστρέψετε στην κατάσταση αναμονής.

# <span id="page-27-1"></span><span id="page-27-0"></span>**Επισκόπηση του μενού**

### **Ρύθμιση τυπικής λειτουργίας ή εξειδικευμένης λειτουργίας**

Η επισκόπηση του μενού μπορεί να επεκταθεί (**Eξειδικευμένη λειτουργία** •) ή να απλουστευθεί. Από το εργοστάσιο είναι ενεργή η εξειδικευμένη λειτουργία. Οι καταχωρήσεις του μενού, που διατίθενται μόνο στην εξειδικευμένη λειτουργία, επισημαίνονται με το σύμβολο **ΓΕ**.

Οι ρυθμίσεις πραγματοποιούνται ως εξής:

Επιλέξτε <sup>v</sup> ¢ <sup>Ï</sup> ¢**Προβολή μενού**¢**Απλό** ή **Πλήρες** (Eξειδικευμένη λειτουργία) ¢**§Επιλογή§** (η ενεργή λειτουργία επισημαίνεται με Ø)

**Άνοιγμα βασικού μενού:** Στην κατάσταση αναμονής του τηλεφώνου πατήστε  $\Box$ .

### **G** Υπηρεσίες

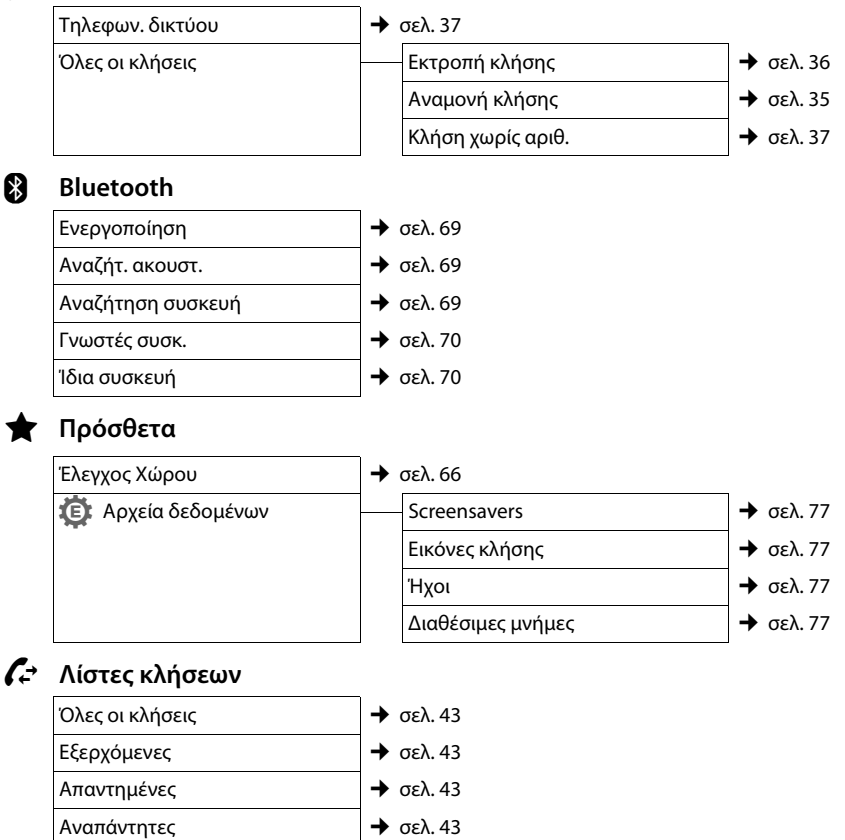

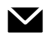

### **M** Μηνύματα SMS

**Έχετε ενεργοποιήσει μία θυρίδα μηνυμάτων SMS (Κοινή Θυρίδα ή Θυρίδα 1,2,3) χωρίς PIN** 

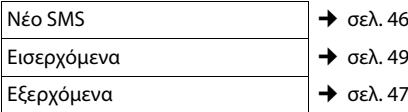

### **Έχετε ενεργοποιήσει μια θυρίδα μηνυμάτων SMS (Κοινή Θυρίδα ή Θυρίδα 1,2,3) με PIN**

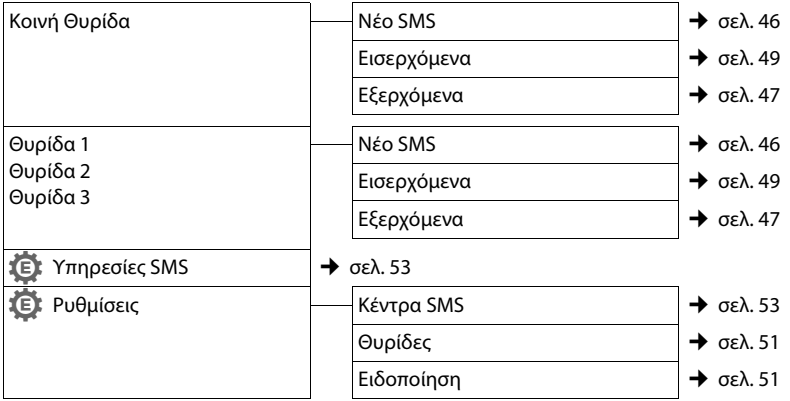

### **11** Τηλεφωνητής

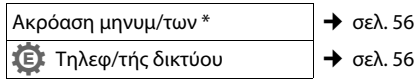

\* μόνο όταν είναι καταχωρημένος ο αριθμός του τηλεφωνητή δικτύου  $\rightarrow$  [σελ. 56](#page-56-3)

## **43** Ατζέντα

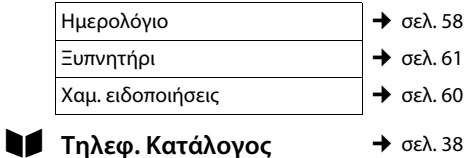

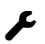

# Ï **Ρυθμίσεις**

<span id="page-29-0"></span>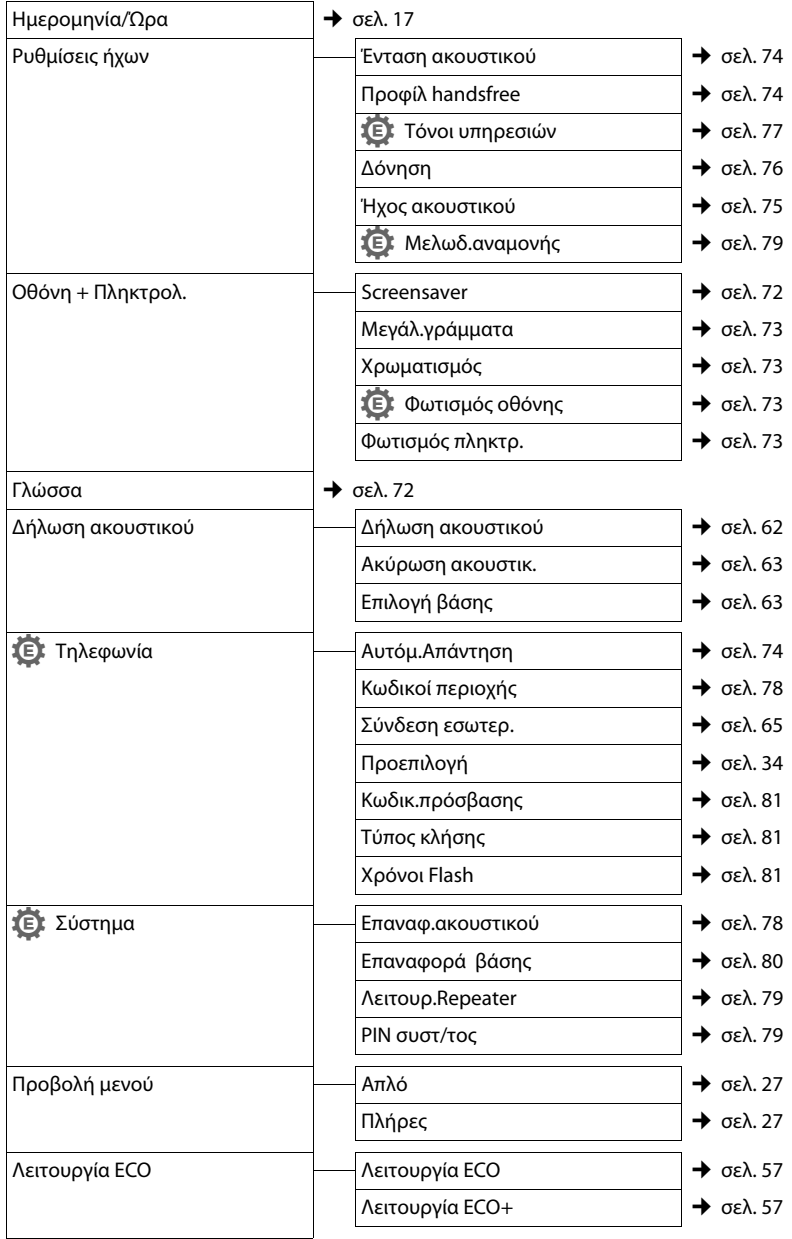

# <span id="page-30-0"></span>**Πραγματοποίηση κλήσεων**

Όταν ο φωτισμός τη[ς οθόνης είνα](#page-73-4)ι απενεργοποιημένος (  $\rightarrow$  σελ. 73), το πρώτο πάτημα οποιουδήποτε πλήκτρου ενεργοποιεί το φωτισμό της οθόνης. Τα **αριθμητικά πλήκτρα** μεταφέρονται επίσης για την προετοιμασία της κλήσης στην οθόνη, τα **άλλα πλήκτρα** δεν έχουν καμία άλλη λειτουργία.

# <span id="page-30-1"></span>**Πραγματοποίηση εξωτερικών κλήσεων**

Εξωτερικές είναι οι κλήσεις προς το δημόσιο δίκτυο τηλεφωνίας.

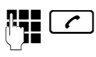

 $\overline{c}$  Πληκτρολογήστε τον αριθμό και πατήστε το πλήκτρο απάντησης.

Ή:

c ~ Πατήστε το πλήκτρο απάντησης c**παρατεταμένα** και στη συνέχεια πληκτρολογήστε τον αριθμό.

Mε το πλήκτρο τερματισμού  $\boxed{\odot}$  μπορείτε να διακόψετε την κλήση.

Κατά τη διάρκεια της συνομιλίας εμφανίζεται η διάρκειά της.

### **Υπόδειξη**

[Η κλήση με](#page-38-0) τον κατάλογο διευθύνσεων

- (¢σελ. 38), τη λίστα κλήσεων
- (¢[σελ. 43\)](#page-43-3), τη λίστα επανάκλησης
- (¢[σελ. 43\)](#page-43-4) και η αυτόματη επανάκληση
- (¢[σελ. 43\)](#page-43-5) αποτρέπει την

επανειλημμένη πληκτρολόγηση αριθμών.

### **Προώθηση κλήσης στο ακουστικό Bluetooth**

**Προϋπόθεση**: Η λειτουργία Bluetooth είναι ενεργοποιημένη, έχει πραγματοποιηθεί σύνδεση μεταξύ του ακουστι[κού Bluetoot](#page-69-0)h και του φορητού ακουστικού ( → σελ. 69).

Πατήστε το πλήκτρο απάντησης του ακουστικού. Η πραγματοποίηση της σύνδεσης με το φορητό ακουστικό μπορεί να διαρκέσει έως 5 δευτερόλεπτα.

Έχετε τη δυνατότητα να ανακαλέσετε το μενού για τη ρύθμιση της έντασης του ακουστικού και του μικροφώνου κατά τη διάρκεια της συνομιλίας, πατώντας το **επάνω μέρος** του πλήκτρου ελέγχου  $\Box$ .

Για περισσότερες λεπτομέρειες σχετικά με το ακουστικό σας, ανατρέξτε στις σχετικές οδηγίες χρήσης.

# <span id="page-30-2"></span>**Τερματισμός συνομιλίας**

a Πατήστε το πλήκτρο τερματισμού.

# <span id="page-31-1"></span><span id="page-31-0"></span>**Αποδοχή κλήσης**

Μια εισερχόμενη κλήση σηματοδοτείται στο φορητό ακουστικό με τρεις τρόπους: με κουδούνισμα, μία ένδειξη στην οθόνη και το πλήκτρο απάντησης  $\boxed{\frown}$  που αναβοσβήνει.

Για την αποδοχή της κλήσης έχετε τις ακόλουθες δυνατότητες:

- $\blacktriangleright$  Πατήστε το πλήκτρο απάντησης  $\lceil \mathcal{C} \rceil$ .
- ¤ Πατήστε το πλήκτρο ανοικτής συνομιλίας  $\Box$
- ¤ Πατήστε το πλήκτρο οθόνης **§Αποδοχή§**.

Εάν το φορητό ακουστικό βρίσκεται στη βάση φόρτισης και η λειτουργία **[Αυτόμ.Απάν](#page-74-5)τηση** είναι ενεργοποιημένη (  $\rightarrow$  σελ. 74), η κλήση γίνεται αυτόματα αποδεκτή από το φορητό ακουστικό, μόλις το σηκώσετε από τη βάση φόρτισης.

Εάν ο ήχος κουδουνισμού ενοχλεί, πατήστε το πλήκτρο οθόνης **§Σίγαση§**. Έχετε τη δυνατότητα να αποδεχτείτε την κλήση, για όσο διάστημα εμφανίζεται στην οθόνη.

#### **Αποδοχή κλήσης στο ακουστικό Bluetooth**

**Προϋπόθεση**: Η λειτουργία Bluetooth είναι ενεργοποιημένη, έχει πραγματοποιηθεί σύνδεση μεταξύ του ακουστι[κού Bluetoot](#page-69-0)h και του φορητού ακουστικού ( $\rightarrow$  σελ. 69).

**Πατήστε το πλήκτρο απάντησης στο ακουστικό, όταν κουδουνίζει το ακουστικό** (αυτό μπορεί να διαρκέσει έως 5 δευτερόλεπτα).

Έχετε τη δυνατότητα να ανακαλέσετε το μενού για τη ρύθμιση της έντασης του ακουστικού και του μικροφώνου κατά τη διάρκεια της συνομιλίας, πατώντας το **επάνω μέρος** του πλήκτρου ελέγχου  $\Box$ .

Για περισσότερες λεπτομέρειες σχετικά με το ακουστικό σας, ανατρέξτε στις σχετικές οδηγίες χρήσης.

# <span id="page-31-3"></span><span id="page-31-2"></span>**Αναγνώριση κλήσεων**

Σε μία κλήση εμφανίζεται στην οθόνη ο αριθμός ή αντίστοιχα το όνομα του καλούντος, εάν πληρούνται οι ακόλουθες προϋποθέσεις:

- **◆ Το δίκτυο υποστηρίζει τις λειτουργίες** CLIP, CLI και CNIP.
	- CLI (Calling Line Identification): Πραγματοποιείται μετάδοση του αριθμού του καλούντος.
	- CLIP (Calling Line Identification Presentation): Εμφανίζεται ο αριθμός του καλούντος.
	- CNIP (Calling Name Identification Presentation): Εμφανίζεται το όνομα του καλούντος.
- ◆ Έχετε ζητήσει από το δίκτυό σας την ενεργοποίηση της λειτουργίας CLIP ή CNIP.
- ◆ Ο καλών έχει ζητήσει από το δίκτυο την ενεργοποίηση της λειτουργίας CLI.

### <span id="page-32-0"></span>**Ένδειξη κλήσης κατά τη λειτουργία CLIP/CLI**

Εάν ο αριθμός του καλούντος είναι αποθηκευμένος στον τηλεφωνικό κατάλογο, εμφανίζεται ένα όνομα, σε περίπτωση που έχετε αντιστοιχίσει στον καλούντα μία εικόνα CLIP, εμφανίζεται πρόσθετα και αυτή.

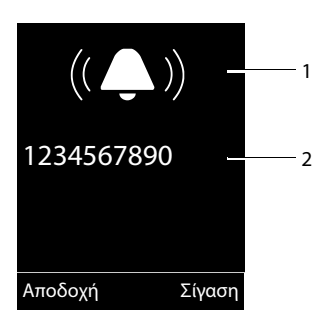

- 1 Σύμβολο κουδουνιού
- 2 Αριθμός ή όνομα του καλούντος

Αντί του αριθμού εμφανίζονται τα ακόλουθα:

- **← Εξωτερική**, εάν δεν πραγματοποιείται μετάδοση αριθμού.
- **← Μη διαθέσιμο**, εάν ο καλών δεν έχει ζητήσει την ενεργοποίηση της λειτουργίας μετάδοσης αριθμών κλήσης.

## **Ένδειξη οθόνης κατά τη λειτουργία CΝIP**

Εάν το δίκτυο σάς παρέχει τη λειτουργία CNIP, θα εμφανίζονται **επιπλέον** πληροφορίες όπως όνομα καλούντος, η τοποθεσία στην οποία έχει καταχωρηθεί ο αριθμός, στο δίκτυο σας. Εάν ο αριθμός του καλούντος είναι αποθηκευμένος στον τηλεφωνικό κατάλογο, η ένδειξη CNIP αντικαθίσταται από την αντίστοιχη καταχώρηση του τηλεφωνικό κατάλογο.

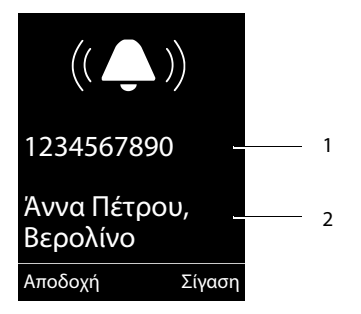

1 Αριθμός του καλούντος

2 Όνομα και τοποθεσία

Στην οθόνη εμφανίζεται η ένδειξη:

- **← Εξωτερική**, εάν δεν πραγματοποιείται μετάδοση αριθμού.
- **← Μη διαθέσιμο**, εάν ο καλών δεν έχει ζητήσει την ενεργοποίηση της λειτουργίας μετάδοσης αριθμών κλήσης.

### **Υπόδειξη**

Είναι δυνατή η απενεργοποίηση του ήχου κουδουνισμού για ανώνυμες κλήσεις (κλήσεις με κατεσταλμένη [τη μετάδοση](#page-75-1) του αριθμού κλήσης) (¢σελ. 75).

# <span id="page-33-2"></span>**Ανοικτή συνομιλία**

Κατά την ανοικτή συνομιλία δεν κρατάτε το φορητό ακουστικό στο αυτί σας, αλλά το τοποθετείτε π.χ. μπροστά σας στο τραπέζι. Με τον τρόπο αυτό μπορείτε να δώσετε τη δυνατότητα και σε άλλους να συμμετέχουν στο τηλεφώνημα.

Έχετε τη δυνατότητα να ρυθμίσετε διαφορετικά προφίλ για την ανοικτή συνομιλία, προκειμένου να προσαρμόσετε βέλτιστα το τηλέφωνό σας [στις εκάστοτ](#page-74-0)ε περιβαλλοντικές συνθήκες ( → σελ. 74).

### **Ενεργοποίηση/απενεργοποίηση ανοικτής συνομιλίας**

### **Ενεργοποίηση κατά την κλήση**

- - ~ d Εισάγετε τον αριθμό και πατήστε το πλήκτρο ανοικτής συνομιλίας.
- ¤ Σε περίπτωση συνακρόασης, θα πρέπει να ενημερώσετε σχετικά το συνομιλητή σας.

### <span id="page-33-1"></span>**Εναλλαγή μεταξύ λειτουργίας ακουστικού και ανοικτής συνομιλίας**

- 
- d Πατήστε το πλήκτρο ανοικτής συνομιλίας.

Κατά τη διάρκεια μίας συνομιλίας, ενεργοποιήστε ή απενεργοποιήστε την ανοικτή συνομιλία.

Εάν κατά τη διάρκεια μίας συνομιλίας επιθυμείτε να τοποθετήσετε το φορητό ακουστικό στη βάση φόρτισης:

¤ Κρατήστε το πλήκτρο ανοικτής συνομιλίας  $\boxed{4}$  πατημένο κατά την τοποθέτηση και για 2 δευτερόλεπτα επιπλέον.

[Για τον τρό](#page-74-4)πο αλλαγής της έντασης ομλίας,

 $\rightarrow$  σελ. 74.

## **Υπόδειξη**

Σε περίπτωση που έχετε συνδέσει ακουστικά, πραγματοποιείται εναλλαγή μεταξύ ακουστικών και ανοικτής συνομιλίας.

# <span id="page-33-3"></span><span id="page-33-0"></span>**Σίγαση**

Κατά τη διάρκεια μίας συνομιλίας, έχετε τη δυνατότητα να απενεργοποιήσετε το μικρόφωνο του φορητού σας ακουστικού.

**1** Πατήστε το πλήκτρο, για να σιγήσετε το φορητό ακουστικό. Στην οθόνη εμφανίζεται η ένδειξη **Μικρόφωνο εκτός**. Πατήστε ξανά το πλήκτρο, για να αναιρέσετε τη σίγαση.

## **Υπόδειξη**

- ◆ Εάν το τηλέφωνο έχει τεθεί σε σίγαση, όλα τα πλήκτρα, με εξαίρεση το πλήκτρο σίγασης **(\* )** και το πλήκτρο τερματισμού **[ a, δεν λειτουργούν.**
- ▶ Τα συνδεδεμένα ακουστικά κεφαλής μπορούν επίσης να τεθούν σε σίγαση.

# <span id="page-34-1"></span><span id="page-34-0"></span>**Αυτόματη επιλογή κωδικού δικτύου (προεπιλογή - Preselection)**

Μπορείτε να αποθηκεύσετε έναν αριθμό Call-by-Call (αριθμό προεπιλογής), ο οποίος θα προτάσσεται **αυτόματα** κατά την κλήση.

Καταχωρήστε στη λίστα "**Με προεπιλογή**" τους κωδικούς κλήσης ή τα πρώτα ψηφία των κωδικών, με τους οποίους πρέπει να χρησιμοποιηθεί ο αριθμός προεπιλογής.

Καταχωρήστε στη λίστα "**Χωρίς προεπιλογή**" τις εξαιρέσεις για τη λίστα "**Με προεπιλογή**".

### **Παράδειγμα:**

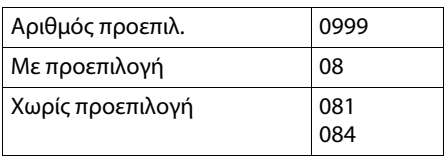

Όλοι οι αριθμοί που αρχίζουν με 08, με εξαίρεση τα 081 και 084, καλούνται με αριθμό προεπιλογής 0999.

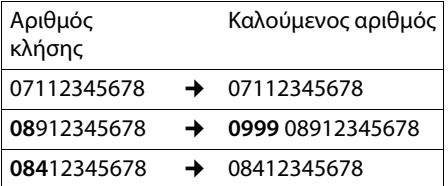

## **Αποθήκευση αριθμού**  •**προεπιλογής**

<sup>v</sup> ¢Ï¢**Τηλεφωνία** ¢**Προεπιλογή**  ¢**Αριθμός προεπιλ.**

~ Εισαγάγετε ή αλλάξτε τον αριθμό προεπιλογής (αριθμό Call-by-Call).

**§Αποθήκ.§** Πατήστε το πλήκτρο οθόνης.

### **Αποθήκευση ή αλλαγή καταχωρήσεων στις λίστες προεπιλογής (Preselection)**

Κάθε μία από τις δύο λίστες μπορεί να περιέχει 20 καταχωρήσεις με 6 ψηφία η καθεμία.

Ανάλογα με τη χώρα, στη λίστα "**με Preselection**" υπάρχουν ενδεχομένως προκαθορισμένοι αριθμοί. Με τον τρόπο αυτό, όλες π.χ. οι εθνικές κλήσεις ή οι κλήσεις στο δίκτυο κινητής τηλεφωνίας συνδέονται **αυτόματα** με τον αριθμό προεπιλογής που έχετε αποθηκεύσει προηγουμένως.

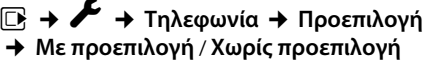

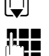

Επιλέξτε καταχώρηση.

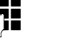

ψηφία του αριθμού. **§Αποθήκ.§** Πατήστε το πλήκτρο οθόνης.

~ Εισάγετε ή αλλάξτε τα αρχικά

### **Προσωρινή απενεργοποίηση προεπιλογής**

- <sup>c</sup>(**κρατήστε** πατημένο)¢**§Επιλογές§**
- ¢**Προεπιλογή εκτός**
- ¢~(Κλήση αριθμού)

### **Μόνιμη απενεργοποίηση προεπιλογής**

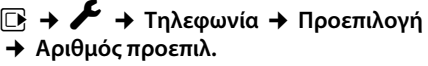

**Kρατήστε το πλήκτρο οθόνης** πατημένο, μέχρι να διαγραφεί ο αριθμός προεπιλογής.

**§Αποθήκ.§** Πατήστε το πλήκτρο οθόνης.

# <span id="page-35-0"></span>**Άνετη πραγματοποίηση κλήσεων μέσω υπηρεσιών δικτύου**

Οι υπηρεσίες δικτύου είναι λειτουργίες που σας προσφέρει το δίκτυό σας. Πρέπει να ζητήσετε την ενεργοποίηση των υπηρεσιών από το δίκτυό σας.

- ¤ **Δεν είναι δυνατός ο αναπρογραμματισμός των υπηρεσιών δικτύου.**
- ¤ **Σε περίπτωση προβλημάτων, απευθυνθείτε στο δίκτυό σας.**

# <span id="page-35-1"></span>**Aναμονή κλήσης σε περίπτωση εξωτερικής συνομιλίας**

Όταν η λειτουργία είναι ενεργοποιημένη, σηματοδοτείται στο τηλέφωνό σας, κατά τη διάρκεια ενός **εξωτερικού** τηλεφωνήματος μέσω ενός τόνου αναμονής, ότι επιχειρεί να σας καλέσει και ένας άλλος εξωτερικός συν[δρομητής. Εά](#page-32-0)ν διαθέτετε τη λειτουργία CLIP (  $\rightarrow$  σελ. 32), εμφανίζεται στην οθόνη ο αριθμός κλήσης του συνδρομητή που βρίσκεται σε αναμονή ή η καταχώρηση του τηλεφωνικού καταλόγου για το συγκεκριμένο αριθμό κλήσης.

### <span id="page-35-2"></span>**Ενεργοποίηση/απενεργοποίηση αναμονής κλήσης**

<sup>v</sup> ¢ <sup>Ç</sup> ¢**Όλες οι κλήσεις**

¢**Αναμονή κλήσης** 

**Κατάσταση**

Εντός/Εκτός.

**§Κλήση§** Πατήστε το πλήκτρο οθόνης.

## **Αποδοχή κλήσης σε αναμονή**

Πραγματοποιείτε μια εξωτερική συνομιλία και ακούτε τον τόνο αναμονής.

Έχετε τις ακόλουθες δυνατότητες:

όταν η λειτουργία CLIP ( $\rightarrow$  [σελ. 31\)](#page-31-3) είναι **ενεργοποιημένη**.

**§Αποδοχή§** Πατήστε το πλήκτρο οθόνης.

όταν η λειτουργία CLIP είναι **απενεργοποιημένη**.

### **§Επιλογές§**¢**Αποδοχή αναμονής.**

Αφού αποδεχτείτε την κλήση σε αναμονή, έχετε τη δυνατότητα να προβείτε σε εναλλαγή μεταξύ των δύο συνομιλητών (["Εναλλαγή"](#page-37-3)  $\rightarrow$  [σελ. 37\)](#page-37-3) ή να συνομιλήσετε και με τους δύο ταυτόχρονα (["Συνδιάσκεψη](#page-37-4)" → [σελ. 37\)](#page-37-4).

## **Απόρριψη κλήσης σε αναμονή**

Ακούτε τον τόνο αναμονής, αλλά δεν επιθυμείτε να συνομιλήσετε με τον καλούντα.

#### **§Επιλογές§**¢**Απόρριψη αναμον.**

Ο καλών σε αναμονή ακούει τον τόνο κατειλημμένου.
## <span id="page-36-0"></span>**Προώθηση κλήσεων (AWS)**

Με τη λειτουργία προώθησης κλήσεων οι κλήσεις προωθούνται σε μια άλλη γραμμή. Είναι δυνατές οι ακόλουθες παραλλαγές:

- u **Όλες οι κλήσεις**: Οι κλήσεις προωθούνται αμέσως. Στο τηλέφωνό σας δεν σηματοδοτείται πλέον καμία κλήση.
- **← Αναπάντητες**: Οι κλήσεις προωθούνται, όταν το τηλέφωνό σας δεν απαντά μετά από πολλαπλό κουδούνισμα.
- u **Όταν κατειλημμένο**: Οι κλήσεις προωθούνται, όταν το τηλέφωνό σας είναι κατειλημμένο. Η κλήση προωθείται χωρίς τόνο αναμονής.
- <sup>v</sup> ¢ <sup>Ç</sup> ¢**Όλες οι κλήσεις**
- ¢ **Εκτροπή κλήσης**
- ¤ Αλλαγή καταχώρησης με πολλές σειρές:

#### **Όταν:**

Επιλέξτε **Όλες οι κλήσεις** / **Όταν κατειλημμένο** / **Αναπάντητες**.

#### **Αριθμός:**

Εισάγετε τον αριθμό, προς τον οποίο πρέπει να γίνει η εκτροπή.

#### **Κατάσταση:**

Ενεργοποιήστε/απενεργοποιήστε την εκτροπή κλήσης.

**§Αποστολ.§** Πατήστε το πλήκτρο οθόνης.

a Ακούτε ένα μήνυμα αναγγελίας επιβεβαίωσης. Μετά το μήνυμα αναγγελίας πατήστε το πλήκτρο τερματισμού.

## **Παράλληλη κλήση, εναλλαγή, συνδιάσκεψη**

Με τις υπηρεσίες αυτές μπορείτε

- ◆ να καλέσετε ένα δεύτερο εξωτερικό συνομιλητή (παράλληλη κλήση).
- **◆** να συνομιλήσετε εναλλάξ με δύο συνομιλητές (εναλλαγή).
- ♦ να συνομιλήσετε ταυτόχρονα με δύο εξωτερικούς συνομιλητές (συνδιάσκεψη).

## **Παράλληλη κλήση**

Έχετε τη δυνατότητα να καλέσετε ένα δεύτερο, εξωτερικό συνδρομητή. Η πρώτη κλήση κρατείται.

**Κατά τη διάρκεια** μιας εξωτερικής συνομιλίας:

**§Εξ.κλήση§** Πατήστε το πλήκτρο οθόνης. Η προηγούμενη κλήση κρατείται. Ο συνομιλητής σας ακούει ένα τόνο αναμονής.

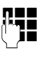

~ Εισάγετε τον αριθμό κλήσης του δεύτερου συνομιλητή.

Ο αριθμός καλείται. Συνδέεστε με το δεύτερο συνομιλητή.

Εάν αυτός δεν απαντήσει, πατήστε το πλήκτρο οθόνης **§Τέλος κλ§**, για να επιστρέψετε στον πρώτο συνομιλητή.

#### **Υπόδειξη**

Μπορείτε επίσης να λάβετε τον αριθμό κλήσης του δεύτερου συν[ομιλητή από](#page-41-0) τον τηλεφωνικό κατάλογο ( → σελ. 41) ή από τη λίσταεπανάκλησης ( → [σελ. 43\)](#page-43-0).

## **Τερματισμός παράλληλης κλήσης**

## **§Επιλογές§**¢**Τερματ. ενεργού**

Συνδέεστε και πάλι με τον πρώτο συνομιλητή.

Μπορείτε επίσης να τερματίσετε την παράλληλη κλήση, πατώντας το πλήκτρο τερματισμού. Η σύνδεση διακόπτεται στιγμιαία και λαμβάνετε μια επανάκληση. Μετά το πάτημα του πλήκτρου απάντησης συνομιλητή ξανά με τον πρώτο συνομιλητή.

## **Εναλλαγή**

Μπορείτε να συνομιλήσετε εναλλάξ με δύο συνομιλητές (εναλλαγή).

**Προϋπόθεση:** Πραγματοποιείτε μια εξωτερική συνομιλία και έχετε καλέσει έναν δεύτερο συνομιλητή (παράλληλη κλήση) ή έχετε αποδεχθεί έναν συνομιλητή σε αναμονή.

▶ Με το πλήκτρο [<del>͡</del>] προβείτε σε εναλλαγή μεταξύ των συνομιλητών.

Ο συνομιλητής με τον οποίο ήδη συνομιλείτε επισημαίνεται στην οθόνη με æ.

## **Στιγμιαίος τερματισμός συνομιλίας**

**§Επιλογές§**¢**Τερματ. ενεργού**

Συνδέεστε και πάλι με το συνομιλητή σε αναμονή.

## **Συνδιάσκεψη**

Έχετε τη δυνατότητα να συνομιλήσετε ταυτόχρονα με δύο συνομιλητές.

**Προϋπόθεση:** Πραγματοποιείτε μια εξωτερική συνομιλία και έχετε καλέσει έναν δεύτερο συνομιλητή (παράλληλη κλήση) ή έχετε αποδεχθεί έναν συνομιλητή σε αναμονή.

**§Συνδιασ.§** Πατήστε το πλήκτρο οθόνης.

Εσείς και οι δύο συνομιλητές σας (και οι δύο επισημαίνονται με  $\ell$ ) μπορείτε να ακούσετε και να συζητήσετε ταυτόχρονα.

## **Τερματισμός συνδιάσκεψης**

a Πατήστε το πλήκτρο τερματισμού, ώστε να τερματίσετε τη συνομιλία και με τους δύο συνομιλητές.

Ή:

**§Χωριστά§** Πατήστε το πλήκτρο οθόνης.

Επιστρέφετε στην κατάσταση "Εναλλαγή". Συνδέεστε ξανά με το συνδρομητή, με τον οποίο ξεκινήσατε τη συνδιάσκεψη.

Συνεχίζετε τη συνομιλία με τον άλλο συνομιλητή.

Καθένας από τους συνομιλητές σας μπορεί να τερματίσει τη συμμετοχή στη συνδιάσκεψη, πατώντας το πλήκτρο τερματισμού ή κατεβάζοντας το ακουστικό.

## **Άλλες λειτουργίες**

## **Σύνδεση χωρίς κλήση**

Όταν σηκώνετε το τηλέφωνο από τη βάση φόρτισης ή πατάτε το πλήκτρο απάντησης c, ο αποθηκευμένος αριθμός καλείται αυτόματα χωρίς πάτημα κάποιου πλήκτρου μετά από 5 δευτερόλεπτα.

<sup>v</sup> ¢ <sup>Ç</sup> ¢**Όλες οι κλήσεις**

- ¢ **Κλήση χωρίς αριθ.**
- ¤ Αλλαγή καταχώρησης με πολλές σειρές:

#### **Αριθμός:**

Εισάγετε τον αριθμό κλήσης.

#### **Κατάσταση:**

Ενεργοποιήστε (Εντός)/απενεργοποιήστε (Εκτός) τη λειτουργία.

**§Κλήση§** Πατήστε το πλήκτρο οθόνης.

## **Ενεργοποίηση/απενεργοποίηση τηλεφωνητή δικτύου**

Ο τηλεφωνητής του δικτύου σας μπορεί να ενεργοποιηθεί και να απενεργοποιηθεί.

#### <sup>v</sup> ¢ <sup>Ç</sup> ¢**Τηλεφων. δικτύου**

#### **Κατάσταση:**

Εντός/ Εκτός.

**§Κλήση§** Πατήστε το πλήκτρο οθόνης.

Διατίθενται οι ακόλουθες επιλογές:

- **← Τηλεφωνικός κατάλογος,**
- **◆ Λίστα επανάκλησης,**
- **← Λίστα εισερχομένων SMS,**
- u Λίστες κλήσεων,
- ◆ Λίστα των χαμένων συναντήσεων.

Ο τηλεφωνικός κατάλογος δημιουργείται ειδικά για το φορητό σας ακουστικό. Έχετε τη δυνατότητα να αποστείλετε τις λίστες/ [καταχωρήσε](#page-40-0)ις σε άλλα φορητά ακουστικά (¢σελ. 40).

## <span id="page-38-0"></span>**Τηλεφωνικός κατάλογος**

Στον τηλεφωνικό κατάλογο έχετε τη δυνατότητα να αποθηκεύσετε συνολικά 500 καταχωρήσεις.

## **Υπόδειξη**

Για την ταχεία πρόσβαση σε έναν αριθμό από τον τηλεφωνικό κατάλογο (ταχεία κλήση), μπορείτε να αν[τιστοιχήσετε](#page-71-0) τον αριθμό σε ένα πλήκτρο ( + σελ. 71).

## <span id="page-38-2"></span>**Τηλεφωνικός κατάλογος**

Στον **κατάλογο διευθύνσεων** μπορείτε να αποθηκεύσετε

- ◆ Έως τρεις αριθμούς και τα αντίστοιχα ονόματα και επώνυμα,
- **← Διεύθυνση E-Mail,**
- **Επετείους με σηματοδότηση,**
- **◆ Ήχο κουδουνισμού VIP με σύμβολο VIP.**
- **E**ικόνες CLIP.

Το άνοιγμα του τηλεφωνικού καταλόγου στην κατάσταση αναμονής πραγματοποιείται με το πλήκτρο  $\Box$ .

#### **Έκταση των καταχωρήσεων**

3 αριθμοί: έως 32 ψηφία ο καθένας

Όνομα και επώνυμο: έως 16 χαρακτήρες το καθένα Διεύθυνση E-Mail: έως 64 χαρακτήρες

## <span id="page-38-1"></span>**Αποθήκευση αριθμού στον τηλεφωνικό κατάλογο**

#### <sup>s</sup> ¢**<Νέα Καταχώρηση.>**

¤ Αλλαγή καταχώρησης με πολλές σειρές:

**Όνομα: / Επώνυμο:**

Εισάγετε όνομα ή/και επώνυμο. Εάν δεν εισάγετε όνομα σε κανένα από τα πεδία, τότε ο αριθμός τηλεφώνου αποθηκεύεται και εμφανίζεται ταυτόχρονα ως επώνυμο. (Οδηγίες για την εισαγωγή κειμένου και [ειδικών χαρ](#page-89-0)ακτήρων θα βρείτε στη  $\rightarrow$  σελ. 89.)

**Τηλέφ.(Οικίας):** / **Τηλέφ.(Γραφείου): / Τηλέφωνο(Κινητό):**

Σε τουλάχιστον ένα από τα πεδία εισάγετε έναν αριθμό. Οι καταχωρήσεις επισημαίνονται κατά τη μετακίνηση στον τηλεφωνικό κατάλογο με ένα προτασσόμενο σύμβολο:  $\triangle$  /  $w$ / l.

#### **E-Mail:**

Εισαγάγετε τη διεύθυνση E-Mail.

#### **Επέτειος:**

Επιλέξτε **Εντός** ή **Εκτός**.

Κατά τη ρύθμιση **Εντός: Εισαγάγετε Επέτειος (ημ/νία)** και **Επέτειος (Ώρα)** και επιλέξτε τύ[πο σηματοδ](#page-42-0)ότησης: **Επέτ. (Σήμανση)**¢σελ. 42.

#### **Μελωδία καλ. (VIP):**

Επισημάνετε την καταχώρηση του τηλεφωνικού καταλόγου ως **VIP** (Very Important Person), αντιστοιχώντας σε αυτήν ένα συγκεκριμένο ήχο κουδουνισμού. Αναγνωρίζετε τις κλήσεις VIP από τον ήχο κουδουνισμού. Οι καταχωρήσεις VIP επισημαίνονται κατά τη μετακίνηση στον τηλεφωνικό κατάλογο με το σύμβολο **Ε.** Προϋπόθεση: Αναγνώριση κλήσεων (CLIP).

#### **Εικόνα καλούντος:**

Επιλέξτε ενδεχομένως μία εικόνα, η οποία θα εμφανίζεται σε περίπτωση κλήσης του συνδρομητή (βλ. [Αρχεία δεδομένων](#page-76-0), [σελ. 76](#page-76-0)).

Προϋπόθεση: Αναγνώριση κλήσεων (CLIP).

**§Αποθήκ.§** Πατήστε το πλήκτρο οθόνης.

#### **Ακολουθία των καταχωρήσεων του τηλεφωνικού καταλόγου**

Οι καταχωρήσεις του τηλεφωνικού καταλόγου ταξινομούνται κατά κανόνα αλφαβητικά, σύμφωνα με το επώνυμο. Τα κενά διαστήματα και τα αριθμητικά ψηφία έχουν προτεραιότητα. Σε περίπτωση που στον τηλεφωνικό κατάλογο έχει καταχωρηθεί μόνο το όνομα, εισάγεται αυτό στην ακολουθία αντί του επωνύμου.

Η σειρά ταξινόμησης έχει ως εξής:

- 1. Κενό διάστημα
- 2. Αριθμητικά ψηφία (0–9)
- 3. Γράμματα (αλφαβητικά)
- 4. Λοιποί χαρακτήρες

Εάν επιθυμείτε να παρακάμψετε την αλφαβητική σειρά των καταχωρήσεων, εισάγετε πριν από το αρχικό γράμμα του επωνύμου ένα κενό διάστημα ή ένα ψηφίο. Οι συγκεκριμένες καταχωρήσεις επιστρέφουν έτσι στην αρχή του τηλεφωνικού καταλόγου.

## <span id="page-39-0"></span>**Επιλογή καταχώρησης τηλεφωνικού καταλόγου**

s Άνοιγμα του τηλεφωνικού καταλόγου.

Έχετε τις ακόλουθες δυνατότητες:

- Με το πλήκτρο **D** μετακινηθείτε στην καταχώρηση, έως ότου επιλεγεί το επιθυμητό όνομα.
- **←** Εισάγετε το πρώτο γράμμα του ονόματος (έως 8), με το πλήκτρο  $\Box$  μετακινηθείτε ενδεχομένως στην καταχώρηση.

Γίνεται αναζήτηση του επωνύμου στον τηλεφωνικό κατάλογο. Εάν δεν υπάρχει καταχωρημένο επώνυμο, γίνεται αναζήτηση του ονόματος.

## **Κλήση με τον τηλεφωνικό κατάλογο**

- $\Box$   $\rightarrow$   $\Box$  (επιλογή καταχώρησης)
- c Πατήστε το πλήκτρο απάντησης. (Εάν υπάρχουν καταχωρημένοι περισσότεροι αριθμοί, επιλέξτε τον επιθυμητό αριθμό με  $\overline{\mathbb{C}}$  και πατήστε ξανά το πλήκτρο απάντησης  $\lceil \cdot \rceil$ ). Ο αριθμός καλείται.

#### **Διαχείριση καταχωρήσεων τηλεφωνικού καταλόγου**

## **Προβολή καταχώρησης**

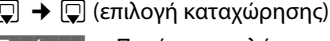

**§Εμφάνιση§** Πατήστε το πλήκτρο οθόνης. Η καταχώρηση εμφανίζεται.

**§Επιλογές§** Πατήστε το πλήκτρο οθόνης.

Μπορείτε να επιλέξετε τις ακόλουθες λειτουργίες με το πλήκτρο  $\Box$ :

#### **Εμφάνιση αριθμού**

Αλλάξτε, συμπληρώστε έναν αποθηκευμένο αριθμό ή αποθηκεύστε τον ως νέα καταχώρηση. Για να το επιτύχετε, μετά την εμφάνιση του αριθμού πατήστε > Φ.

#### **Διαγραφή καταχ.**  Διαγραφή επιλεγμένης καταχώρησης.

#### **Αντιγραφή καταχ.**

**σε Εσωτερικό**: Αποστολή μεμονωμένων καταχωρή[σεων σε ένα φ](#page-40-0)ορητό ακουστικό ( → σελ. 40).

**vCard μέσω SMS**: Αποστολή μεμονωμένης καταχώρησης σε μορφή vCard μέσω SMS.

**vCard με Bluetooth**: Αποστολή μεμονωμένης καταχώρησης σε μορφή vCard μέσω Bluetooth.

### **Αλλαγή καταχώρησης**

 $\Box \rightarrow \Box$  (επιλογή καταχώρησης)

**§Εμφάνιση§ §Αλλαγή§**

Πατήστε διαδοχικά τα πλήκτρα οθόνης.

¤ Πραγματοποιήστε και αποθηκεύστε τις αλλαγές.

## **Χρήση άλλων λειτουργιών**

 $\Box \rightarrow \Box$  (Επιλονή καταχώρησης)

¢**§Επιλογές§** (Άνοιγμα μενού)

Μπορείτε να επιλέξετε τις ακόλουθες λειτουργίες με το πλήκτρο  $\Box$ :

#### <span id="page-40-2"></span>**Εμφάνιση αριθμού**

Αλλάξτε ή συμπληρώστε και στη συνέχεια καλέστε έναν αποθηκευμένο αριθμό με το πλήκτρο **c**  $\overline{c}$  i αποθηκεύστε τον ως νέα καταχώρηση. Πατήστε για το σκοπό αυτό μετά την εμφάνιση του αριθμού  $\rightarrow$  Π.

#### **Αλλαγή καταχώρ.**

Τροποποίηση επιλεγμένης καταχώρησης.

#### <span id="page-40-3"></span>**Διαγραφή καταχ.**

Διαγραφή επιλεγμένης καταχώρησης.

#### **Αντιγραφή καταχ.**

**σε Εσωτερικό**: Αποστολή μεμονωμένων καταχωρή[σεων σε ένα](#page-40-0) φορητό ακουστικό ( → σελ. 40).

**vCard μέσω SMS**: Αποστολή μεμονωμένης καταχώρησης σε μορφή vCard μέσω SMS.

**vCard με Bluetooth**: Αποστολή μεμονωμένης καταχώρησης σε μορφή vCard μέσω Bluetooth.

#### <span id="page-40-1"></span>**Διαγραφή λίστας**

Διαγραφή **όλων** των καταχωρήσεων στον κατάλογο διευθύνσεων.

#### **Αντιγραφή λίστας**

**σε Εσωτερικό**: Αποστολή της πλήρους [λίστας σε έν](#page-40-0)α φορητό ακουστικό  $($   $\rightarrow$  σελ. 40).

**vCard με Bluetooth**: Αποστολή της πλήρους λίστας σε μορφή vCard μέσω Bluetooth.

#### **Διαθέσιμες μνήμες**

Εμφάνιση του αριθμού των ελεύθερων καταχωρήσε[ων στον κατά](#page-38-0)λογο διευθύνσεων ( $\rightarrow$  σελ. 38).

### **Κλήση με τα πλήκτρα ταχείας κλήσης**

¤ **Κρατήστε** πατημένο το αντίστοιχο πλήκτρο ταχείας κλήσης ( $\rightarrow$  [σελ. 71\).](#page-71-0)

### <span id="page-40-0"></span>**Μεταφορά καταλόγου διευθύνσεων σε άλλο φορητό ακουστικό**

#### **Προϋποθέσεις:**

- u Το φορητό ακουστικό του παραλήπτη και του αποστολέα είναι δηλωμένα στον ίδιο σταθμό βάσης.
- u Το άλλο φορητό ακουστικό και ο σταθμός βάσης έχουν τη δυνατότητα αποστολής και λήψης καταχωρήσεων καταλόγου διευθύνσεων.

 $\Box \rightarrow \Box$  (Επιλογή καταχώρησης) ¢**§Επιλογές§** (Άνοιγμα μενού)¢**Αντιγραφή καταχ.** / **Αντιγραφή λίστας** ¢**σε Εσωτερικό**

s Επιλέξτε τον εσωτερικό αριθμό του φορητού ακουστικού του παραλήπτη και πατήστε **§ΟΚ§**.

Έχετε τη δυνατότητα να μεταφέρετε διαδοχικά πολλές μεμονωμένες καταχωρήσεις, απαντώντας στο ερώτημα **Στάλθηκε Αποστολή επόμενης;** με **§Ναι§**.

Η επιτυχής μεταφορά επιβεβαιώνεται στο φορητό ακουστικό του παραλήπτη με ένα μήνυμα και με τον τόνο επιβεβαίωσης.

## **Παρακαλούμε προσέξτε:**

- u Οι καταχωρήσεις με ταυτόσημους αριθμούς δεν αντικαθίστανται στο τηλέφωνο του παραλήπτη.
- u Η μεταφορά διακόπτεται εάν χτυπήσει το τηλέφωνο ή η μνήμη του φορητού ακουστικού του παραλήπτη είναι πλήρης.
- ◆ Καταχωρήσεις τυχόν εικόνων και ήχων που έχουν αντιστοιχιστεί δεν μεταφέρονται.

#### **Μεταφορά καταλόγου διευθύνσεων με Bluetooth ως vCard**

Στην κατάσταση Bluetooth (  $\rightarrow$  σελ. 69) έχετε τη δυνατότητα μεταφοράς καταχωρήσεων καταλόγου διευθύνσεων σε μορφή vCard, π.χ. για την ανταλλαγή καταχωρήσεων με το κινητό σας.

 $\Box \rightarrow \Box$  (Επιλέξτε καταχώρηση)

- ¢**§Επιλογές§** (Ανοίξτε το μενού)
- ¢**Αντιγραφή καταχ.** / **Αντιγραφή λίστας**
- ¢**vCard με Bluetooth**

[Εμφανίζεται](#page-70-0) η λίστα "Γνωστές συσκευές" (¢σελ. 70).

s Επιλέξτε συσκευή και πατήστε **§ΟΚ§**.

## **Λήψη vCard με Bluetooth**

Εάν κάποι[α συσκευή απ](#page-70-0)ό τη λίστα "Γνωστές συσκευές" ( → σελ. 70) αποστείλει μία vCard στο φορητό σας ακουστικό, αυτό συμβαίνει αυτόματα. Εμφανίζεται μία σχετική ενημέρωση στην οθόνη.

Εάν η συσκευή που αποστέλλει δεν περιλαμβάνεται στη λίστα, εμφανίζεται στην οθόνη ένα μήνυμα που σας ζητά να εισάγετε το PIN της αποστέλλουσας συσκευής:

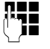

~ Εισάγετε το PIN της **αποστέλλουσας** συσκευής Bluetooth και πατήστε **§ΟΚ§**.

Η vCard που μεταφέρθηκε διατίθεται ως καταχώρηση του τηλεφωνικού καταλόγου.

### <span id="page-41-1"></span>**Μεταφορά εμφανιζόμενου αριθμού στον τηλεφωνικό κατάλογο**

Στον τηλεφωνικό κατάλογο έχετε τη δυνατότητα να μεταφέρετε αριθμούς που εμφανίζονται σε μία λίστα, π.χ. στη λίστα κλήσεων ή στη λίστα επανάκλησης ή σε ένα SMS.

Εάν διαθέτετε τη λειτουργία CNIP, εμφανίζονται επίσης οι 16 πρώτοι χαρακτήρες του μεταφερόμενου ονόματος στη γραμμή **Επώνυμο**.

Εμφανίζεται ένας αριθμός:

## **§Επιλογές§**¢**Αντιγρ.στο κατάλ.**

**▶ [Ολοκληρώ](#page-38-1)στε την καταχώρηση**  $\rightarrow$  σελ. 38.

## <span id="page-41-0"></span>**Λήψη αριθμού ή διεύθυνσης E-Mail από τον τηλεφωνικό κατάλογο**

Σε ορισμένες καταστάσεις χρήσης μπορείτε να ανοίξετε τον τηλεφωνικό κατάλογο, π. χ. για να επιλέξετε έναν αριθμό ή μια διεύθυνση E-Mail. Το φορητό σας ακουστικό δεν πρέπει να βρίσκεται στην κατάσταση αναμονής.

- ¤ Ανάλογα με την κατάσταση χρήσης, ανοίξτε τον τηλεφωνικό κατάλογο με  $Q$  ή.
- q [Επιλέξτε κατ](#page-39-0)αχώρηση (¢σελ. 39).

## <span id="page-42-1"></span><span id="page-42-0"></span>**Αποθήκευση επετείου στον τηλεφωνικό κατάλογο**

Για κάθε αριθμό στον τηλεφωνικό κατάλογο έχετε τη δυνατότητα να αποθηκεύσετε μία επέτειο και να καθορίσετε ένα χρόνο, κατά τον οποίο την ημέρα της επετείου θα πρέπει να λάβετε μία κλήση υπενθύμισης (εργοστασιακή ρύθμιση: **Επέτειος: Εκτός)**.

 $\Box \rightarrow \Box$  (Επιλογή καταχώρησης)

#### **§Εμφάνιση§ §Αλλαγή§**

Πατήστε διαδοχικά τα πλήκτρα οθόνης.

- s Μεταβείτε στη γραμμή **Επέτειος:**.
- v Επιλέξτε **Εντός**.

**▶ Αλλαγή καταχώρησης με πολλές σειρές:** 

#### **Επέτειος (ημ/νία)**

Εισαγάγετε ημέρα/μήνα/έτος με 8 ψηφία.

#### **Επέτειος (Ώρα)**

Εισάγετε ώρα/λεπτά για την κλήση υπενθύμισης με 4 ψηφία.

#### **Επέτ. (Σήμανση)**

Επιλέξτε τον τύπο σηματοδότησης.

**§Αποθήκ.§** Πατήστε το πλήκτρο οθόνης.

## **Υπόδειξη**

Για μια κλήση υπενθύμισης είναι αναγκαία η χρονική καταχώρηση. Εάν έχετε επιλέξει την οπτική σηματοδότηση, η χρονική καταχώρηση δεν είναι απαραίτητη και ρυθμίζεται αυτόματα σε 00:00.

## **Απενεργοποίηση επετείου**

 $\Box$  →  $\Box$  (Επιλογή καταχώρησης)

#### **§Εμφάνιση§ §Αλλαγή§**

Πατήστε διαδοχικά τα πλήκτρα οθόνης. s Μεταβείτε στη γραμμή **Επέτειος:**. v Επιλέξτε **Εκτός**.

**§Αποθήκ.§** Πατήστε το πλήκτρο οθόνης.

## **Κλήση υπενθύμισης σε μία επέτειο**

**Στην κατάσταση αναμονής** μία κλήση υπενθύμισης σηματοδοτείται στην οθόνη του φορητού ακουστικού με τον επιλεγμένο ήχο κουδουνισμού και την ένταση που είναι [ρυθμισμένη](#page-75-0) για εσωτερικές κλήσεις (¢σελ. 75).

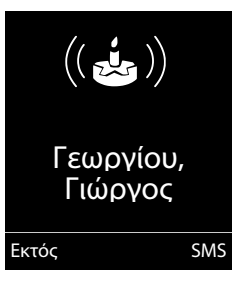

Έχετε τη δυνατότητα:

**§SMS§** Σύνταξη SMS.

**§Εκτός§** Πατήστε το πλήκτρο οθόνης, για να απενεργοποιήσετε και να τερματίσετε την κλήση υπενθύμισης.

**Ενώ τηλεφωνείτε** μία κλήση υπενθύμισης σηματοδοτείται **μία φορά** με έναν τόνο υπόδειξης στο φορητό ακουστικό.

Οι επέτειοι που δεν έχουν χαθεί, οι οποίες σηματοδοτούνται κατά τη διάρκεια μίας συνομιλίας, κ[αταχωρούντα](#page-45-0)ι στη λίστα **Χαμ. ειδοποιήσεις** (  $\rightarrow$  σελ. 45).

## <span id="page-43-0"></span>**Λίστα επανάκλησης**

#### Στη λίστα επανάκλησης

συμπεριλαμβάνονται οι είκοσι τελευταίοι αριθμοί που κλήθηκαν στο φορητό ακουστικό (έως 32 ψηφία). Εάν κάποιος από τους αριθμούς υπάρχει στον κατάλογο διευθύνσεων, εμφανίζεται το αντίστοιχο όνομα.

## **Χειροκίνητη επανάκληση**

c Πατήστε το πλήκτρο **στιγμιαία**.

s Επιλέξτε καταχώρηση.

c Πατήστε ξανά το πλήκτρο απάντησης. Ο αριθμός καλείται.

Κατά την εμφάνιση ενός ονόματος, έχετε τη δυνατότητα, με το πλήκτρο οθόνης **§Εμφάνιση§**, να προβάλετε τον αντίστοιχο αριθμό.

## <span id="page-43-2"></span><span id="page-43-1"></span>**Διαχείριση καταχωρήσεων της λίστας επανάκλησης**

c Πατήστε το πλήκτρο **στιγμιαία**.

s Επιλέξτε καταχώρηση.

**§Επιλογές§** Ανοίξτε το μενού.

Μπορείτε να επιλέξετε τις ακόλουθες λειτουργίες με το πλήκτρο  $\Box$ :

#### **Αντιγρ.στο κατάλ.**

Μεταφορά καταχώρησης στον τηλεφωνικό κατάλογο ([σελ. 38\)](#page-38-2).

#### **Αυτ. επανάκληση**

Ο επιλεγμένος αριθμός καλείται αυτόματα σε σταθερά διαστήματα (τουλάχιστον ανά 20 δευτερόλεπτα). Επιπλέον αναβοσβήνει το πλήκτρο απάντησης  $\boxed{\cdot}$ , η "ανοικτή ακρόαση" είναι ενεργοποιημένη.

- Ο συνομιλητής απαντά: **Πατήστε το πλήκτρο απάντησης**  c. Η λειτουργία τερματίζεται.
- Ο συνδρομητής δεν απαντά: Η κλήση διακόπτεται μετά από περ. 30 δευτερόλεπτα.

Μετά το πάτημα οποιουδήποτε πλήκτρου ή μετά από δέκα ανεπιτυχείς απόπειρες η λειτουργία τερματίζεται.

**Εμφάνιση αριθμού** (όπως στον τηλεφωνικό κατάλογο, [σελ. 40](#page-40-2))

**Διαγραφή καταχ.** (όπως στον τηλεφωνικό κατάλογο, [σελ. 40](#page-40-3))

**Διαγραφή λίστας** (όπως στον τηλεφωνικό κατάλογο, [σελ. 40](#page-40-1))

## **Λίστα εισερχομένων SMS**

Όλα τα SMS που λαμβάνονται αποθηκεύο[νται στη λίσ](#page-48-0)τα εισερχομένων μηνυμάτων → σελ. 48.

## **Λίστες κλήσεων**

**Προϋπόθεση:** Αναγνώριση κλήσεων (CLIP, [σελ. 31](#page-31-0))

Το τηλέφωνό σας αποθηκεύει διάφορους τύπους κλήσεων:

- $\bullet$  εξερχόμενες κλήσεις ( $\bullet$ )
- $\blacklozenge$ ληφθείσες κλήσεις ( $\heartsuit$ )
- $\bullet$  αναπάντητες κλήσεις ( $\mathcal{C}_{\mathbf{x}}$ )

Έχετε τη δυνατότητα να εμφανίσετε κάθε τύπο κλήσης μεμονωμένα ή μία συνολική επισκόπηση όλων των κλήσεων. Εμφανίζονται οι εκάστοτε 20 τελευταίες καταχωρήσεις.

Μπορείτε να ανοίξετε τις λίστες κλήσεων στην κατάσταση αναμονής με το πλήκτρο οθόνης **§Κλήσεις§** ή μέσω του μενού:

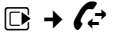

## **Καταχώρηση λίστας**

Τα νέα μηνύματα εμφανίζονται στο επάνω μέρος.

Παράδειγμα για καταχωρήσεις λίστας:

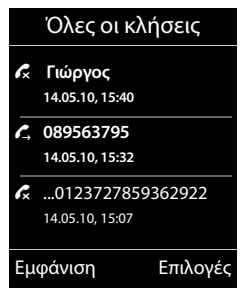

- **← Ο τύπος λίστας (στην επικεφαλίδα)**
- ◆ Η κατάσταση της καταχώρησης **Τονισμένα γράμματα:** Νέα καταχώρηση
- **← Αριθμός ή όνομα του καλούντος**
- ◆ Ημερομηνία και ώρα της κλήσης (σε περίπτωση που έχει ρυθμιστεί, [σελ. 17](#page-17-0))
- **◆ Τύπος της καταχώρησης**

Πατήστε το πλήκτρο απάντησης  $\sim$ , για να καλέσετε πίσω τον επιλεγμένο καλούντα.

Πατήστε το πλήκτρο οθόνης **§Εμφάνιση§**, για να εμφανίσετε πρόσθετες πληροφορίες, για παράδειγμα τον αριθμό που αντιστοιχεί σε κάποιο όνομα. Εάν έχετε ζητήσει την ενεργοποίηση της λειτουργίας CNIP, εμφανίζεται το όνομα και η θέση που έχει καταχωρηθεί για το συγκεκριμένο αριθμό στο δίκτυό σας. Εάν το όνομα και η θέση δεν εμφανίζονται, ο καλών δεν έχει ζητήσει την ενεργοποίηση της μετάδοσης αριθμών κλήσης ή η μετάδοση αριθμών κλήσης έχει απενεργοποιηθεί.

Πατήστε το πλήκτρο οθόνης **§Επιλογές§**, για να επιλέξετε τις ακόλουθες λειτουργίες:

#### **Αντιγρ.στο κατάλ.**

Μεταφορά αριθμού στον τηλεφωνικό κατάλογο.

#### **Διαγραφή καταχ.**

Διαγραφή επιλεγμένης καταχώρησης.

#### **Διαγραφή λίστας**

Διαγραφή όλων των καταχωρήσεων.

Μετά την έξοδο από τις λίστες καλούντων, όλες οι καταχωρήσεις τίθενται στην κατάσταση "παλαιές", δηλαδή κατά την επόμενη κλήση δεν προβάλλονται πλέον με τονισμένα γράμματα.

## <span id="page-44-1"></span><span id="page-44-0"></span>**Ανάκληση λιστών μέ το πλήκτρο μηνυμάτων**

Mε το πλήκτρο μηνυμάτων <u>ε</u> μπορείτε να εμφανίσετε τις ακόλουθες λίστες:

- **← Τηλεφωνητής δικτύου, εάν το δίκτυό σας** υποστηρίζει τη συγκεκριμένη λειτουργία και η ταχεία κλήση έχει κ[αθοριστεί για](#page-56-0) τον τηλεφωνητή δικτύου ( $\rightarrow$  σελ. 56).
- $\blacklozenge$  Λίστα εισερχομένων SMS (  $\blacklozenge$  [σελ. 48\)](#page-48-0) Σε περίπτωση που έχο[υν δημιουργη](#page-51-0)θεί **περισσότερες** θυρίδες ( → σελ. 51), εμφανίζονται περισσότερες λίστες.
- ◆ Λίστα των αναπάντητων κλήσεων.
- **← [Λίστα των χα](#page-45-0)μένων συναντήσεων** (¢σελ. 45).

Κατά την άφιξη μίας **νέας καταχώρησης** σε μία λίστα, ηχεί ένας τόνος υπόδειξης. Το πλήκτρο <u>ε</u> αναβοσβήνει (σβήνει μετά το πάτημα του πλήκτρου). Στην **κατάσταση αναμονής** εμφανίζεται στην οθόνη για το νέο μήνυμα ένα σύμβολο:

#### **Σύμβολο Νέο μήνυμα...**

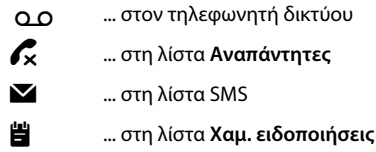

Ο αριθμός των **νέων** καταχωρήσεων εμφανίζεται κάτω από το αντίστοιχο σύμβολο.

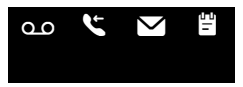

#### **Υπόδειξη**

Εάν υπάρχουν κλήσεις αποθηκευμένες στον τηλεφωνητή δικτύου, λαμβάνετε σε περίπτωση αντίστοιχης ρύθμισης ένα μήνυμα (βλ. οδηγίες χρήσης του δικτύου σας).

Μετά το πάτημα του πλήκτρου μηνυμάτων f εμφανίζονται όλες οι λίστες που περιέχουν μηνύματα και η λίστα τηλεφωνητή δικτύου.

Οι λίστες με νέα μηνύματα εμφανίζονται στο επάνω μέρος και επισημαίνονται με τονισμένα γράμματα:

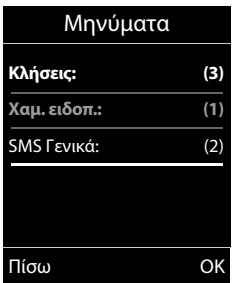

Με  $\Box$  επιλέξτε μια λίστα. Για να την ανοίξετε, πατήστε **§ΟΚ§**.

## <span id="page-45-0"></span>**Λίστα των χαμένων συναντήσεων**

Οι χαμένες (μη απενεργοποιημένες) [συναντήσεις](#page-58-0) από το ημερολογόγιο (  $\rightarrow$  σελ. 58) και οι επέτειοι (  $\rightarrow$  [σελ. 42\)](#page-42-0) αποθηκεύονται στη λίστα **Χαμ. ειδοποιήσεις** στις ακόλουθες περιπτώσεις:

- ◆ Δεν αποδέχεστε μια συνάντηση/επέτειο.
- u Η συνάντηση/επέτειος σηματοδοτήθηκε κατά τη διάρκεια μιας κλήσης.
- **◆ Το φορητό ακουστικό είναι κατά τη** χρονική στιγμή της συνάντησης/επετείου απενεργοποιημένο.
- **← Κατά τη χρονική στιγμή μίας** συνάντησης/επετείου ήταν ενεργοποιημ[ένη η αυτόμ](#page-43-1)ατη επανάκληση ( $\rightarrow$  σελ. 43).
- u Ανοίγετε τη λίστα [πατώντας το](#page-44-0) **πλήκτρο μηνυμάτων** <u>α</u> ( + σελ. 44).

Κάθε επέτειος εμφανίζεται με

- $\triangleq$  αριθμό ή όνομα,
- **◆** ημερομηνία και ώρα.

Η νεότερη καταχώρηση εμφανίζεται στην αρχή της λίστας.

Πατήστε το πλήκτρο οθόνης **§∆ιαγραφ.§**, για να διαγράψετε τη σημειωμένη καταχώρηση.

Εάν στη λίστα υπάρχουν 10 αποθηκευμένες καταχωρήσεις, κατά την επόμενη κλήση υπενθύμισης η παλαιότερη καταχώρηση διαγράφεται.

## **SMS (γραπτά μηνύματα)**

Η συσκευή αποστέλλεται έτσι ώστε να έχει άμεσα τη δυνατότητα αποστολής SMS.

## **Προϋποθέσεις:**

- **◆ Έχει ενεργοποιηθεί η αναγνώριση** κλήσης για την τηλεφωνική σας σύνδεση.
- **◆** Το δίκτυό σας υποστηρίζει την υπηρεσία SMS στο δίκτυο σταθερής τηλεφωνίας (σχετικές πληροφορίες θα λάβετε από το δίκτυό σας).
- **► Έχετε εγγραφεί στο δίκτυό σας για την** αποστολή και λήψη SMS.
- u Για τη λήψη πρέπει να έχετε εγγραφεί στο δίκτυό σας. Αυτό συμβαίνει αυτόματα κατά την αποστολή του πρώτου SMS.

## **Υπόδειξη**

Εάν το τηλέφωνό σας είναι συνδεδεμένο σε έ[να τηλεφων](#page-54-0)ικό κέντρο, ανατρέξτε στη ¢σελ. 54.

## <span id="page-46-0"></span>**Σύνταξη/αποστολή SMS**

## <span id="page-46-2"></span>**Σύνταξη SMS**

## $\mathbb{D} \rightarrow \mathbb{N}$

- **Θυρίδα 2** Εάν χρειάζεται, επιλέξτε θυρίδα και πατήστε **§ΟΚ§**.
- Εάν χρειάζεται, εισανάνετε το ΡΙΝ θυρίδας και πατήστε **§ΟΚ§**.
- **Νέο SMS** Επιλέξτε και πατήστε **§ΟΚ§**.
- **ΠΗΣ** Συντάξτε το SMS.

## **Υποδείξεις**

- u Οδηγίες για την εισαγωγή κειμένου και ειδικών χαρακτήρων θα βρείτε στη [σελ. 89](#page-89-0).
- **← Ένα SMS μπορεί να έχει έκταση έως** 612 χαρακτήρες. Για έκταση μεγαλύτερη των 160 χαρακτήρων το SMS αποστέλλεται ως **αλυσίδα** SMS (έως τέσσερα SMS με 153 χαρακτήρες το καθένα). Στην άνω δεξιά γωνία της οθόνης εμφανίζεται ο αριθμός των χαρακτήρων που εξακολουθούν να είναι διαθέσιμοι και ποιο τμήμα μιας αλυσίδας SMS συντάσσεται κατά τη δεδομένη στιγμή.

## <span id="page-46-1"></span>**Αποστολή SMS**

c Πατήστε το πλήκτρο απάντησης ή: **§Επιλογές§** Πατήστε το πλήκτρο οθόνης. **Αποστολ.** Επιλέξτε και πατήστε **§ΟΚ§**. **SMS** Επιλέξτε και πατήστε **§ΟΚ§**. ~**/** s Επιλέξτε τον αριθμό με κωδικό

(ακόμη και στο τοπικό δίκτυο) από τον κατάλογο διευθύνσεων ή πληκτρολογήστε τον απευθείας. Για SMS σε μια θυρίδα SMS: Επισυνάψτε την ταυτότητα (ID) θυρίδας στο **τέλος** του αριθμού.

**§Αποστολ.§** Πατήστε το πλήκτρο οθόνης. Το SMS αποστέλλεται.

### **Υποδείξεις**

- **←** Εάν κατά τη σύνταξη του SMS διακοπείτε από μια εξωτερική κλήση, το κείμενο αποθηκεύεται αυτόματα στη λίστα εξερχομένων μηνυμάτων.
- $\triangleq$  Εάν η μνήμη είναι πλήρης ή η λειτουργία SMS καταλαμβάνεται στο σταθμό βάσης από άλλο φορητό ακουστικό, η διαδικασία διακόπτεται. Στην οθόνη εμφανίζεται μια σχετική υπόδειξη. Διαγράψτε SMS που δεν χρειάζεστε πλέον ή αποστείλετε τα SMS αργότερα.

## **Λίστα εξερχομένων μηνυμάτων**

Μπορείτε να αποθηκεύσετε ένα SMS στη λίστα εξερχομένων μηνυμάτων και αργότερα να το αλλάξετε και να το αποστείλετε.

### **Αποθήκευση SMS στη λίστα εξερχομένων μηνυμάτων**

► Συντάσσετε ένα SMS (  $\rightarrow$  [σελ. 46\).](#page-46-0)

**§Επιλογές§** Πατήστε το πλήκτρο οθόνης.

#### **Αποθήκευση**

Επιλέξτε και πατήστε **§ΟΚ§**.

#### **Άνοιγμα λίστας εξερχομένων μηνυμάτων**

 $\mathbb{F} \rightarrow \mathbb{Y} \rightarrow$  ενδεχομένως  $\mathbb{F}$  (θυρίδα, PIN-θυρίδας) **→ Εξερχόμενα** 

Εμφανίζεται η πρώτη καταχώρηση της λίστας, π.χ.:

#### Αποθηκεύθηκε

14.05.10, 15:07

Σε περίπτωση που η καταχώρηση έχει αποθηκευτεί με αριθμό κλήσης, π.χ. κατά την αποθήκευση ενός SMS από τη λίστα εισερχομένων, ο αριθμός κλήσης εμφανίζεται στην ανώτερη γραμμή.

## <span id="page-47-0"></span>**Ανάγνωση ή διαγραφή SMS**

- ¤ Ανοίξτε τη λίστα εξερχομένων μηνυμάτων, στη συνέχεια:
- q Επιλέξτε SMS.

**§Ανάγνωσ§** Πατήστε το πλήκτρο οθόνης. Εμφανίζεται το κείμενο. Μετακίνηση ανά γραμμή με  $\Box$ .

Ή διαγράψτε το SMS με

**§Επιλογές§**¢**Διαγραφή καταχ.**¢**§ΟΚ§**.

## **Σύνταξη/αλλαγή SMS**

¤ Διαβάζετε ένα SMS της λίστας εξερχομένων μηνυμάτων.

**§Επιλογές§** Ανοίξτε το μενού.

Έχετε τις ακόλουθες επιλογές:

#### **Αντιγραφ**

Αποστολή αποθηκευμένου SMS.

#### **Επεξεργασία**

Αλλαγή κειμένου του αποθηκευμένου [SMS, στη συ](#page-46-1)νέχεια αποστολή  $($  + σελ. 46).

#### **Γραμματοσειρά**

Προβολή κειμένου στην επιλεγμένη σειρά χαρακτήρων.

#### **Διαγραφή λίστας εξερχομένων μηνυμάτων**

- ¤ Ανοίξτε τη λίστα εξερχομένων μηνυμάτων, στη συνέχεια:
- **§Επιλογές§** Ανοίξτε το μενού.

#### **Διαγραφή λίστας**

Επιλέξτε, πατήστε **§ΟΚ§** και επιβεβαιώστε με **§Ναι§**. Η λίστα διαγράφεται.

## **Αποστολή μηνύματος SMS σε μια διεύθυνση E-Mail**

Εάν το δίκτυό σας υποστηρίζει την υπηρεσία **SMS σε E-Mail**, έχετε επίσης τη δυνατότητα να αποστείλετε τα μηνύματα SMS σε διευθύνσεις E-Mail.

Η διεύθυνση E-Mail πρέπει να βρίσκεται στην αρχή του κειμένου. Το SMS πρέπει να αποσταλεί στην υπηρεσία E-Mail του κέντρου υπηρεσιών SMS.

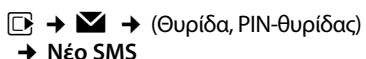

s / ~ Μεταφέρετε τη διεύθυνση E-Mail από τον κατάλογο διευθύνσεων ή καταχωρήστε την απευθείας. Ολοκληρώστε τη με κενό διάστημα ή άνω και κάτω τελεία (ανάλογα με το δίκτυο).

~ Εισαγάγετε το κείμενο του SMS.

**§Επιλογές§** Πατήστε το πλήκτρο οθόνης.

**Αποστολ.** Επιλέξτε και πατήστε **§ΟΚ§**.

**E-Mail** Επιλέξτε και πατήστε **§ΟΚ§**. Σε περίπτωση που ο αριθμός της υπηρεσίας E-Ma[il δεν είναι](#page-52-0)  καταχωρημένος (+ σελ. 52), εισαγάγετε τον αριθμό της υπηρεσίας E-Mail.

**§Αποστολ.§** Πατήστε το πλήκτρο οθόνης.

## **Αποστολή SMS ως φαξ**

Έχετε επίσης τη δυνατότητα να αποστείλετε ένα SMS σε μια συσκευή φαξ.

**Προϋπόθεση**: Το δίκτυό σας πρέπει να υποστηρίζει τη συγκεκριμένη υπηρεσία.

 $\blacktriangleright$  Συντάσσετε ένα SMS ( $\rightarrow$  [σελ. 46\)](#page-46-2).

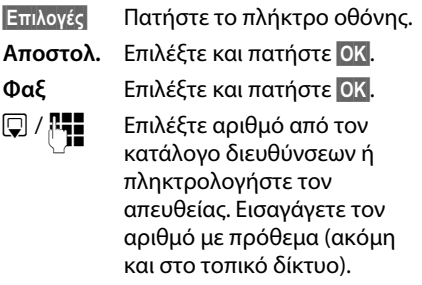

**§Αποστολ.§** Πατήστε το πλήκτρο οθόνης.

## **Λήψη SMS**

Όλα τα εισερχόμενα SMS αποθηκεύονται στη λίστα εισερχομένων μηνυμάτων. Οι αλυσίδες SMS υποδεικνύονται ως **ένα** SMS. Εάν αυτό είναι ιδιαίτερα μακροσκελές ή μεταφέρεται μη ολοκληρωμένο, κατανέμεται σε περισσότερα επιμέρους SMS. Προκειμένου ένα SMS να παραμείνει στη λίστα και μετά την ανάγνωσή του, θα πρέπει **να διαγράφετε τακτικά SMS από τη λίστα**.

Εάν η μνήμη αποθήκευσης SMS είναι πλήρης, εμφανίζεται μια σχετική υπόδειξη.

#### **Απενεργοποίηση/ενεργοποίηση καταστολής του πρώτου ήχου κουδουνισμού**

Κάθε εισερχόμενο SMS σηματοδοτείται με ένα κουδούνισμα (ήχος κουδουνισμού όπως για τις εξωτερικές κλήσεις). Εάν αποδεχτείτε μια ανάλογη "κλήση", το SMS χάνεται. Για να αποφύγετε το κουδούνισμα, προβείτε σε καταστολή του πρώτου ήχου κουδουνισμού για όλες τις εξωτερικές κλήσεις.

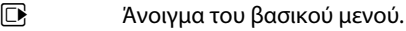

- <u>\\* a || + 0 || 0 -- || 5 || 1 || 0 || 0 + + || 0 + + || 0 + + || 0 + + ||</u> Πατήστε τα πλήκτρα.
- Q**§ΟΚ§** Ρυθμίστε τον πρώτο ήχο κουδουνισμού έτσι ώστε ακούγεται.

Ή:

 $1 - N$  OK **§ΟΚ§** Καταστείλετε τον πρώτο ήχο κουδουνισμού.

## <span id="page-48-1"></span><span id="page-48-0"></span>**Λίστα εισερχομένων μηνυμάτων**

Η λίστα εισερχομένων μηνυμάτων περιλαμβάνει:

- **◆** όλα τα ληφθέντα SMS, αρχίζοντας με το πιο πρόσφατο.
- **► Μηνύματα SMS, τα οποία, εξαιτίας** κάποιου σφάλματος, δεν ήταν δυνατόν να αποσταλούν.

Τα νέα SMS σηματοδοτούνται σε όλα τα φορητά ακουστικά Gigaset με το σύμβολο στην οθόνη Ë, με το πλήκτρο μηνυμάτων f που αναβοσβήνει και με ένα τόνο υπόδειξης.

## **Άνοιγμα λίστας εισερχομένων μηνυμάτων μέσω του πλήκτρου** f

f Πατήστε.

Η λίστα εισερχομένων εμφανίζεται με το όνομα της θυρίδας και τον αριθμό των καταχωρήσεων (παράδειγμα):

#### **SMS Γενικά: (2)**

**τονισμένο:** νέες καταχωρήσεις

**μη τονισμένο:** αναγνωσμένες καταχωρήσεις

Επιλέξτε ενδεχομένως μια θυρίδα και ανοίξτε τη λίστα με **§ΟΚ§** (εισαγάγετε εάν χρειάζεται το PIN θυρίδας και επιβεβαιώστε με **§ΟΚ§**).

Μια καταχώρηση της λίστας εμφανίζεται με αριθμό και ημερομηνία άφιξης (παράδειγμα):

#### 0123727859362922

14.05.10, 09:07

#### **Άνοιγμα λίστας εισερχομένων μηνυμάτων μέσω του μενού SMS**

 $\mathbb{R} \rightarrow \mathbb{Z} \rightarrow \mathbb{Z}$ ενδεχομένως επιλέξτε θυρίδα, εισαγάγετε το ΡΙΝ-θυρίδας) ¢**Εισερχόμενα** 

#### **Διαγραφή λίστας εισερχομένων μηνυμάτων**

Όλα τα **νέα και παλαιά** SMS της λίστας διαγράφονται.

¤ Ανοίξτε τη λίστα εισερχομένων μηνυμάτων.

**§Επιλογές§** Ανοίξτε το μενού.

#### **Διαγραφή λίστας**

Επιλέξτε, πατήστε **§ΟΚ§** και επιβεβαιώστε με **§Ναι§**. Η λίστα διαγράφεται.

## **Ανάγνωση ή διαγραφή SMS**

- ¤ Ανοίξτε τη λίστα εισερχομένων μηνυμάτων, στη συνέχεια:
- q Επιλέξτε SMS.

**§Ανάγνωσ§** Πατήστε το πλήκτρο οθόνης. Εμφανίζεται το κείμενο. Mετακίνηση ανά γραμμή με  $\ddot{\odot}$ .

Ή διαγράψτε το SMS με

**§Επιλογές§**¢**Διαγραφή καταχ.**¢**§ΟΚ§**.

Μετά την ανάγνωση ενός νέου SMS, το μήνυμα προσλαμβάνει την κατάσταση "Παλαιό" (δεν εμφανίζεται πλέον τονισμένο).

## **Αλλαγή σειράς χαρακτήρων**

- **▶ Ανάγνωση SMS**
- **§Επιλογές§** Πατήστε το πλήκτρο οθόνης.

#### **Γραμματοσειρά**

Το κείμενο προβάλλεται στην επιλεγμένη σειρά χαρακτήρων.

## **Απάντηση ή προώθηση μηνυμάτων SMS**

**▶ Ανάγνωση SMS** 

**§Επιλογές§** Πατήστε το πλήκτρο οθόνης.

Έχετε τις ακόλουθες δυνατότητες:

#### **Απάντηση**

Σύνταξη και αποστολή ενός νέου SMS στον αριθμό του αποστολέα ( $\rightarrow$  [σελ. 46\)](#page-46-0).

#### **Επεξεργασία**

Αλλαγή του κειμένου του SMS και στη [συνέχεια επι](#page-46-1)στροφή του στον αποστολέα (¢σελ. 46).

#### **Προώθηση**

[Προώθηση τ](#page-46-1)ου SMS σε έναν άλλο αριθμό  $($   $\rightarrow$  σελ. 46).

#### **Γραμματοσειρά**

Προβολή κειμένου στην επιλεγμένη σειρά χαρακτήρων.

### **Μεταφορά αριθμού στον τηλεφωνικό κατάλογο**

#### **Μεταφορά αριθμού του αποστολέα**

¤ Ανοίξτε τη λίστα εισερχομένων [μηνυμάτων](#page-48-1) και επιλέξτε SMS  $($   $\rightarrow$  σελ. 48).

#### **§Επιλογές§**¢**Αντιγρ.στο κατάλ.**

¤ [Ολοκληρώ](#page-41-1)στε την καταχώρηση  $\rightarrow$  σελ. 41.

#### **Υπόδειξη**

Μια συνημμένη ταυτότητα θυρίδας μεταφέρεται στον τηλεφωνικό κατάλογο.

#### **Μεταφορά/ κλήση αριθμών από κείμενο SMS**

¤ Διαβάστε το SMS και μετακινηθείτε στο σημείο με τον τηλεφωνικό αριθμό.

Οι αριθμοί είναι σημειωμένοι.

 $\rightarrow$  Πατήστε το πλήκτρο οθόνης.

Ολοκληρώστε την καταχώρηση → [σελ. 41](#page-41-1).

**ή:**

c Πατήστε το πλήκτρο απάντησης, για να καλέσετε τον αριθμό.

Εάν επιθυμείτε επίσης να χρησιμοποιήσετε τον αριθμό για την αποστολή SMS:

¤ Αποθηκεύστε τον αριθμό με τον κωδικό του τοπικού δικτύου (πρόθεμα) στον τηλεφωνικό κατάλογο.

## **SMS με vCard**

H vCard είναι μια ηλεκτρονική επαγγελματική κάρτα. Επισημαίνεται στο κείμενο του SMS με το σύμβολο Å.

Μια vCard μπορεί να περιέχει:

- **◆ Όνομα**
- **◆ Ιδιωτικό αριθμό**
- **◆** Αριθμό εργασίας
- **← Αριθμό κινητού τηλεφώνου**
- **← Ημερομηνία γενεθλίων**

Οι καταχωρήσεις μιας vCard μπορούν να αποθηκευτούν διαδοχικά μεμονωμένα στον τηλεφωνικό κατάλογο.

#### **Ανοίξτε τη vCard**

- ¤ Διαβάστε το SMS, στο οποίο βρίσκεται η vCard.
- **§Εμφάνιση§** Πατήστε το πλήκτρο οθόνης. Για να επιστρέψετε στο κείμενο του SMS, πατήστε **§Πίσω§**.
- q Επιλέξτε αριθμό.

**§Αποθήκ.§** Πατήστε το πλήκτρο οθόνης.

Κατά την αποθήκευση ενός αριθμού, ανοίγει αυτόματα ο τηλεφωνικός κατάλογος. Ο αριθμός και το όνομα μεταφέρονται. Εάν στη vCard έχει καταχωρηθεί ημερομηνία γενεθλίων, η ημερομηνία μεταφέρεται στον τηλεφωνικό κατάλογο ως επέτειος.

¤ Επεξεργαστείτε, εάν χρειάζεται, την καταχώρηση στον τηλεφωνικό κατάλογο και αποθηκεύστε την. Επιστρέφετε αυτόματα στη vCard.

## **Ειδοποίηση μέσω SMS** •

Έχετε τη δυνατότητα να ειδοποιείστε μέσω SMS σχετικά με αναπάντητες κλήσεις.

**Προϋπόθεση:** Σε περίπτωση αναπάντητων κλήσεων πρέπει να γίνεται μετάδοση του αριθμού του καλούντος (CLI).

Η ειδοποίηση κατευθύνεται στο κινητό σας τηλέφωνο ή σε μια άλλη συσκευή με δυνατότητα αποστολής και λήψης SMS.

Για το σκοπό αυτό πρέπει να αποθηκεύσετε απλά τον τηλεφωνικό αριθμό, στον οποίο πρέπει να αποστέλλεται η ειδοποίηση.

## <sup>v</sup> ¢Ë¢**Ρυθμίσεις** ¢**Ειδοποίηση**

¤ Αλλαγή καταχώρησης με πολλές σειρές:

#### **Προς:**

Εισαγάγετε τον αριθμό, προς τον οποίο πρέπει να αποσταλεί το SMS.

#### **Για αναπάντητες κλήσεις**

Επιλέξτε **Εντός**, εάν πρέπει να αποστέλλεται ένα SMS ειδοποίησης.

**§Αποθήκ.§** Πατήστε το πλήκτρο οθόνης.

## **Προσοχή**

**Μην** εισάγετε τον προσωπικό σας αριθμό του δικτύου σταθερής τηλεφωνίας για την ειδοποίηση αναπάντητων κλήσεων. Κάτι τέτοιο μπορεί να οδηγήσει σε έναν ατελείωτο βρόχο, υποκείμενο σε χρέωση.

## <span id="page-51-0"></span>**Θυρίδες SMS**

Κατά την παράδοση της συσκευής είναι ενεργοποιημένη η **Κοινή θυρίδα**. Η συγκεκριμένη θυρίδα είναι προσβάσιμη για όλους και δεν μπορεί να προστατευθεί με PIN. Μπορείτε επιπρόσθετα να δημιουργήσετε τρεις **προσωπικές θυρίδες** και να τις προστατέψετε με ένα **PIN**. Κάθε θυρίδα χαρακτηρίζεται από ένα όνομα και έναν "αριθμό ταυτότητας (ID) θυρίδας" (τύπος αριθμού άμεσης κλήσης).

### **Παρακαλούμε προσέξτε:**

- **← Εάν σε ένα τηλεφωνικό κέντρο** χρησιμοποιείτε πολλές συσκευές (σταθμούς βάσης) με δυνατότητα αποστολής και λήψης SMS, κάθε αριθμός ταυτότητας (ID) θυρίδας SMS πρέπει να εμφανίζεται μόνο μία φορά. Στην περίπτωση αυτή πρέπει να αλλάξετε ακόμη και τον προκαθορισμένο αριθμό ταυτότητας (ID) της κοινής θυρίδας ("0").
- Η χρήση προσωπικών θυρίδων είναι δυνατή, μόνο εάν υποστηρίζεται από το δίκτυό σας. Η υποστήριξη αναγνωρίζεται από το ότι στον αριθμό ενός (προκαθορισμένου) κέντρου SMS επισυνάπτεται ένας αστερίσκος (\*).
- ◆ Σε περίπτωση που ξεχάσατε τον κωδικό PIN της θυρίδας σας, μπορείτε να τον επαναφέρετε, επαναφέροντας το σταθμό βάσης στις εργοστασιακές ρυθμίσεις. Με τον τρόπο αυτό **διαγράφονται όλα τα μηνύματα SMS σε όλες τις θυρίδες**.

## **Δημιουργία και αλλαγή**  •**προσωπικής θυρίδας**

#### <span id="page-51-1"></span>**Δημιουργία προσωπικής θυρίδας**

- <sup>v</sup> ¢Ë¢**Ρυθμίσεις** ¢**Θυρίδες**
- s Επιλέξτε θυρίδα, π.χ. **Θυρίδα 2**, και πατήστε **§Αλλαγή§**.
- **▶ Αλλαγή καταχώρησης με πολλές σειρές:**

#### **Κατάσταση:**

Ενεργοποιήστε ή απενεργοποιήστε τη θυρίδα.

### **Όνομα:**

Εισαγάγετε το όνομα.

## **ID:**

Επιλέξτε τον αριθμό ταυτότητας (ID) θυρίδας (0 -9). Προς επιλογή διατίθενται μόνο οι ελεύθεροι αριθμοί.

### **Προστασία PIN:**

Ενεργοποιήστε/απενεργοποιήστε την προστασία PIN.

### **SMS-PIN**

Εισαγάγετε, εάν χρειάζεται, το 4ψήφιο PIN.

**§Αποθήκ.§** Πατήστε το πλήκτρο οθόνης.

Οι ενεργές θυρίδες επισημαίνονται στη λίστα θυρίδων με  $\checkmark$ . Προβάλλονται στη λίστα SMS και, εάν χρειάζεται, μπορούν να εμφανιστούν με το πλήκτρο μηνυμάτων  $\sqrt{2}$ .

## **Απενεργοποίηση θυρίδας**

¤ Ρυθμίστε την επιλογή **Κατάσταση** σε **Εκτός**. Εάν χρειάζεται, επιβεβαιώστε την υπόδειξη με **§Ναι§**.

**Όλα** τα SMS που είναι αποθηκευμένα στη συγκεκριμένη θυρίδα διαγράφονται.

## **Απενεργοποίηση προστασίας PIN**

¤ Ρυθμίστε την επιλογή **Προστασία PIN:** σε **Εκτός**.

Το ΡΙΝ θυρίδας επανέρχεται σε 0000.

## <span id="page-52-1"></span>**Αλλαγή ονόματος μίας θυρίδας**

<sup>v</sup> ¢Ë¢**Ρυθμίσεις** ¢**Θυρίδες →**  $\Box$  (Επιλογή θυρίδας)

**§Αλλαγή§** Πατήστε το πλήκτρο οθόνης.

~ Εισαγάγετε το νέο όνομα.

**§Αποθήκ.§** Πατήστε το πλήκτρο οθόνης.

### **Αλλαγή PIN και αριθμού ταυτότητας (ID) θυρίδας**

## <sup>v</sup> ¢Ë¢**Ρυθμίσεις** ¢**Θυρίδες**

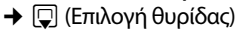

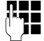

- **ΠΗ** Εάν χρειάζεται, εισαγάγετ<u>ε το</u> ΡΙΝ θυρίδας και πατήστε **§ΟΚ§**.
- ¤ **ID**, **Προστασία PIN**, **SMS-PIN** ρύθμιση (¢[σελ. 51\)](#page-51-1).

## **Αποστολή SMS σε μία προσωπική θυρίδα**

Προκειμένου ένα SMS να φτάσει σε μια προσωπική θυρίδα, ο αποστολέας πρέπει να γνωρίζει τον αριθμό ταυτότητάς της (ID) και να τον προσθέσει πίσω από τον αριθμό σας.

¤ Μπορείτε να αποστείλετε σε ένα άτομο, με το οποίο ανταλλάσσετε SMS, ένα SMS μέσω της προσωπικής σας θυρίδας.

Μέσω του συγκεκριμένου SMS, ο παραλήπτης λαμβάνει τον προσωπικό σας αριθμό SMS με τον τρέχοντα αριθμό ταυτότητας (ID) και μπορεί να τον αποθηκεύσει στον κατάλογο διευθύνσεων. Εάν το ID είναι άκυρο, το SMS δεν παραδίδεται.

## <span id="page-52-0"></span>**Ρύθμιση κέντρου SMS**

Η ανταλλαγή SMS πραγματοποιείται μέσω κέντρων SMS δικτύων. Πρέπει να καταχωρήσετε το κέντρο SMS, μέσω του οποίου επιθυμείτε να αποστέλλετε και να λαμβάνετε μηνύματα, στη συσκευή σας. Έχετε τη δυνατότητα λήψης SMS από **οποιοδήποτε** από τα καταχωρημένα κέντρα SMS, εάν έχετε εγγραφεί στο δίκτυό σας.

Τα SMS σας αποστέλλονται μέσω του **κέντρου SMS**, που έχει καταχωρηθεί ως **Κέντρο αποστολής**. Έχετε εντούτοις τη δυνατότητα να ενεργοποιήσετε ως κέντρο αποστολής οποιοδήποτε άλλο κέντρο SMS για την απο[στολή ενός τ](#page-53-0)ρέχοντος μηνύματος ( $\rightarrow$  σελ. 53).

Εάν δεν έχει καταχωρηθεί κανένα κέντρο υπηρεσιών SMS, το μενού SMS αποτελείται μόνο από την καταχώρηση **Ρυθμίσεις**. [Καταχωρήστ](#page-52-0)ε ένα κέντρο υπηρεσιών SMS (¢σελ. 52).

## <span id="page-53-0"></span>**Καταχώρηση/αλλαγή κέντρου**  • **SMS**

- ¤ Ενημερωθείτε **πριν την πραγματοποίηση μιας νέας καταχώρησης** ή πριν τη διαγραφή προρυθμισμένων αριθμών σχετικά με τις προσφερόμενες υπηρεσίες και τις ιδιαιτερότητες του δικτύου σας.
- <sup>v</sup> ¢Ë¢**Ρυθμίσεις** ¢**Κέντρα SMS**
- 

s Επιλέξτε κέντρο SMS (π.χ. **Κέντρο SMS 1**) και πατήστε **§Αλλαγή§**.

¤ Αλλαγή καταχώρησης με πολλές σειρές:

#### **Κέντρο αποστολής:**

Επιλέξτε **§Ναι§** εάν τα SMS πρέπει να αποσταλούν μέσω του κέντρου SMS. Για τα κέντρα SMS 2 έως 4 η ρύθμιση ισχύει μόνο για το επόμενο SMS.

#### **Αριθμός κέντρου υπηρεσιών SMS:**

Εισάγετε τον αριθμό της υπηρεσίας SMS και προσθέστε έναν αστερίσκο, εάν το δίκτυό σας υποστηρίζει προσωπικές θυρίδες.

#### **Αποστολή Email σε:**

Εισαγάγετε τον αριθμό της υπηρεσίας E-Mail.

**Αποθήκ.** Πατήστε το πλήκτρο οθόνης.

## **Υπόδειξη**

Ενημερωθείτε από το δίκτυό σας σχετικά με το τι πρέπει να λάβετε υπόψη σας κατά την καταχώρηση των αριθμών κλήσης υπηρεσιών, εάν επιθυμείτε να χρησιμοποιήσετε προσωπικές θυρίδες (προϋπόθεση: το δίκτυό σας υποστηρίζει τη συγκεκριμένη υπηρεσία).

## **Αποστολή SMS μέσω άλλου κέντρου SMS**

- ¤ Ενεργοποιήστε το κέντρο SMS (2 έως 4) ως κέντρο αποστολής.
- ¤ Αποστείλετε το SMS.

Η συγκεκριμένη ρύθμιση ισχύει μόνο για το SMS, που αποστέλλεται ως επόμενο. Στη συνέχεια επαναρρυθμίζεται το **Κέντρο SMS 1**.

## **Υπηρεσίες ενημερώσεων SMS**

Μπορείτε να λαμβάνετε από το δίκτυό σας συγκεκριμένες πληροφορίες (π.χ. πρόγνωση καιρού ή αριθμούς Λόττο) μέσω SMS. Είναι δυνατή η συνολική αποθήκευση έως 10 υπηρεσιών ενημέρωσης. Πληροφορίες σχετικά με προσφερόμενες υπηρεσίες ενημέρωσης και χρεώσεις θα λάβετε από το δίκτυό σας.

### **Εγκατάσταση/παραγγελία**  •**υπηρεσίας ενημέρσωης**

## **Παραγγελία υπηρεσίας ενημέρωσης**

### <sup>v</sup> ¢Ë¢**Υπηρεσίες SMS**

s Επιλέξτε υπηρεσία ενημέρωσης.

**§Αποστολ.** Πατήστε το πλήκτρο οθόνης.

### **Εγκατάσταση υπηρεσίας ενημέρωσης**

¤ Επιλέξτε μια κενή καταχώρηση, διαγράψτε προηγουμένως, εάν χρειάζεται. Στη συνέχεια:

**§Αλλαγή§** Πατήστε το πλήκτρο οθόνης.

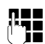

~ Εάν χρειάζεται, εισαγάγετε τον κωδικό, το χαρακτηρισμό και τον αριθμό προορισμού.

**§Αποθήκ.§** Πατήστε το πλήκτρο οθόνης.

### **Αλλαγή καταχώρησης μιας υπηρεσίας ενημέρωσης**

- **▶** Επιλέξτε υπηρεσία ενημέρωσης (βλ.παραπάνω). Στη συνέχεια:
- **§Επιλογές§** Ανοίξτε το μενού.

## **Αλλαγή καταχώρ.**

```
Επιλέξτε και πατήστε §ΟΚ§.
```
- ~ Εάν χρειάζεται, αλλάξτε τον κωδικό, το χαρακτηρισμό, τον αριθμό προορισμού.
- **§Αποθήκ.§** Πατήστε το πλήκτρο οθόνης.

## **Διαγραφή υπηρεσίας ενημέρωσης**

- **▶ Επιλέξτε υπηρεσία ενημέρωσης** (βλ.παραπάνω). Στη συνέχεια:
- **§Επιλογές§** Ανοίξτε το μενού.

## **Διαγραφή καταχ.**

Επιλέξτε και πατήστε **§ΟΚ§**.

## <span id="page-54-0"></span>**SMS σε τηλεφωνικά κέντρα**

- **← Η λήψη ενός μηνύματος SMS είναι** δυνατή, μόνο εάν **γίνεται προώθηση (CLIP)** της λειτουργίας **αναγνώρισης κλήσης στις εσωτερικές γραμμές του τηλεφωνικού κέντρου.** Η αξιοποίηση CLIP του αριθμού του κέντρου SMS λαμβάνει χώρα στο **Gigaset** σας.
- **← Ενδεχομένως να πρέπει να προτάξετε** στον αριθμό του κέντρου SMS τον κωδικό (AKZ) (ανάλογα με το τηλεφωνικό σας κέντρο).

Ελέγξτε σε περίπτωση αμφιβολίας το τηλεφωνικό σας κέντρο, αποστέλλοντας π.χ. ένα SMS στον προσωπικό σας αριθμό: μία φορά με κωδικό και μία φορά χωρίς.

**← Κατά την αποστολή μηνυμάτων SMS,** ο αριθμός αποστολέα ενδεχομένως αποστέλλεται χωρίς τον αριθμό κλήσης της εσωτερικής τηλεφωνικής γραμμής. Στην περίπτωση αυτή δεν είναι δυνατή μια άμεση απάντηση του παραλήπτη.

Η αποστολή και λήψη μηνυμάτων SMS **σε τηλεφωνικές εγκαταστάσεις ISDN** είναι δυνατή μόνο μέσω του αριθμού MSN που έχει οριστεί στο σταθμό βάσης.

## **Ενεργοποίηση/ απενεργοποίηση λειτουργίας SMS**

Μετά την απενεργοποίηση δεν είναι πλέον δυνατή η λήψη μηνυμάτων SMS ως γραπτών μηνυμάτων και η συσκευή σας δεν αποστέλλει πλέον SMS.

Οι ρυθμίσεις που έχετε πραγματοποιήσει για την αποστολή και λήψη των μηνυμάτων SMS (οι αριθμοί των κέντρων SMS), καθώς και οι καταχωρήσεις στη λίστα εισερχομένων και στη λίστα εξερχομένων μηνυμάτων, παραμένουν αποθηκευμένες, ακόμη και μετά την απενεργοποίηση.

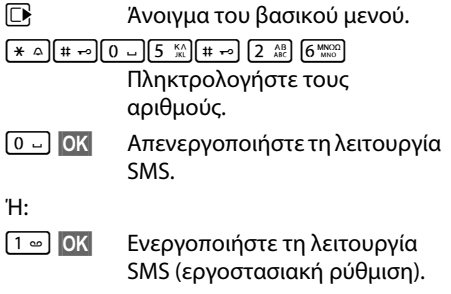

## **Αντιμετώπιση σφαλμάτων SMS**

## **Κωδικοί σφάλματος κατά την αποστολή**

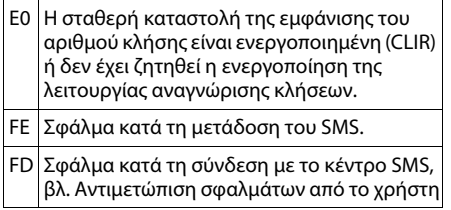

#### **Αντιμετώπιση σφαλμάτων από το χρήστη**

Ο ακόλουθος πίνακας παραθέτει καταστάσεις σφάλματος και τις πιθανές αιτίες τους και παρέχει υποδείξεις για την αντιμετώπιση σφαλμάτων.

Η αποστολή δεν είναι δυνατή.

- 1. Δεν έχει ζητηθεί η ενεργοποίηση της λειτουργίας "αναγνώρισης κλήσης" (CLIP).
	- ▶ Ζητήστε την ενεργοποίηση της λειτουργίας από το δίκτυό σας.
- 2. Η μετάδοση του SMS διακόπηκε (π.χ. από μια κλήση).
	- ¥ Επαναλάβετε την αποστολή του SMS.
- 3. Η υπηρεσία δεν υποστηρίζεται από το δίκτυο.
- 4. Για το κέντρο SMS που έχει ενεργοποιηθεί ως κέντρο αποστολής δεν έχει καταχωρηθεί αριθμός ή ο αριθμός έχει καταχωρηθεί λανθασμένα.
	- ► Καταχώρηση αριθμού (  $\rightarrow$  [σελ. 52\).](#page-52-0)

Λαμβάνετε ένα SMS, το κείμενο του οποίου δεν είναι πλήρες.

- 1. Ο χώρος αποθήκευσης του τηλεφώνου σας είναι πλήρης.
	- ► Διανράψτε παλαιά SMS (  $\rightarrow$  [σελ. 47\)](#page-47-0).
- 2. Το δίκτυο δεν έχει ακόμη μεταφέρει το υπόλοιπο SMS.

Δεν λαμβάνετε πλέον μηνύματα SMS.

- 1. Έχετε αλλάξει τον αριθμό ταυτότητας (ID) της θυρίδας σας.
	- ¥ Κοινοποιήστε στα άτομα με τα οποία ανταλλάσσετε SMS τον τροποποιημένο αριθμό [ταυτότητας \(](#page-52-1)ID) ή αναιρέστε την αλλανή ( $\rightarrow$  σελ. 52).
- 2. Δεν έχετε ενεργοποιήσει τη θυρίδα σας.
	- **▶ [Ενεργοποιήσ](#page-52-1)τε τη θυρίδα σας** (¢σελ. 52).
- 3. Η προώθηση (εκτροπή) κλήσεων είναι ενεργοποιημένη με τη ρύθμιση **Όταν: Άμεσα** ή για τον τηλεφωνητή δικτύου είναι ενεργοποιημένη η προώθηση κλήσεων **Άμεσα**.
	- ¥ [Αλλάξτε την](#page-36-0) εκτροπή κλήσεων (¢σελ. 36).

Το SMS αναπαράγεται.

- 1. Δεν έχει ρυθμιστεί η λειτουργία "εμφάνιση του αριθμού κλήσης".
	- ▶ Ζητήστε την ενεργοποίηση της συγκεκριμένης λειτουργίας από το δίκτυό σας (υπόκειται σε χρέωση).
- 2. Ο φορέας του δικτύου κινητής τηλεφωνίας και ο φορέας SMS του δικτύου σταθερής τηλεφωνίας δεν συνεργάζονται.
	- ¥ Ενημερωθείτε σχετικά από το φορέα SMS του δικτύου σταθερής τηλεφωνίας.
- 3. Η τερματική συσκευή είναι καταχωρημένη στο φορέα SMS ως συσκευή χωρίς δυνατότητα αποστολής και λήψης SMS σταθερού δικτύου, δηλαδή δεν είστε εγγεγραμμένοι σε αυτήν.
	- ¥ Προβείτε σε αυτόματη εγγραφή του τηλεφώνου σας για τη λήψη SMS, αποστέλλοντας ένα οποιοδήποτε SMS.

Λήψη μόνο κατά τη διάρκεια της ημέρας.

Η τερματική συσκευή είναι καταχωρημένη στη βάση δεδομένων του φορέα SMS ως συσκευή χωρίς δυνατότητα αποστολής και λήψης SMS σταθερού δικτύου, δηλαδή δεν είστε εγγεγραμμένοι σε αυτήν.

- ¥ Ενημερωθείτε σχετικά από το φορέα SMS του δικτύου σταθερής τηλεφωνίας.
- ¥ Προβείτε σε αυτόματη εγγραφή του τηλεφώνου σας για τη λήψη SMS, αποστέλλοντας ένα οποιοδήποτε SMS.

# **Χρήση τηλεφωνητή δικτύου**

Ο τηλεφωνητής δικτύου είναι ο αυτόματος τηλεφωνητής του φορέα του δικτύου σας. Ενημερωθείτε σχετικά από το δίκτυό σας. Έχετε τη δυνατότητα να χρησιμοποιήσετε τον τηλεφωνητή δικτύου, εάν **έχετε ζητήσει την ενεργοποίησή του** από το δίκτυό σας.

## **Ορισμός ταχείας κλήσης**  • **για τον τηλεφωνητή δικτύου**

Κατά την ταχεία κλήση, μπορείτε να καλέσετε απευθείας τον τηλεφωνητή δικτύου πατώντας **παρατεταμένα** το πλήκτρο .

Απαιτείται μόνο η καταχώρηση του αριθμού του τηλεφωνητή δικτύου.

### <span id="page-56-0"></span>**Καταχώρηση αριθμού του τηλεφωνητή δικτύου**

- **E** $\rightarrow$  **Φ** + Τηλεφ/τής δικτύου
- 

~ Εισάγετε τον αριθμό του τηλεφωνητή δικτύου.

**§Αποθήκ.§** Πατήστε το πλήκτρο οθόνης.

Οι ρυθμίσεις για την ταχεία κλήση ισχύουν για όλα τα δηλωμένα φορητά ακουστικά Gigaset.

## **Κλήση τηλεφωνητή δικτύου**

 $\sqrt{1}$ 

 **Κρατήστε** πατημένο. Συνδέεστε απευθείας με τον τηλεφωνητή του δικτύου.

d Πατήστε, εάν χρειάζεται, το πλήκτρο ανοικτής συνομιλίας d. Ακούγεται το μήνυμα αναγγελίας του τηλεφωνητή δικτύου.

## **Υπόδειξη**

Έχετε επίσης τη δυνατότητα έναρξης της σύνδεσης με τον τηλεφωνητή δικτύου μέσω του μενού:

**E** $\rightarrow$  **Φ** $\rightarrow$  Ακρόαση μηνυμ/των

## **Προβολή μηνύματος του τηλεφωνητή δικτύου**

Εάν φθάσει κάποιο μήνυμα για εσάς, λαμβάνετε μια κλήση από τον τηλεφωνητή δικτύου. Στην οθόνη εμφανίζεται ο αριθμός του τηλεφωνητή δικτύου, εάν έχετε ζητήσει την ενεργοποίηση της μετάδοσης αριθμών κλήσης. Εάν αποδεχτείτε την κλήση, αναπαράγονται τα νέα μηνύματα. Εάν δεν την αποδεχτείτε, ο αριθμός του τηλεφωνητή δικτύου αποθηκεύεται στη λίστα των αναπάντητων κλήσεων κ[αι το πλήκτρο](#page-44-1) μηνυμάτων αναβοσβήνει (  $\rightarrow$  σελ. 44).

## **Υπόδειξη**

Καταχωρήστε στον τηλεφωνικό κατάλογο τον αριθμό κλήσης του τηλεφωνητή δικτύου και το χαρακτηρισμό "τηλεφωνητής δικτύου", έτσι ώστε να εμφανίζεται ο ίδιος χαρακτηρισμός και στην οθόνη και στη λίστα καλούντων.

## **ECO DECT**

Με το Gigaset σας SL400 συμβάλλετε στην προστασία του περιβάλλοντος.

## **Μείωση της κατανάλωσης ρεύματος**

Μέσω της χρήσης ενός τροφοδοτικού εξοικονόμησης ρεύματος, το τηλέφωνό σας καταναλώνει λιγότερο ρεύμα.

## **Μείωση της ακτινοβολίας**

Η ακτινοβολία περιορίζεται **αυτόματα**:

**◆ Όσο πλησιέστερα βρίσκεται το φορητό** ακουστικό στο σταθμό βάσης, τόσο πιο περιορισμένη είναι η ακτινοβολία.

Μπορείτε να μειώσετε πρόσθετα την ακτινοβολία του φορητού ακουστικού και του σταθμού βάσης, χρησιμοποιώντας τη **Λειτουργία ECO**:

## **Λειτουργία ECO**

Περιορίζει πάντοτε την ακτινοβολία στο φορητό ακουστικό και το σταθμό βάσης κατά 80% – ανεξάρτητα από το αν τηλεφωνείτε ή όχι. Μέσω της **Λειτουργία ECO** η εμβέλεια μειώνεται κατάπερίπου 50% (150 μέτρα σε ανοιχτό και 25 μέτρα σε κλειστό χώρο). Για το λόγο αυτό, η χρήση της **Λειτουργία ECO** είναι πάντοτε λογική, όταν επαρκεί πιο περιορισμένη εμβέλεια.

## **Απενεργοποίηση της ακτινοβολίας**

## **Λειτουργία ECO+**

Όταν ενεργοποιείτε τη **Λειτουργία ECO+**, η ακτινοβολία (ισχύ εκπομπής σήματος DECT) του σταθμού βάσης και του φορητού ακουστικού στην κατάσταση αναμονής απενεργοποιείται. Αυτό ισχύει επίσης για όλα τα φορητά ακουστικά, εφ' όσον όλα υποστηρίζουν τη **Λειτουργία ECO+**.

Οι **Λειτουργία ECO / Λειτουργία ECO+** μπορούν να ενεργοποιηθούν και να απενεργοποιηθούν ανεξάρτητα μεταξύ τους και λειτουργούν επίσης σε πολλά φορητά ακουστικά.

## **Λειτουργία ECO / Λειτουργία ECO+ ενεργοποίηση/απενεργοποίηση:**

**E** $\rightarrow$  **≁**  $\rightarrow$  Λειτουργία ECO

## ¢**Λειτουργία ECO / Λειτουργία ECO+**

**§Αλλαγή§** Πατήστε το πλήκτρο οθόνης  $(**Y** = ενεργοποίηση).$ 

## **Ενδείξεις κατάστασης**

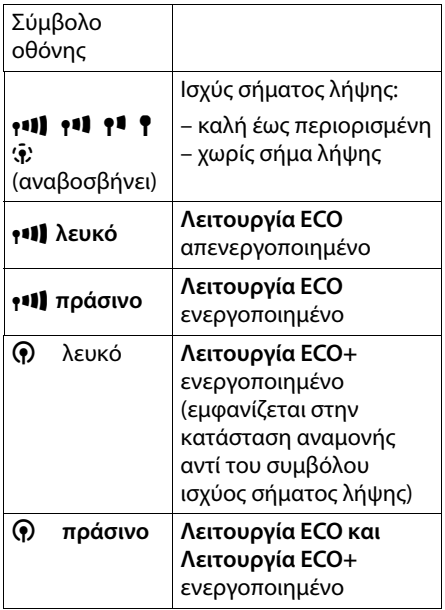

#### **Υποδείξεις**

- u Όταν είναι ενεργοποιημένη η **Λειτουργία ECO+** μπορείτε να ελέγξετε την εμβέλεια του σταθμού βάσης, πατώντας το πλήκτρο απάντησης c**παρατεταμένα**. Εάν ο σταθμός βάσης βρίσκεται εντός εμβέλειας, ακούγεται ο τόνος κλήσης.
- u Όταν είναι ενεργοποιημένη η **Λειτουργία ECO+** :
	- η πραγματοποίηση της κλήσης καθυστερεί περίπου κατά 2 δευτερόλεπτα.
	- ο χρόνος αναμονής του φορητού ακουστικού μειώνεται περίπου κατά 50%.
- **► Κατά τη δήλωση φορητών** ακουστικών, που δεν υποστηρίζουν τη **Λειτουργία ECO+**, η συγκεκριμένη λειτουργία απενεργοποιείται στο σταθμό βάσης και σε όλα τα φορητά ακουστικά.
- **◆ Όταν είναι ενεργοποιημένη η Λειτουργία ECO**, μειώνεται η εμβέλεια του σταθμού βάσης.
- u Η **Λειτουργία ECO / Λειτουργία ECO+** [και η υποστή](#page-79-0)ριξη Repeater<br>[\(](#page-79-0) → σελ. 79) αλληλοαποκλείονται, δηλ. όταν χρησιμοποιείτε Repeater, δεν μπορείτε να χρησιμοποιήσετε τη **Λειτουργία ECO** και**Λειτουργία ECO+** .

## <span id="page-58-1"></span><span id="page-58-0"></span>**Ρύθμιση συνάντησης (ημερολόγιο)**

Το φορητό σας ακουστικό μπορεί να σας υπενθυμίσει έως **30** συναντήσεις. Οι επέτειοι που είναι [καταχωρημέ](#page-42-1)νες στον τηλεφωνικό κατάλογο ( ¢σελ. 42) μεταφέρονται αυτόματα στο ημερολόγιο.

## **Αποθήκευση συνάντησης**

**Προϋπόθεση:** Έχει ρυθμιστεί η ημερομηνία και η ώρα ( ¢[σελ. 17\).](#page-17-0)

v ¢ Í ¢ **Ημερολόγιο**

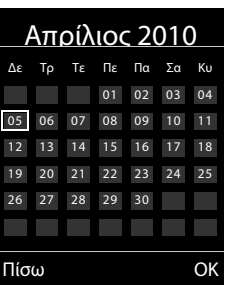

- **← Η τρέχουσα ημέρα είναι επιλεγμένη** (φέρει πλαίσιο).
- u Οι ημέρες, στις οποίες έχουν ήδη αποθηκευτεί συναντήσεις, εμφανίζονται με έγχρωμους αριθμούς.
- **r** Στο γραφικό ημερολόγιο επιλέξτε την επιθυμητή ημέρα.

Η επιλεγμένη ημέρα φέρει έγχρωμο πλαίσιο. Η τρέχουσα ημέρα φέρει πλαίσιο στο χρώμα των αριθμών.

- w Πατήστε το μέσο του πλήκτρου ελέγχου.
- **←** Εάν υπάρχουν ήδη καταχωρημένες συναντήσεις, ανοίξτε τη λίστα των αποθηκευμένων συναντήσεων της ημέρας.

Mε **<Νέα Καταχώρηση.>** ¢ **§ΟΚ§** ανοίξτε το παράθυρο για την εισαγωγή των δεδομένων.

- **←** Εάν δεν υπάρχουν ακόμη καταχωρημένες συναντήσεις, ανοίξτε αμέσως το παράθυρο εισαγωγής δεδομένων για τη νέα συνάντηση.
- ¤ Αλλαγή καταχώρησης με πολλές σειρές:

#### **Κατάσταση:**

Επιλέξτε **Εντός** ή **Εκτός**.

#### **Ημερ/νία:**

Εισάγετε ημέρα/μήνα/έτος με 8-ψηφία.

#### **Ώρα:**

Εισάγετε ώρες/λεπτά, με 4-ψηφία.

#### **Κείμενο:**

Εισάγετε το κείμενο (έως 16 χαρακτήρες). Το κείμενο εμφανίζεται ως όνομα της συνάντησης στη λίστα και κατά την κλήση υπενθύμισης στην οθόνη. Εάν δεν εισάγετε κείμενο, εμφανίζεται μόνο η ημερομηνία και η ώρα της συνάντησης.

#### **Σήμα:**

Επιλέξτε τον τύπο σηματοδότησης.

**§Αποθήκ.§** Πατήστε το πλήκτρο οθόνης.

## **Υπόδειξη**

Εάν έχετε ήδη αποθηκεύσει 30 συναντήσεις, θα πρέπει να διαγράψετε μια υπάρχουσα συνάντηση, για να μπορέσετε να καταχωρήσετε μια νέα.

## **Σηματοδότηση συναντήσεων, επετείων**

Μία κλήση υπενθύμισης σηματοδοτείται στην κατάσταση αναμονής για χρονικό διάστημα 60 δευτερολέπτων με την επιλεγμένη μελωδία κουδουνισμού και την ένταση που είν[αι ρυθμισμέν](#page-75-1)η για τις εσωτερικές κλήσεις ( $\rightarrow$  σελ. 75).

Για τις επετείους εμφανίζεται το όνομα και για τις συναντήσεις το καταχωρημένο κείμενο και η ώρα.

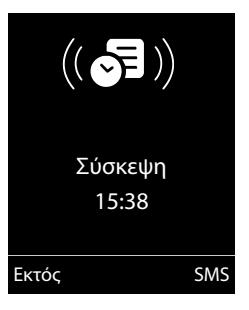

#### **Μπορείτε να απενεργοποιήσετε την κλήση υπενθύμισης ή να απαντήσετε:**

**§§Εκτός§§** Πατήστε το πλήκτρο οθόνης, για να απενεργοποιήσετε την κλήση υπενθύμισης.

#### **ή:**

**§SMS§** Πατήστε το πλήκτρο οθόνης, για να απαντήσετε στην κλήση υπενθύμισης με ένα SMS.

#### **Υπόδειξη**

Κατά τη διάρκεια μιας κλήσης, μια κλήση υπενθύμισης σηματοδοτείται μόνο με έναν σύντομο τόνο.

## **Διαχείριση συναντήσεων**

## **E**<sup>\*</sup> → *<del>k</del>*<sup> $=$ </sup> + Ημερ/γιο

### **Επεξεργασία μεμονωμένης συνάντησης**

- r/q Στο ημερολόγιο επιλέξτε μία ημέρα, στην οποία είναι ήδη αποθηκευμένη μία συνάντηση (προβάλλεται με έγχρωμους αριθμούς) και πατήστε το πλήκτρο ελέγχου **...**
- q Επιλέξτε συνάντηση της ημέρας.

Έχετε τις ακόλουθες δυνατότητες:

**§§Εμφάνιση§§** Πατήστε το πλήκτρο οθόνης και αλλάξτε ή επιβεβαιώστε την καταχώρηση.

#### **ή**

**§Επιλογές§** Ανοίξτε το μενού, για αλλαγή, διαγραφή και ενεργοποίηση / απενεργοποίηση.

#### **Διαγραφή όλων των συναντήσεων του ημερολογίου για μία ημέρα**

**§Επιλογές§**¢**Διαγρ.όλων συναντ.** ¢**§ΟΚ§**

Απαντήστε το ερώτημα ασφαλείας με **§Ναι§**. **Όλες** οι συναντήσεις διαγράφονται.

## **Εμφάνιση χαμένων συναντήσεων, επετείων**

[Οι χαμένες σ](#page-42-1)υναντήσεις/επέτειοι (  $\rightarrow$  σελ. 42) αποθηκεύονται στις ακόλουθες περιπτώσεις στη λίστα **Χαμ. ειδοποιήσεις**:

- ◆ Δεν αποδέχεστε μια συνάντηση/επέτειο.
- u Η συνάντηση/επέτειος σηματοδοτήθηκε κατά τη διάρκεια μιας κλήσης.
- **◆** Το φορητό ακουστικό είναι κατά τη χρονική στιγμή της συνάντησης/επετείου απενεργοποιημένο.
- **← Κατά τη χρονική στιγμή μίας** συνάντησης/επετείου ήταν ενεργοποιημ[ένη η αυτόμ](#page-43-2)ατη επανάκληση ( $\rightarrow$  σελ. 43).

Στην οθόνη εμφανίζεται το σύμβολο אαι ο αριθμός των **νέων** καταχωρήσεων. Η νεότερη καταχώρηση εμφανίζεται στην αρχή της λίστας.

Μπορείτε να ανοίξετε τη λί[στα πατώντα](#page-44-1)ς το **πλήκτρο μηνυμάτων** <u>ε</u> (→ σελ. 44) ή μέσω του **μενού**:

## **E** $\rightarrow$   $\neq$ **E** $\rightarrow$  Χαμ. ειδοποιήσεις

Επιλογή συνάντησης/επετείου. Μια χαμένη συνάντηση εμφανίζεται με το όνομα της συνάντησης, μια χαμένη επέτειος με το επώνυμο και το όνομα. Παρατίθεται επίσης η ημερομηνία και η ώρα.

## **§∆ιαγραφ.§** Διαγραφή συνάντησης.

**§SMS§** Σύνταξη SMS.

Εάν στη λίστα υπάρχουν 10 αποθηκευμένες καταχωρήσεις, κατά την επόμενη κλήση υπενθύμισης η παλαιότερη καταχώρηση διαγράφεται.

# <span id="page-61-0"></span>**Ρύθμιση ξυπνητηριού**

**Προϋπόθεση:** Έχει ρυθμιστεί η ημερομηνία και η ώρα ( $\rightarrow$  [σελ. 17\).](#page-17-0)

#### **Ενεργοποίηση/απενεργοποίηση και ρύθμιση ξυπνητηριού**

## $\boxed{C}$  **+ εσπνητήρι**

¤ Αλλαγή καταχώρησης με πολλές σειρές:

#### **Κατάσταση:**

Επιλέξτε **Εντός** ή **Εκτός**.

#### **Ώρα:**

Εισαγάγετε την ώρα αφύπνισης με 4-ψηφία.

#### **Επανάληψη:**

Επιλέξτε **Καθημερινά** ή **Δευτέρ-Παρασκ.**

#### **Ένταση:**

Ρυθμίστε την ένταση (1–6).

#### **Μελωδία:**

Επιλέξτε μελωδία.

**§Αποθήκ.§** Πατήστε το πλήκτρο οθόνης.

Στην οθόνη αναμονής εμφανίζεται το σύμβολο και η ώρα αφύπνισης.

Μια κλ[ήση αφύπν](#page-4-0)ισης σηματοδοτείται στην οθόνη ( → σελ. 4) και με την επιλενμένη μελωδία κουδουνισμού. Η κλήση αφύπνισης ηχεί για χρονικό διάστημα 60 δευτερολέπτων. Εάν δεν πατηθεί κανένα πλήκτρο, η κλήση αφύπνισης επαναλαμβάνεται δύο φορές μετά από πέντε λεπτά τη φορά και στη συνέχεια απενεργοποιείται.

Κατά τη διάρκεια μίας κλήσης, μία κλήση αφύπνισης σηματοδοτείται μόνο με ένα σύντομο ηχητικό σήμα.

#### **Απενεργοποίηση κλήσης αφύπνισης/επανάληψη μετά από παύση (κατάσταση "ελαφρού ύπνου")**

#### **Προϋπόθεση**: Ηχεί μια κλήση αφύπνισης.

**§Εκτός§** Πατήστε το πλήκτρο οθόνης. Η κλήση αφύπνισης απενεργοποιείται.

#### **ή**

**§Προσώρ.§** Πατήστε το πλήκτρο οθόνης ή οποιοδήποτε πλήκτρο. Στην οθόνη εμφανίζεται η ένδειξη °. Η κλήση αφύπνισης απενεργοποιείται και μετά από 5 λεπτά επαναλαμβάνεται. Μετά τη δεύτερη επανάληψη, η κλήση αφύπνισης απενεργοποιείται εντελώς.

## **Χρήση περισσότερων φορητών ακουστικών**

## **Δήλωση φορητών ακουστικών**

Στο σταθμό βάσης μπορείτε να δηλώσετε συνολικά έως και έξι φορητά ακουστικά.

Ένα φορητό ακουστικό Gigaset μπορεί να δηλωθεί σε έως τέσσερις σταθμούς βάσης.

## **Χειροκίνητη δήλωση φορητού ακουστικού Gigaset σε Gigaset SL400**

Η χειροκίνητη δήλωση του φορητού ακουστικού θα πρέπει να γίνει τόσο στο φορητό ακουστικό (1), όσο και στο σταθμό βάσης (2).

Μετά την επιτυχή δήλωση, το φορητό ακουστικό επιστρέφει στην κατάσταση αναμονής. Στην οθόνη εμφανίζεται ο εσωτερικός αριθμός του φορητού ακουστικού, π.χ. **Εσωτ. 1**. Σε αντίθετη περίπτωση επαναλάβετε τη διαδικασία.

## **1) Στο φορητό ακουστικό**

Το φορητό ακουστικό δεν είναι δηλωμένο σε κανένα σταθμό βάσης:

**§Εγγραφή§** Πατήστε το πλήκτρο οθόνης.

Το φορητό ακουστικό είναι ήδη δηλωμένο σε ένα σταθμό βάσης:

### $\boxed{B}$  **→**  $\cancel{F}$  → Δήλωση ακουστικού ¢**Δήλωση ακουστικού**

Σε περίπτωση που το φορητό ακουστικό είναι ήδη δηλωμένο σε τέσσερις σταθμούς βάσης:

s Επιλέξτε σταθμό βάσης, π.χ. **Βάση 3** και πατήστε **§ΟΚ§**.

~ Εάν σας ζητηθεί, εισάγετε το PIN συστήματος του σταθμού βάσης και πατήστε **§ΟΚ§**.

Στην οθόνη εμφανίζεται ένα μήνυμα που σας ενημερώνει ότι γίνεται αναζήτηση για έναν σταθμό βάσης με δυνατότητα δήλωσης.

## **2) Στο σταθμό βάσης**

- ¤ Πατήστε εντός 60 δευτερολέπτων το πλήκτρο δήλωσης/αναζήτησης [\(paging\) σ](#page-3-0)το σταθμό βάσης
	- (¢σελ. 3) **παρατεταμένα**
	- (περίπου 3 δευτερόλεπτα).

## **Δήλωση άλλων φορητών ακουστικών**

Η δήλωση άλλων φορητών ακουστικών Gigaset και φορητών ακουστικών άλλων συσκευών με δυνατότητα GAP πραγματοποιείται ως εξής.

## **1) Στο φορητό ακουστικό**

**▶ Ξεκινήστε τη δήλωση του φορητού** ακουστικού σύμφωνα με τις σχετικές οδηγίες χρήσης.

## **2) Στο σταθμό βάσης**

¤ Κρατήστε το πλήκτρο δήλωσης/ αναζήτ[ησης \(pag](#page-3-0)ing) στο σταθμό βάσης (¢σελ. 3) **πατημένο** (περίπου 3 δευτερόλεπτα).

**Χρήση περισσότερων φορητών ακουστικών**

## **Κατάργηση φορητών ακουστικών**

Έχετε τη δυνατότητα να καταργήσετε κάθε άλλο δηλωμένο φορητό ακουστικό από κάθε δηλωμένο φορητό ακουστικό Gigaset.

### <sup>v</sup> ¢Ï¢**Δήλωση ακουστικού** ¢**Ακύρωση ακουστικ.**

s Επιλέξτε τον προς κατάργηση εσωτερικό συνδρομητή και πατήστε **§ΟΚ§**. (Το φορητό ακουστικό που χρησιμοποιείτε, επισημαίνεται με **<**.)

~ Εισάγετε το τρέχον PIN συστήματος και πατήστε **§ΟΚ§**.

**§Ναι§** Πατήστε το πλήκτρο οθόνης.

## **Αναζήτηση φορητού ακουστικού ("Paging")**

Έχετε τη δυνατότητα να αναζητήσετε το φορητό σας ακουστικό με τη βοήθεια του σταθμού βάσης.

- ¤ Πατήστε το πλήκτρο δήλωσης/ αναζήτ[ησης \(pag](#page-3-0)ing) στο σταθμό βάσης (**→** σελ. 3) **στιγμιαία**.
- ¤ Όλα τα φορητά ακουστικά κουδουνίζουν ταυτόχρονα ("Paging"), ακόμη και όταν οι ήχοι κουδουνισμού είναι απενεργοποιημένοι.

## **Τερματισμός αναζήτησης**

¤ Πατήστε **στιγμιαία** το πλήκτρο δήλωσης/ αναζήτησης (paging) στο σταθμό βάσης ή το πλήκτρο απάντησης  $\sigma$  στο φορητό ακουστικό.

## **Αλλαγή σταθμού βάσης**

Εάν το φορητό σας ακουστικό είναι δηλωμένο σε πολλούς σταθμούς βάσης, μπορείτε να το ρυθμίσετε σε ένα συγκεκριμένο σταθμό βάσης ή στο σταθμό βάσης με την καλύτερη λήψη (**Καλύτερη βάση**).

### <sup>v</sup> ¢Ï¢**Δήλωση ακουστικού**  ¢**Επιλογή βάσης**

s Επιλέξτε έναν από τους δηλωμένους σταθμούς βάσης ή **Καλύτερη βάση** και πατήστε **§Επιλογή§**.

## **Πραγματοποίηση εσωτερικών κλήσεων**

Οι εσωτερικές συνομιλίες με άλλα φορητά ακουστικά, δηλωμένα στον ίδιο σταθμό βάσης, δεν υπόκεινται σε χρέωση.

### **Κλήση ενός συγκεκριμένου φορητού ακουστικού**

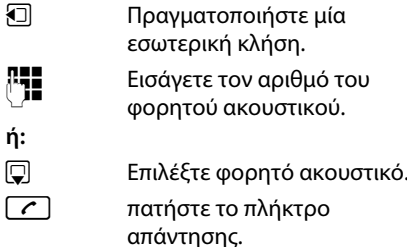

## **Κλήση όλων των φορητών ακουστικών ("Συγκεντρωτική κλήση")**

- u Πατήστε το πλήκτρο **παρατεταμένα**. **ή:** u Πραγματοποιήστε μία εσωτερική κλήση. \* Πατήστε το πλήκτρο αστερίσκου ή **Κλήση σε όλους** επιλέξτε και c πατήστε το πλήκτρο απάντησης. Καλούνται όλα τα φορητά ακουστικά. **Τερματισμός συνομιλίας**
- a Πατήστε το πλήκτρο τερματισμού.

## **Μεταβίβαση κλήσης σε ένα άλλο φορητό ακουστικό**

Έχετε τη δυνατότητα να μεταβιβάσετε (συνδέσετε) μια εξωτερική κλήση σε ένα άλλο φορητό ακουστικό.

- u Ανοίξτε τη λίστα των φορητών ακουστικών. Ο εξωτερικός συνομιλητής ακούει τη μελωδία αναμονής, σε περίπτωση που είναι ενεργοποιημένη ( $\rightarrow$  [σελ. 79\).](#page-79-1)
- s Επιλέξτε φορητό ακουστικό ή **Κλήση σε όλους** και πατήστε **§ΟΚ§**.

Μόλις ο εσωτερικός συνομιλητής απαντήσει:

**▶** Ενδεχομένως αναγγείλετε την εξωτερική συνομιλία.

a Πατήστε το πλήκτρο τερματισμού.

Η εξωτερική κλήση μεταβιβάζεται στο άλλο φορητό ακουστικό.

Εάν ο εσωτερικός συνομιλητής **δεν** απαντά ή είναι κατειλημμένος, πατήστε το πλήκτρο οθόνης **§Τέλος κλ§**, για να επιστρέψετε στην εξωτερική συνομιλία.

Μπορείτε επίσης κατά τη μεταβίβαση να πατήσετε το πλήκτρο τερματισμού  $\lceil \cdot \rceil$ , πριν απαντήσει ο εσωτερικός συνομιλητής.

Εάν ο εσωτερικός συνομιλητής δεν απαντήσει ή εάν η συγκεκριμένη γραμμή είναι κατειλημμένη, η κλήση επιστρέφει αυτόματα σε εσάς.

## **Εσωτερική παράλληλη κλήση/ συνδιάσκεψη**

Συνομιλείτε με έναν **εξωτερικό** συνομιλητή και έχετε τη δυνατότητα να καλέσετε ταυτόχρονα έναν **εσωτερικό** συνομιλητή, για να πραγματοποιήσετε μία παράλληλη κλήση ή μία συνδιάσκεψη μεταξύ και των 3 συνομιλητών.

Πραγματοποιείτε μία συνομιλία με έναν **εξωτερικό** συνομιλητή.

u Ανοίξτε τη λίστα των φορητών ακουστικών.

Ο εξωτερικός συνομιλητής ακούει τη μελωδία αναμονής, σε περίπτωση που είναι ενεργοποιημένη ( $\rightarrow$  [σελ. 79\).](#page-79-1)

s Επιλέξτε φορητό ακουστικό και πατήστε **§ΟΚ§**. Καλείται ο εσωτερικός συνομιλητής.

Σε περίπτωση που ο εσωτερικός συνδρομητής απαντήσει, έχετε τη δυνατότητα **είτε:**

**§Τέλος κλ§** Πατήστε το πλήκτρο οθόνης. Συνδέεστε και πάλι με τον εξωτερικό συνομιλητή.

## **είτε:**

#### **§Συνδιάσκεψη§**

Πατήστε το πλήκτρο οθόνης. Συνδέονται μεταξύ τους και οι 3 συνομιλητές.

#### **Υποδείξεις**

- ◆ Σε περίπτωση που είναι δηλωμένα μόνο **δύο** φορητά ακουστικά, μετά το πάτημα του πλήκτρου  $\Box$  καλείται **αμέσως** το άλλο φορητό ακουστικό.
- $\blacklozenge$  Πατώντας το πλήκτρο  $\Box$ **παρατεταμένα** καλούνται **αμέσως όλα** τα φορητά ακουστικά.

## **Τερματισμός συνδιάσκεψης**

a Πατήστε το πλήκτρο τερματισμού.

Εάν ένας **εσωτερικός** συνομιλητής πατήσει το πλήκτρο τερματισμού **[or ]**, η σύνδεση μεταξύ του άλλου φορητού ακουστικού και του εξωτερικού συνομιλητή διατηρείται.

## **Αποδοχή/απόρριψη κλήσης σε αναμονή**

Εάν κατά τη διάρκεια μίας **εσωτερικής**  συνομιλίας λάβετε μία **εξωτερική** κλήση, θα ακούσετε τον τόνο αναμονής (σύντομος ήχος). Σε περίπτωση που είναι ενεργοποιημένη η υπηρεσία αναγνώρισης κλήσης, εμφανίζεται στην οθόνη ο αριθμός ή το όνομα του καλούντος.

#### **Χρήση περισσότερων φορητών ακουστικών**

#### **Διακοπή εσωτερικής κλήσης, αποδοχή εξωτερικής κλήσης §Αποδοχή§** Πατήστε το πλήκτρο οθόνης.

Η εσωτερική συνομιλία **τερματίζεται**. Συνδέεστε με τον εξωτερικό συνομιλητή.

## **Απόρριψη εξωτερικής κλήσης**

**§Απόρριψη§** Πατήστε το πλήκτρο οθόνης.

Ο τόνος αναμονής απενεργοποιείται. Παραμένετε συνδεδεμένοι με τον εσωτερικό συνομιλητή. Ο ήχος κουδουνισμού εξακολουθεί να ακούγεται στα υπόλοιπα δηλωμένα φορητά ακουστικά.

## **Σύνδεση σε εξωτερική συνομιλία**

**Προϋπόθεση:** Η λειτουργία **Σύνδεση εσωτερ.** είναι ενεργοποιημένη.

Πραγματοποιείτε μια συνομιλία με έναν εξωτερικό συνομιλητή. Ένας εσωτερικός συνομιλητής μπορεί να συνδεθεί στη συγκεκριμένη συνομιλία και να μιλήσει μαζί σας. Η σύνδεση σηματοδοτείται σε όλους τους συνομιλητές με έναν χαρακτηριστικό ήχο.

## **Ενεργοποίηση/** •**απενεργοποίηση εσωτερικής σύνδεσης**

**E** → **F** → Τηλεφωνία ¢**Σύνδεση εσωτερ.**

Ενεργοποιήστε ή απενεργοποιήστε τη λειτουργία πατώντας **§Αλλαγή§**  $(**Y** = ενεργοποίηση).$ 

## **Εσωτερική σύνδεση**

Η γραμμή είναι κατειλημμένη από μια εξωτερική κλήση. Η οθόνη σας εμφανίζει μια σχετική υπόδειξη. Επιθυμείτε να συνδεθείτε με την πραγματοποιούμενη εξωτερική συνομιλία.

c Πατήστε το πλήκτρο απάντησης **παρατεταμένα**.

Συνδέεστε με τη συνομιλία. Όλοι οι συνδρομητές ακούν έναν χαρακτηριστικό ήχο. Κατά το χρονικό αυτό διάστημα εμφανίζεται στην οθόνη του συγκεκριμένου φορητού ακουστικού το μήνυμα **Συνδιάσκεψη** και δεν είναι δυνατή η πραγματοποίηση κλήσεων από το συγκεκριμένο φορητό ακουστικό.

## **Τερματισμός σύνδεσης**

a Πατήστε το πλήκτρο τερματισμού.

Όλοι οι συνδρομητές ακούν έναν χαρακτηριστικό ήχο.

Εάν ο **πρώτος** εσωτερικός συνομιλητής πατήσει το πλήκτρο τερματισμού  $\lceil \cdot \rceil$ , η σύνδεση μεταξύ του συνδεδεμένου φορητού ακουστικού και του εξωτερικού συνομιλητή διατηρείται.

## **Αλλαγή του ονόματος ενός φορητού ακουστικού**

Κατά τη δήλωση αποδίδονται αυτόματα τα ονόματα "Εσωτ. 1", "Εσωτ. 2" κ.ο.κ. Έχετε τη δυνατότητα να αλλάξετε τα συγκεκριμένα ονόματα. Η μέγιστη επιτρεπτή έκταση του ονόματος είναι 10 χαρακτήρες. Το τροποποιημένο όνομα εμφανίζεται στη λίστα κάθε φορητού ακουστικού.

u Ανοίξτε τη λίστα των φορητών ακουστικών. Το δικό σας φορητό ακουστικό επισημαίνεται με 4.

s Επιλέξτε φορητό ακουστικό.

**§Επιλογές§** Ανοίξτε το μενού.

## **Μετονομασία**

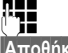

Εισάγετε το όνομα.

**§Αποθήκ.§** Πατήστε το πλήκτρο οθόνης.

## **Αλλαγή του εσωτερικού αριθμού ενός φορητού ακουστικού**

Ένα φορητό ακουστικό λαμβάνει κατά τη δήλωση **αυτόματα** το μικρότερο ελεύθερο αριθμό. Εάν όλες οι θέσεις είναι κατειλημμένες, ο αριθμός 6 αντικαθίσταται, εφόσον το συγκεκριμένο φορητό ακουστικό βρίσκεται στην κατάσταση αναμονής. Έχετε τη δυνατότητα να αλλάξετε τον εσωτερικό αριθμό όλων των δηλωμένων φορητών ακουστικών (1–6).

u Ανοίξτε τη λίστα των φορητών ακουστικών. Το δικό σας φορητό ακουστικό επισημαίνεται με <.

**§Επιλογές§** Ανοίξτε το μενού.

#### **Αλλαγή αρ. ακουσ.**

Επιλέξτε και πατήστε **§ΟΚ§**.

r Επιλέξτε αριθμό.

**§Αποθήκ.§** Πατήστε το πλήκτρο οθόνης, για να αποθηκεύσετε την καταχώρηση. Είναι δυνατή αντιστοίχιση μόνο αριθμών που δεν έχουν ακόμη αντιστοιχιστεί.

## <span id="page-66-0"></span>**Χρήση φορητού ακουστικού για έλεγχο χώρου (Babyalarm)**

Εάν η λειτουργία ελέγχου χώρου (Babyalarm) είναι ενεργοποιημένη, ο αποθηκευμένος αριθμός προορισμού καλείται μόλις ο θόρυβος στο χώρο υπερβεί το καθορισμένο επίπεδο. Ως αριθμό προορισμού μπορείτε να αποθηκεύσετε στο φορητό σας ακουστικό έναν εσωτερικό ή εξωτερικό αριθμό. Εκτός των πλήκτρων οθόνης, όλα τα πλήκτρα του φορητού ακουστικού είναι απενεργοποιημένα.

Η κλήση ελέγχου χώρου (Babyalarm) προς έναν εξωτερικό αριθμό διακόπτεται μετά από περίπου 90 δευτερόλεπτα. Η κλήση ελέγχου χώρου προς έναν εσωτερικό αριθμό (φορητό ακουστικό) διακόπτεται μετά από περίπου 3 λεπτά (ανάλογα με το σταθμό βάσης). Κατά τη διάρκεια μιας κλήσης ελέγχου χώρου (Babyalarm), όλα τα πλήκτρα είναι κλειδωμένα μέχρι να πατήσετε το πλήκτρο τερματισμού. Το ηχείο του φορητού ακουστικού τίθεται σε σίγαση.

Στη λειτουργία ελέγχου χώρου (Babyalarm), οι εισερχόμενες κλήσεις σηματοδοτούνται στο φορητό ακουστικό **χωρίς ήχο κουδουνισμού** και υποδεικνύονται μόνο στη οθόνη. Η οθόνη και το πληκτρολόγιο δεν φωτίζονται και οι τόνοι υποδείξεων είναι απενεργοποιημένοι.

Εάν αποδεχτείτε μία εισερχόμενη κλήση, η κατάσταση ελέγχου χώρου (Babyalarm) διακόπτεται για τη χρονική διάρκεια του τηλεφωνήματος, η λειτουργία όμως **παραμένει** ενεργοποιημένη.

Ακόμη και εάν απενεργοποιήσετε και επανενεργοποιήσετε τo φορητό σας ακουστικό, η κατάσταση ελέγχου χώρου (Babyalarm) διατηρείται.

### **Προσοχή!**

- u **Κατά την έναρξη της λειτουργίας, ελέγξτε οπωσδήποτε τις δυνατότητές της. Ελέγξτε π.χ. την ευαισθησία. Επιθεωρήστε τη διάταξη της σύνδεσης, κατά την εκτροπή της κλήσης ελέγχου χώρου (Babyalarm) σε έναν εξωτερικό αριθμό.**
- **← Η ενεργοποίηση της λειτουργίας** μειώνει σημαντικά το χρόνο λειτουργίας του φορητού σας ακουστικού. Τοποθετήστε, εάν χρειάζεται, το φορητό ακουστικό στη βάση φόρτισης. Με τον τρόπο αυτό διασφαλίζετε ότι δεν πρόκειται να αποφορτιστεί η μπαταρία.
- u Η απόσταση μεταξύ φορητού ακουστικού και μωρού θα πρέπει βέλτιστα να κυμαίνεται από 1 έως 2 μέτρα. Το μικρόφωνο πρέπει να είναι στραμμένο προς το μωρό.
- **← Η γραμμή, προς την οποία** μεταβιβάζεται η κλήση ελέγχου χώρου (Babyalarm), δεν πρέπει να είναι μπλοκαρισμένη από έναν ενεργοποιημένο αυτόματο τηλεφωνητή.

### <span id="page-67-0"></span>**Ενεργοποίηση λειτουργίας ελέγχου χώρου (Babyalarm) και εισαγωγή αριθμού προορισμού**

**ি → ★ → Έλεγχος Χώρου**<br>▶ Αλλαγή καταχώρησης με πολλές σειρές:

#### **Κατάσταση:**

Για την ενεργοποίηση επιλέξτε **Εντός** .

#### **Ειδοποίηση:**

Επιλέξτε **Εσωτερική** ή **Εξωτερική** .

**Εξωτερικός αριθμός:** Επιλέξτε αριθμό από τον τηλεφωνικό κατάλογο (πατήστε το πλήκτρο οθόνης ) ή πληκτρολογήστε τον απευθείας.

**Εσωτερικός αριθμός:** Πατήστε το πλήκτρο οθόνης **§Αλλαγή§** ¢επιλέξτε φορητό ακουστικό ή **Κλήση σε όλους**, εάν πρέπει να πραγματοποιηθεί κλήση όλων των δηλωμένων φορητών ακουστικών ¢ **§ΟΚ§** .

Στην οθόνη αναμονής εμφανίζεται ο αριθμός κλήσης προορισμού ή ο εσωτερικός αριθμός προορισμού.

#### **Ευαισθησία:**

Επιλέξτε την ευαισθησία για το επίπεδο θορύβου (**Χαμηλό** ή **Υψηλό**).

¤ Με **§Αποθήκ.§** αποθηκεύστε τις ρυθμίσεις.

Όταν είναι ενεργοποιημένη η λειτουργία ελέγχου χώρου (Babyalarm), η οθόνη αναμονής έχει την ακόλουθη εμφάνιση:

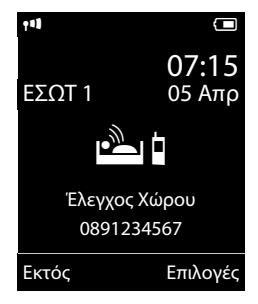

## **Αλλαγή καθορισμένου αριθμού προορισμού**

#### <sup>v</sup> ¢É¢**Έλεγχος Χώρου**

¤ Εισάγετε τον αριθμό και αποθηκεύστε τον, όπως περιγράφεται στην ενότητα "[Ενεργοποίηση λειτουργίας ελέγχου](#page-67-0)  [χώρου \(Babyalarm\) και εισαγωγή](#page-67-0)  [αριθμού προορισμού](#page-67-0)" (¢[σελ. 67\).](#page-67-0)

#### **Διακοπή/απενεργοποίηση λειτουργίας ελέγχου χώρου (Babyalarm)**

Πατήστε το πλήκτρο τερματισμού  $\lceil \cdot \rceil$ , για να διακόψετε την κλήση **κατά τη διάρκεια μίας κλήσης ελέγχου χώρου (Babyalarm)**.

Πατήστε **στην κατάσταση αναμονής** το πλήκτρο οθόνης **§Εκτός§**, για να απενεργοποιήσετε τη λειτουργία ελέγχου χώρου (Babyalarm).

#### **Απενεργοποίηση λειτουργίας ελέγχου χώρου (Babyalarm) εξωτερικά**

**Προϋποθέσεις**: Το τηλέφωνο πρέπει να υποστηρίζει την τονική κλήση και η κλήση ελέγχου χώρου (Babyalarm) κατευθύνεται σε εξωτερικό αριθμό προορισμού.

¤ Αποδεχτείτε την κλήση που παράγεται από τη λειτουργία ελέγχου χώρου (Babyalarm) και πατήστε τα πλήκτρα  $\boxed{9}$   $\boxed{4}$ .

Μετά τον τερματισμό της σύνδεσης η λειτουργία απενεργοποιείται. Στη συνέχεια δεν πραγματοποιείται πλέον καμία νέα κλήση ελέγχου χώρου (Babyalarm). Οι υπόλοιπες λειτουργίες ελέγχου χώρου (Babyalarm) στο φορητό ακουστικό (π. χ. χωρίς ήχο κουδουνισμού) διατηρούνται, μέχρι να πατήσετε το πλήκτρο οθόνης **§Εκτός§** στο φορητό ακουστικό.

Εάν επιθυμείτε να επανενεργοποιήσετε τη λειτουργία ελέγχου χώρου (Babyalarm) με τον ίδιο αριθμό:

¤ Ενεργοποιήστε εκ νέου τ[η λειτουργία](#page-67-0) και αποθηκεύστε με **§Αποθήκ.§** (¢σελ. 67).

## <span id="page-68-0"></span>**Χρήση συσκευών Bluetooth**

Το φορητό σας ακουστικό Gigaset μπορεί να επικοινωνήσει ασύρματα μέσω Bluetooth™ με άλλες συσκευές που χρησιμοποιούν τη συγκεκριμένη τεχνική.

Προκειμένου να μπορείτε να χρησιμοποιήσετε τις συσκευές Bluetooth που διαθέτετε, πρέπει πρώτα να ενεργοποιήσετε τη λειτουργία Bluetooth, να καταστήσετε ενδεχομένως τις συσκευές ορατές και στη συνέχεια να τις δηλώσετε στο φορητό ακουστικό.

Μπορείτε να δηλώσετε ένα ακουστικό Bluetooth στο φορητό ακουστικό. Επιπλέον μπορείτε να δηλώσετε έως 5 συσκευές δεδομένων (PC, PDA ή κινητά τηλέφωνα), προκειμένου να αποστέλλετε και να λαμβάνετε καταχωρήσεις καταλόγου διευθύνσεων ως vCard ή να α[νταλλάσσετε](#page-91-0) δεδομένα με τον υπολογιστή ( $\rightarrow$  σελ. 91).

Για περαιτέρω χρήση των αριθμών κλήσης πρέπει να είναι αποθηκευμένοι στο τηλέφων[ο κωδικοί \(εθ](#page-78-0)νικοί και τοπικοί κωδικοί) ( $\rightarrow$  σελ. 78).

Την περιγραφή της χρήσης των συσκευών Bluetooth που διαθέτετε θα βρείτε στις οδηγίες χρήσης των συγκεκριμένων συσκευών.

## **Υποδείξεις**

- **← Στο φορητό σας ακουστικό είναι** δυνατή η λειτουργία ακουστικών που διαθέτουν το **προφίλ ακουστικών** ή το **προφίλ ανοικτής συνομιλίας**. Εάν διατίθενται και τα δύο προφίλ, η επικοινωνία γίνεται μέσω του προφίλ ανοικτής συνομιλίας.
- u Η δημιουργία της σύνδεσης μεταξύ του φορητού σας ακουστικού και του ακουστικού Bluetooth μπορεί να διαρκέσει έως 5 δευτερόλεπτα. Αυτό ισχύει τόσο για την αποδοχή κλήσεων στο ακουστικό και τη μεταφορά τους στο ακουστικό, όσο και για την πραγματοποίηση μίας κλήσης από το ακουστικό.

### <span id="page-69-0"></span>**Ενεργοποίηση/απενεργοποίηση λειτουργίας Bluetooth**

## $\mathbf{B}$  **→**  $\mathbf{B}$  **→ Ενεργοποίηση**

**§Αλλαγή§** πατήστε, για να ενεργοποιήσετε ή να απενεργοποιήσετε τη λειτουργία Bluetooth  $(Y = ενεργοποιημένη).$ 

Το φορητό ακουστικό υποδεικνύει στην κατάσταση αναμονής την ενεργοποιημένη [κατάσταση](#page-4-0) Bluetooth με το σύμβολο <sup>6</sup> στη  $($  + σελ. 4).

## **Δήλωση συσκευών Bluetooth**

Η μέγιστη απόσταση μεταξύ του φορητού ακουστικού στην κατάσταση Bluetooth και της ενεργοποιημένης συσκευής Bluetooth (ακουστικό ή συσκευή δεδομένων) δεν θα πρέπει να υπερβαίνει τα 10 μέτρα.

### **Υποδείξεις**

- ◆ Σε περίπτωση δήλωσης ενός ακουστικού, αντικαθιστάτε τη δήλωση ενός ενδεχομένως δηλωμένου ακουστικού.
- u Σε περίπτωση που επιθυμείτε να χρησιμοποιήσετε στο φορητό σας ακουστικό ένα ακουστικό που είναι ήδη δηλωμένο σε μία άλλη συσκευή (π.χ. σε ένα κινητό τηλέφωνο), **απενεργοποιήστε** τη συγκεκριμένη σύνδεση, πριν την έναρξη της διαδικασίας δήλωσης.

## <sup>v</sup> ¢ ò ¢**Αναζήτ. ακουστ.** / **Αναζήτηση συσκευή**

Η αναζήτηση μπορεί να διαρκέσει έως 30 δευτερόλεπτα.

Μετά τον εντοπισμό της συσκευής, εμφανίζεται το όνομά της στην οθόνη.

**§Επιλογές§** Πατήστε το πλήκτρο οθόνης.

### **Γνωστή συσκευή**

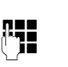

Επιλέξτε και πατήστε **§ΟΚ§**.

~ Εισάγετε το PIN της **προς δήλωση** συσκευής Bluetooth και πατήστε **§ΟΚ§**.

Η συσκευή καταχωρείται στη λίστα των γνωστών συσκευών.

## **Διακοπή/επανάληψη αναζήτησης**

Διακοπή αναζήτησης:

**§Ακύρωση§** Πατήστε το πλήκτρο οθόνης.

Ενδεχομένως επανάληψη αναζήτησης:

**§Επιλογές§** Πατήστε το πλήκτρο οθόνης.

### **Επανάληψη**

Επιλέξτε και πατήστε **§ΟΚ§**.

## <span id="page-70-0"></span>**Επεξεργασία λίστας γνωστών (έμπιστων) συσκευών**

## **Άνοιγμα λίστας**

**E** $\rightarrow$  **<b>Ω**  $\rightarrow$  Γνωστές συσκ.

Στην εμφανιζόμενη λίστα υπάρχει δίπλα στο εκάστοτε όνομα συσκευής ένα αντίστοιχο σύμβολο:

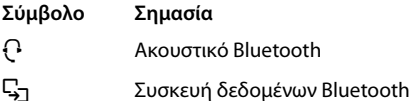

Εάν υπάρχει συνδεδεμένη συσκευή, εμφανίζεται στην ανώτερη γραμμή της οθόνης το αντίστοιχο σύμβολο αντί του  $\mathbf{\Omega}$ .

## **Προβολή καταχώρησης**

Ανοίξτε τη λίστα

 $\rightarrow$   $\boxed{)}$  (επιλογή καταχώρησης)

**§Επιλογές§** Πατήστε το πλήκτρο οθόνης.

**Προβολή** Επιλέξτε και πατήστε **§ΟΚ§**. Εμφανίζεται το όνομα και η διεύθυνση της συσκευής. Επιστροφή με **§ΟΚ§**.

### **Κατάργηση δήλωσης συσκευών Bluetooth**

Ανοίξτε τη λίστα

 $\rightarrow$   $\boxed{ }$  (επιλογή καταχώρησης)

**§Επιλογές§** Πατήστε το πλήκτρο οθόνης.

#### **Διαγραφή καταχ.**

Επιλέξτε και πατήστε **§ΟΚ§**.

## **Υπόδειξη**

Σε περίπτωση κατάργησης της δήλωσης μίας ενεργοποιημένης συσκευής Bluetooth, αυτή επιχειρεί ενδεχομένως να συνδεθεί εκ νέου ως "μη δηλωμένη συσκευή".

## **Αλλαγή ονόματος μίας συσκευής Bluetooth**

Ανοίξτε τη λίστα

**→**  $\Box$  (επιλογή καταχώρησης)

**§Επιλογές§** Πατήστε το πλήκτρο οθόνης.

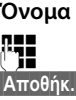

**Όνομα** Επιλέξτε και πατήστε **§ΟΚ§**. ~ Αλλάξτε το όνομα. **§Αποθήκ.§** Πατήστε το πλήκτρο οθόνης

## **Απόρριψη/αποδοχή μη δηλωμένης συσκευής Bluetooth**

Σε περίπτωση που μία συσκευή Bluetooth, η οποία δεν είναι καταχωρημένη στη λίστα των γνωστών συσκευών, επιχειρήσει να πραγματοποιήσει σύνδεση με το φορητό ακουστικό, εμφανίζεται ένα μήνυμα στην οθόνη, που σας ζητά να εισάγετε το PIN της συσκευής Bluetooth (Bonding).

## u **Απόρριψη**

a Πατήστε το πλήκτρο τερματισμού **στιγμιαία**.

## u **Αποδοχή**

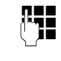

~ Εισάγετε το PIN της **προς αποδοχή** συσκευής Bluetooth και πατήστε **§ΟΚ§**.

Σε περίπτωση που αποδεχτείτε τη συσκευή, μπορείτε να τη χρησιμοποιήσετε προσωρινά (δηλ., για όσο αυτή βρίσκεται εντός εμβέλειας λήψης ή μέχρι να απενεργοποιήσετε το φορητό ακουστικό) ή να την καταχωρήσετε στη λίστα των γνωστών συσκευών.

Μετά την επιβεβαίωση του PIN καταχώρηση της συσκευής

- στη λίστα των γνωστών συσκευών: Πατήστε το πλήκτρο οθόνης **§Ναι§**.
- προσωρινή χρήση: Πατήστε το πλήκτρο οθόνης **§Όχι§**.

## **Αλλαγή ονόματος Bluetooth του φορητού ακουστικού**

Έχετε τη δυνατότητα να αλλάξετε το όνομα του φορητού ακουστικού, με το οποίο ενδεχομένως θα εμφανίζεται σε μία άλλη συσκευή Bluetooth.

## **E** $\rightarrow$  **<b>Ω**  $\rightarrow$  Ίδια συσκευή

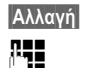

**§Αλλαγή§** Πατήστε το πλήκτρο οθόνης ~ Αλλάξτε το όνομα.

**§Αποθήκ.§** Πατήστε το πλήκτρο οθόνης

## **Ρύθμιση φορητού ακουστικού**

Το φορητό σας ακουστικό είναι προρυθμισμένο. Μπορείτε ωστόσο να αλλάξετε τις ρυθμίσεις ανάλογα με τις προσωπικές σας ανάγκες.

## **Ταχεία πρόσβαση σε αριθμούς και λειτουργίες**

Σε καθένα από τα **αριθμητικά πλήκτρα**  Qκαι 2 έως O μπορείτε να αντιστοιχήσετε έναν **αριθμό από τον τηλεφωνικό κατάλογο**.

Στο αριστερό και στο δεξί **πλήκτρο οθόνης** έχει ανιστοιχιστεί εκ των προτέρων μία **λειτουργία**. Έχετε τη δυνατότητα να αλλάξετε την αντιστοίχιση ( $\rightarrow$  [σελ. 71\).](#page-71-1)

Η κλήση του αριθμού ή η έναρξη της λειτουργίας πραγματοποιείται στο εξής με το πάτημα ενός πλήκτρου.

## <span id="page-71-0"></span>**Ορισμός αριθμητικού πλήκτρου**

**Προϋπόθεση:** Στο αριθμητικό πλήκτρο δεν έχει ακόμη αντιστοιχιστεί κάποιος αριθμός και στον τηλεφωνικό κατάλογο υπάρχει τουλάχιστον μία καταχώρηση.

- ¤ Πατήστε **παρατεταμένα** το αριθμητικό πλήκτρο
	- **ή**

Πατήστε **στιγμιαία** το αριθμητικό πλήκτρο και πατήστε το πλήκτρο οθόνης **§Συν.κλήσ§**.

Ανοίγει ο τηλεφωνικός κατάλογος.

¤ Επιλέξτε καταχώρηση και πατήστε **§ΟΚ§**.

Η καταχώρηση αποθηκεύεται στο αντίστοιχο αριθμητικό πλήκτρο.

## **Υπόδειξη**

Εάν αργότερα διαγράψετε ή αλλάξετε την καταχώρηση στον τηλεφωνικό κατάλογο, αυτό δεν επηρεάζει την αντιστοίχιση του αριθμητικού πλήκτρου.

## **Κλήση αριθμού/αλλαγή αντιστοίχισης**

**Προϋπόθεση:** Στο αριθμητικό πλήκτρο έχει αντιστοιχιστεί κάποιος αριθμός.

Στην κατάσταση αναμονής του φορητού ακουστικού

- ¤ Πατήστε **παρατεταμένα** το αριθμητικό πλήκτρο: Ο αριθμός καλείται αμέσως.
- **ή**
- **▶ Πατήστε στιγμιαία** το αριθμητικό πλήκτρο: Πατήστε το πλήκτρο οθόνης με τον αριθμό/το όνομα (ενδεχομένως σε σύντμηση), για να καλέσετε τον αριθμό **ή** Πατήστε το πλήκτρο οθόνης **§Αλλαγή§**, για να αντιστοιχήσετε διαφορετικά το αριθμητικό πλήκτρο ή πατήστε το πλήκτρο οθόνης **§∆ιαγραφ.§**, για να διαγράψετε την αντιστοίχιση.

## <span id="page-71-1"></span>**Αλλαγή αντιστοίχισης ενός πλήκτρου οθόνης**

¤ Πατήστε το αριστερό ή το δεξί πλήκτρο οθόνης **παρατεταμένα**.

Ανοίγει η λίστα των δυνατών καταχωρήσεων σε πλήκτρα. Διατίθενται οι ακόλουθες επιλογές:

## **Έλεγχος Χώρου**

Ορισμός πλήκτρου με το μενού για τη ρύθμιση και ενεργοποίηση της [λειτουργίας](#page-66-0) ελέγχου χώρου (Babyalarm) (¢σελ. 66).

#### **Ξυπνητήρι**

Ορισμός πλήκτρου με το μενού για τη ρύθμιση και ενεργοποίηση της λειτουργίας ξυπνητηριού ( → [σελ. 61\)](#page-61-0).

#### **Ημερολόγιο**

Εμφάνιση γρ[αφικής απεικ](#page-58-1)όνισης ημερολογίου ( $\rightarrow$  σελ. 58).

#### **Bluetooth**

Αντιστοίχι[ση πλήκτρου](#page-68-0) με το μενού Bluetooth ( $\rightarrow$  σελ. 68).

#### **Επανάκληση**

Εμφάνιση της λίστας επανάκλησης.
#### **Ρύθμιση φορητού ακουστικού**

#### **Επιπλέον**

Διατίθενται προς επιλογή και άλλες λειτουργίες:

#### **Λίστες κλήσεων**

[Εμφάνιση λι](#page-43-0)στών κλήσεων  $($  + σελ. 43).

### **ΕΣΩΤ**

Πραγματ[οποίηση εσω](#page-63-0)τερικών κλήσεων ( $\rightarrow$  σελ. 63).

#### **Μηνύματα SMS**

Ορισμός πλήκτρ[ου με το μεν](#page-46-0)ού για τις λειτουργίες SMS ( $\rightarrow$  σελ. 46).

¤ Επιλέξτε καταχώρηση και πατήστε **§ΟΚ§**.

## <span id="page-72-0"></span>**Αλλαγή γλώσσας ενδείξεων οθόνης**

Έχετε τη δυνατότητα να προβάλετε τα κείμενα οθόνης σε διάφορες γλώσσες.

## **E**<sup>\*</sup> → Γλώσσα

Η τρέχουσα γλώσσα επισημαίνεται με Ø.

s Επιλέξτε τη γλώσσα και πατήστε **§Επιλογή§**.

<span id="page-72-1"></span>Σε περίπτωση που ρυθμίσετε κατά λάθος μία άγνωστη για εσάς γλώσσα:

 $\Box$   $\rightarrow$   $\cancel{F}$   $\rightarrow$   $\Box$   $\rightarrow$   $\Box$   $\rightarrow$   $\Box$ Πατήστε διαδοχικά τα πλήκτρα

και επιβεβαιώστε με **§ΟΚ§**.

s Επιλέξτε τη σωστή γλώσσα και πατήστε το **δεξί πλήκτρο οθόνης**.

## <span id="page-72-2"></span>**Ρύθμιση οθόνης**

### <span id="page-72-3"></span>**Ρύθμιση screensaver/συνεχόμενης προβολής**

Στην κατάσταση αναμονής, έχετε τη δυνατότητα να εμφανίσετε μία εικόνα ή μία συνεχόμενη προβολή (όλες οι εικόνες εμφανίζονται διαδοχικά) από τον **[Screensave](#page-76-0)r** φάκελλο **Αρχεία δεδομένων** (¢σελ. 76) ή την ώρα ως screensaver. Αυτό αντικαθιστά την ένδειξη στην κατάσταση αναμονής.

Σε ορισμένες περιπτώσεις το screensaver δεν εμφανίζεται, π. χ. κατά τη διάρκεια μιας συνομιλίας ή εάν γίνει κατάργηση της δήλωσης του φορητού ακουστικού.

Εάν ένα screensaver είναι ενεργοποιημένο, το στοιχείο του μενού **Screensaver** επισμαίνεται με $\vee$ .

#### $\mathbb{R} \rightarrow \mathcal{L} \rightarrow$  Οθόνη + Πληκτρολ. ¢**Screensaver**

Εμφανίζεται η τρέχουσα ρύθμιση.

¤ Αλλαγή καταχώρησης με πολλές σειρές:

#### **Κατάσταση:**

Επιλέξτε **Εντός** (εμφανίζεται το screensaver) ή **Εκτός** (δεν εμφανίζεται screensaver).

#### **Επιλογή:**

Επιλέξτε screensaver **ή**

#### **§Εμφάνιση§**

Πατήστε το πλήκτρο οθόνης. Εμφανίζεται το ενεργό screensaver.

- - s Επιλέξτε screensaver και πατήστε **§ΟΚ§**.
- **§Αποθήκ.§** Πατήστε το πλήκτρο οθόνης.

Για να επανεμφανίσετε την οθόνη αναμονής, πατήστε **στιγμιαία** το πλήκτρο τερματισμού  $\boxed{\widehat{\cdot} }$ .

#### **Υπόδειξη**

Όταν έχετε ρυθμίσει το **αναλογικό ρολόι** ως screensaver, τότε ο **δείκτης δευτερολέπτων** εμφανίζεται μόνο όταν το φορητό ακουστικό βρίσκεται **στη βάση φόρτισης**.

### <span id="page-73-1"></span>**Ρύθμιση εμφάνισης με μεγάλα γράμματα**

Σε λίστες κλήσεων και στον κατάλογο διευθύνσεων έχετε τη δυνατότητα να εμφανίσετε τα κείμενα και τα σύμβολα μεγεθυμένα, προς βελτίωση της αναγνωσιμότητας. Στην περίπτωση αυτή εμφανίζεται μόνο μια καταχώρηση αντί περισσότερων καταχωρήσεων ταυτόχρονα ανά οθόνη και τα ονόματα ενδεχομένως περικόπτονται.

- $\boxed{B}$  **→** *E* → Οθόνη + Πληκτρολ.
- ¢ **Μεγάλ.γράμματα**
- 

**§Αλλαγή§** Πατήστε το πλήκτρο οθόνης  $(\overline{M} = \epsilon v \epsilon \rho v \sigma \pi o(\eta \sigma \eta)).$ 

### <span id="page-73-2"></span>**Ρύθμιση χρωματικής παλέτας**

Έχετε τη δυνατότητα να προβάλλετε την οθόνη σε διάφορους συνδυασμούς χρωμάτων.

- **E** $\rightarrow$  **←**  $\rightarrow$  0θόνη + Πληκτρολ.
	- ¢**Χρωματισμός**

Επιλέξτε **Περιβάλλον** (1 έως 5) και πατήστε **§Επιλογή§**.

## <span id="page-73-0"></span>**Ρύθμιση φωτισμού οθόνης** •

Ανάλογα με το αν το φορητό ακουστικό είναι τοποθετημένο στη βάση φόρτισης ή όχι, έχετε τη δυνατότητα να ενεργοποιήσετε ή να απενεργοποιήσετε το φωτισμό της οθόνης. Εάν είναι ενεργοποιημένος, η οθόνη φωτίζεται διαρκώς με μέτρια φωτεινότητα.

Όταν ο φωτισμός της οθόνης είναι απενεργοποιημένος, το πρώτο πάτημα οποιουδήποτε πλήκτρου ενεργοποιεί το φωτισμό της οθόνης. Τα **αριθμητικά πλήκτρα** μεταφέρονται επίσης για την προετοιμασία της κλήσης στην οθόνη, τα **άλλα πλήκτρα** δεν έχουν καμία άλλη λειτουργία.

**E** $\rightarrow$  **←**  $\rightarrow$  0θόνη + Πληκτρολ.

¢**Φωτισμός οθόνης**

Εμφανίζεται η τρέχουσα ρύθμιση.

¤ Αλλαγή καταχώρησης με πολλές σειρές:

**Στο φορτιστή** Επιλέξτε **Εντός** ή **Εκτός**.

#### **Εκτός φορτιστή**

Επιλέξτε **Εντός** ή **Εκτός**.

**Υπόδειξη**

Κατά τη ρύθμιση **Εντός** ο χρόνος αναμονής του φορητού ακουστικού ενδέχεται να μειωθεί σημαντικά.

**§Αποθήκ.§** Πατήστε το πλήκτρο οθόνης.

## <span id="page-73-3"></span>**Ρύθμιση φωτισμού πληκτρολογίου**

Έχετε τη δυνατότητα να ρυθμίσετε τη φωτεινότητα του φωτισμού του πληκτρολογίου σε 5 βαθμίδες.

#### $\boxed{B}$  **+**  $\cancel{F}$  + Οθόνη + Πληκτρολ. ¢**Φωτισμός πληκτρ.**

Εμφανίζεται η τρέχουσα ρύθμιση.

¤ Αλλαγή καταχώρησης με πολλές σειρές:

#### **Ένταση:**

Επιλέξτε **1** (σκοτεινότερη) έως **5** (φωτεινότερη).

**§Αποθήκ.§** Πατήστε το πλήκτρο οθόνης.

## <span id="page-74-2"></span>**Ενεργοποίηση/** • **απενεργοποίηση αυτόματης αποδοχής κλήσεων**

Εάν έχετε ενεργοποιήσει τη συγκεκριμένη λειτουργία, σε περίπτωση κλήσης, έχετε τη δυνατότητα να σηκώσετε απλά το φορητό ακουστικό από τη βάση φόρτισης, χωρίς να χρειάζεται να πατήσετε το πλήκτρο  $\alpha$ πάντησης  $\sigma$ .

### **E** → **F** → Τηλεφωνία ¢**Αυτόμ.Απάντηση**

**§Αλλαγή§** Πατήστε το πλήκτρο οθόνης  $($  $\overline{M}$  = ενεργοποίηση).

## <span id="page-74-0"></span>**Αλλαγή έντασης ανοικτής συνομιλίας/ακουστικού**

<span id="page-74-3"></span>Έχετε τη δυνατότητα να ρυθμίσετε την ένταση για την ανοικτή συνομιλία και την ένταση του ακουστικού σε πέντε βαθμίδες.

Στην κατάσταση αναμονής:

- t Ανάκληση μενού για τη ρύθμιση της έντασης ομιλίας.
- r Ρυθμίστε την ένταση του ακουστικού.
- s Μεταβείτε στη γραμμή **Ανοικτή συνομιλία:**.
- r Ρυθμίστε την ένταση της ανοικτής συνομιλίας.
- **§Αποθήκ.§** Πατήστε το πλήκτρο οθόνης, για να αποθηκεύσετε τη ρύθμιση.

Κατά τη διάρκεια μίας συνομιλίας μέσω του ακουστικού ή στη λειτουργία ανοικτής συνομιλίας:

t Πατήστε το πλήκτρο ελέγχου, για να εμφανίσετε το μενού **Ένταση ακουστικού. Με**  $\mathbf{\Omega}$ ρυθμίστε την ένταση του ακουστικού ή της ανοικτής συνομιλίας.

Η ρύθμιση αποθηκεύεται αυτόματα μετά από περίπου 3 δευτερόλεπτα ή πατήστε το πλήκτρο οθόνης **§Αποθήκ.§**.

Εάν στο πλήκτρο [ ά] έχει αντιστοιχιστεί μία [άλλη λειτου](#page-37-0)ργία, π.χ. κατά την εναλλαγή (¢σελ. 37):

**§Επιλογές§** Ανοίξτε το μενού.

### **Ένταση ομιλίας**

Επιλέξτε και πατήστε **§ΟΚ§**.

Πραγματοποιήστε τη ρύθμιση (βλ. παραπάνω).

### **Υπόδειξη**

- u Οι ρυθμίσεις για το ακουστικό ισχύουν επίσης για τα συνδεδεμένα ακουστικά.
- u Μπορείτε επίσης να ρυθμίσετε την [ένταση ομιλ](#page-29-0)ίας μέσω του μενού (¢σελ. 29).

## <span id="page-74-1"></span>**Ρύθμιση προφίλ ανοικτής συνομιλίας**

Στην κατάσταση αναμονής, έχετε τη δυνατότητα να ρυθμίσετε διαφορετικά προφίλ για την ανοικτή συνομιλία, προκειμένου να προσαρμόσετε βέλτιστα το τηλέφωνό σας στις εκάστοτε περιβαλλοντικές συνθήκες.

### **Προφίλ 1**

Η βέλτιστη ρύθμιση για τις περισσότερες συνδέσεις, γι' αυτό και προκαθορισμένη.

### **Προφίλ 2**

Επιτρέπει την ανοικτή συνομιλία με βέλτιστη ένταση ήχου. Αυτό έχει ωστόσο ως συνέπεια ότι οι συνομιλητές πρέπει να μιλούν διαδοχικά, επειδή η ομιλούσα πλευρά μεταδίδεται κατά προτεραιότητα (δυσχέρανση της συζήτησης).

### **Προφίλ 3**

Βελτιστοποιεί τη συμπεριφορά συνομιλίας – και οι δύο πλευρές μπορούν να αλληλοκατανοηθούν, ακόμη και όταν μιλούν ταυτόχρονα.

#### **Ρύθμιση φορητού ακουστικού**

#### **Προφίλ 4**

Βελτιστοποιεί ειδικές συνδέσεις. Εάν η προρρύθμιση (Προφίλ 1) δεν είναι ικανοποιητική για εσάς, πραγματοποιήστε μία απόπειρα με το συγκεκριμένο προφίλ.

**E** → *P* → Ρυθμίσεις ήχων ¢**Προφίλ handsfree**

Επιλέξτε προφίλ ανοικτής συνομιλίας (1 έως 4) και πατήστε **§Επιλογή§**.

## <span id="page-75-1"></span>**Αλλαγή ήχων κουδουνισμού**

**◆ Ένταση:** 

Έχετε τη δυνατότητα να επιλέξετε μεταξύ πέντε βαθμίδων έντασης (1–5, π.χ. ένταση 3 =  $\blacksquare$  $\blacksquare$ ] και της κλήσης "Crescendo" (6, η ένταση αυξάνεται με κάθε κουδούνισμα =  $\text{eff}$ 

u Ήχοι κουδουνισμού:

Έχετε τη δυνατότητα να επιλέξετε από μια λίστα προεγκατεστημένων ήχων κουδουνισμού και μελωδιών.

Έχετε τη δυνατότητα να επιλέξετε διαφορετικούς ήχους κουδουνισμού, μελωδίες ή έναν οποι[ονδήποτε ήχο](#page-76-0) από τα Αρχεία Δεδομένων (  $\rightarrow$  σελ. 76).

Έχετε τη δυνατότητα να ρυθμίσετε τους ήχους κουδουνισμού διαφορετικά για τις ακόλουθες λειτουργίες:

- Εσωτερικ. κλήσεις
- **Εξωτερικές κλήσεις**

## **Ρύθμιση έντασης/μελωδίας**

Στην κατάσταση αναμονής:

- **E** → **F** → Ρυθμίσεις ήχων
- ¢**Ήχος ακουστικού**
- ¢**Ένταση/Μελωδίες**
- r Ρυθμίστε την ένταση για τις εσωτερικές κλήσεις και τις συναντήσεις ή τη μελωδία για τις εσωτερικές κλήσεις.
- s Μεταβείτε στην επόμενη γραμμή.

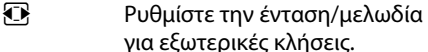

**§Αποθήκ.§** Πατήστε το πλήκτρο οθόνης, για να αποθηκεύσετε τη ρύθμιση.

## **Πρόσθετα για εξωτερικές κλήσεις:** •

Μπορείτε να εισάγετε ένα χρονικό διάστημα στη διάρκεια του οποίου το τηλέφωνό σας δεν θα χτυπάει, π. χ. στη διάρκεια της νύχτας.

## **E** $\rightarrow$  **≁**  $\rightarrow$  **Pυθμίσεις ήχων**

### ¢**Ήχος ακουστικού** ¢**Χρον. έλεγχος**

### **Χρον. έλεγχος:**

Επιλέξτε **Εντός** ή **Εκτός**.

Όταν ο χρονικός προσδιορισμός είναι ενεργοποιημένος:

### **Χωρίς κουδούνισμα:**

Εισαγάγετε την έναρξη του χρονικού διαστήματος με 4-ψηφία.

### **Χωρίς κουδούν. ως:**

Εισαγάγετε τη λήξη του χρονικού διαστήματος με 4-ψηφία.

**Υπόδειξη**

Όσον αφορά καλούντες στους οποίους έχετε εκχωρήσει συγκεκριμένη ξεχωριστή μελωδία (VIP) στον κατάλογο διευθύνσεων, το τηλέφωνο κουδουνίζει και στη διάρκεια αυτού του χρονικού διαστήματος.

### <span id="page-75-0"></span>**Ενεργοποίηση/απενεργοποίηση του ήχου κουδουνισμού για ανώνυμες κλήσεις**

Έχετε τη δυνατότητα να ρυθμίσετε το τηλέφωνό σας έτσι ώστε να μην κουδουνίζει σε περίπτωση κλήσεων όπου ο καλών έχει αναστείλει τη μετάδοση του αριθμού κλήσης. Η κλήση σηματοδοτείται μόνο στην οθόνη.

Στην κατάσταση αναμονής:

- **E** $\rightarrow$  **P** → Ρυθμίσεις ήχων
- ¢**Ήχος ακουστικού**
- ¢**Σιγή ανώνυμων**

**§Αλλαγή§** πατήστε, για να ενεργοποιήσετε ή να απενεργοποιήσετε τη λειτουργία  $(**M** = ενεργοποίηση).$ 

### <span id="page-76-3"></span>**Δόνηση**

Εισερχόμενες κλήσεις και άλλα μηνύματα υποδεικνύονται με δόνηση.

Στην κατάσταση αναμονής:

<sup>v</sup> ¢Ï¢**Ρυθμίσεις ήχων** ¢**Δόνηση**

**§Αλλαγή§** πατήστε, για να ενεργοποιήσετε ή να απενεργοποιήσετε τη δόνηση  $(\overline{M} = \epsilon v \epsilon \rho v \overline{\rho} \overline{\rho} \overline{\rho} \overline{\rho})$ .

### <span id="page-76-1"></span>**Απενεργοποίηση/ενεργοποίηση ήχου κουδουνισμού/δόνησης**

Έχετε τη δυνατότητα

- u στην κατάσταση αναμονής ή πριν απαντήσετε σε μία κλήση, να απενεργοποιήσετε μόνιμα τον ήχο κουδουνισμού
- **◆** να απενεργοποιήσετε τον ήχο κουδουνισμού και τη δόνηση μόνο για την τρέχουσα κλήση.

Η επανενεργοποίηση κατά τη διάρκεια μίας κλήσης δεν είναι δυνατή.

#### **Μόνιμη απενεργοποίηση ήχου κουδουνισμού**

\* Πατήστε το πλήκτρο αστερίσκου **παρατεταμένα**.

<span id="page-76-4"></span>Στην οθόνη εμφανίζεται το σύμβολο.

#### **Επανενεργοποίηση ήχου κουδουνισμού**

\* Πατήστε το πλήκτρο αστερίσκου **παρατεταμένα**.

#### **Απενεργοποίηση ήχου κουδουνισμού/δόνησης για την τρέχουσα κλήση**

**§Σίγαση§** Πατήστε το πλήκτρο οθόνης.

### <span id="page-76-5"></span>**Ενεργοποίηση/απενεργοποίηση τόνου ειδοποίησης**

Αντί του ήχου κουδουνισμού μπορείτε να ενεργοποιήσετε έναν τόνο ειδοποίησης. Σε περίπτωση κλήσης παράγεται τότε αντί του ήχου κουδουνισμού **ένας σύντομος ήχος**  $($ <sub>*n*</sub> $Mπ$  $(π'')$ .

- \* Πατήστε **παρατεταμένα** το πλήκτρο αστερίσκου και **εντός 3 δευτερολέπτων:**
- **§Μπιπ§** Πατήστε το πλήκτρο οθόνης. Μία κλήση σηματοδοτείται τώρα με **έναν** σύντομο τόνο ειδοποίησης. Στην οθόνη εμφανίζεται η ένδειξη.

## <span id="page-76-2"></span><span id="page-76-0"></span>**Αρχεία δεδομένων**

Τα Αρχεία Δεδομένων του φορητού ακουστικού διαχειρίζονται ήχους, τους οποίους μπορείτε να χρησιμοποιήσετε ως ήχους κουδουνισμού και εικόνες (εικόνες CLIP και screensaver), τις οποίες μπορείτε να χρησιμοποιήσετε ως εικόνες καλούντων ή ως screensaver. Προϋπόθεση: Αναγνώριση κλήσεων (CLIP). Τα Αρχεία Δεδομένων έχουν τη δυνατότητα διαχείρισης των ακόλουθων τύπων πολυμέσων:

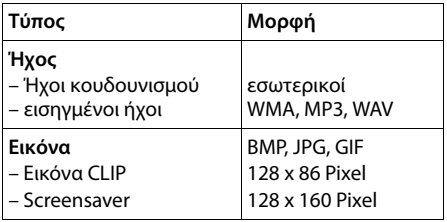

Στο φορητό σας ακουστικό υπάρχουν προκαθορισμένοι διάφοροι μονοφωνικοί και πολυφωνικοί ήχοι και εικόνες.

Έχετε τη δυνατότητα ακρόασης των υπαρχόντων ήχων και εμφάνισης των εικόνων.

Έχετε τη δυνατότητα λ[ήψης εικόνων](#page-91-0) και ήχων από έναν Η/Υ (PC) ( $\rightarrow$  σελ. 91). Εάν δεν υπάρχει επαρκής χώρος αποθήκευσης, πρέπει προηγουμένως να διαγράψετε μία ή περισσότερες εικόνες ή ήχους.

### **Υπόδειξη**

Ο χώρος αποθήκευσης για screensaver, ήχους και εικόνες CLIP είναι ανεξάρτητος από το χώρο αποθήκευσης για τον κατάλογο διευθύνσεων.

### **Αναπαραγωγή ήχου/προβολή εικόνας CLIP**

#### **E** $\rightarrow$  <del>★</del> → Αρχεία δεδομένων ¢**Screensavers** / **Εικόνες κλήσης** / **Ήχοι** (επιλογή καταχώρησης)

### **Εικόνες:**

**§Εμφάνιση§** Πατήστε το πλήκτρο οθόνης. Η σημειωμένη εικόνα εμφανίζεται. Με το πλήκτρο  $\Box$ προβείτε σε εναλλαγή μεταξύ των εικόνων.

Εάν έχετε αποθηκεύσει μια εικόνα σε κάποια άκυρη μορφή αρχείου, λαμβάνετε μετά την επιλογή ένα μήνυμα σφάλματος.

### **Ήχοι:**

Ο σημειωμένος ήχος αναπαράγεται άμεσα. Με το πλήκτρο  $\ddot{\odot}$  προβείτε σε εναλλαγή μεταξύ των ήχων.

Μπορείτε να ρυθμίσετε την ένταση κατά τη διάρκεια της αναπαραγωγής:

**§Επιλογές§** Ανοίξτε το μενού.

#### **Ένταση ομιλίας**

Επιλέξτε και πατήστε **§ΟΚ§**.

r Ρυθμίστε την ένταση.

**§Αποθήκ.§** Πατήστε το πλήκτρο οθόνης.

#### <span id="page-77-1"></span>**Μετονομασία/διαγραφή εικόνας/ ήχου**

Έχετε επιλέξει μια καταχώρηση.

**§Επιλογές§** Ανοίξτε το μενού.

Έχετε τη δυνατότητα να επιλέξετε τις ακόλουθες λειτουργίες:

#### **Διαγραφή καταχ.**

Η επιλεγμένη καταχώρηση διαγράφεται.

#### **Μετονομασία**

Αλλάξτε το όνομα (έως 16 χαρακτήρες) και πατήστε **§Αποθήκ.§**. Η καταχώρηση αποθηκεύεται με το νέο όνομα.

#### <span id="page-77-2"></span>**Έλεγχος χωρητικότητας αποθήκευσης**

Έχετε τη δυνατότητα να εμφανίσετε τον ελεύθερο χώρο αποθήκευσης για screensaver, ήχους και εικόνες CLIP.

#### <sup>v</sup> ¢É¢**Αρχεία δεδομένων**  ¢**Διαθέσιμες μνήμες**

## <span id="page-77-0"></span>**Ενεργοποίηση/** •**απενεργοποίηση τόνων υποδείξεων**

Το φορητό σας ακουστικό σάς ενημερώνει ηχητικά για διάφορες ενέργειες και καταστάσεις. Οι ακόλουθοι τόνοι υποδείξεων μπορούν να ενεργοποιηθούν ή να απενεργοποιηθούν ανεξάρτητα ο ένας από τον άλλο:

- **← Τόνος πλήκτρων: Κάθε πάτημα** πλήκτρου επιβεβαιώνεται.
- <span id="page-77-7"></span><span id="page-77-6"></span><span id="page-77-5"></span>u **Τόνοι επισήμανσης**:
	- **Τόνος επιβεβαίωσης**: στο τέλος της καταχώρησης/ρύθμισης και κατά την άφιξη ενός SMS ή μίας νέας καταχώρησης στη λίστα κλήσεων
	- **Τόνος σφάλματος**: σε λανθασμένες καταχωρήσεις
	- **Τόνος ολοκλήρωσης μενού**: κατά τη μετακίνηση στο τέλος ενός μενού
- <span id="page-77-4"></span><span id="page-77-3"></span>u **Προειδοποιητικός ήχος μπαταρίας**: Απαιτείται φόρτιση της μπαταρίας.

Στην κατάσταση αναμονής:

- **E** $\rightarrow$  **P** → Ρυθμίσεις ήχων
- ¢**Τόνοι υπηρεσιών**
- ¤ Αλλαγή καταχώρησης με πολλές σειρές:

**Τόνοι πλήκ.:**  Επιλέξτε **Εντός** ή **Εκτός**.

**Επιβεβαίωση:**  Επιλέξτε **Εντός** ή **Εκτός**.

### **Μπαταρία:**

Επιλέξτε **Εντός** ή **Εκτός**.

**§Αποθήκ.§** Πατήστε το πλήκτρο οθόνης.

## <span id="page-78-0"></span>**Ρύθμιση προσωπικού**  • **κωδικού κλήσης**

Για τη μεταφορά αριθμών κλήσης (π. χ. σε vCard) είναι απαραίτητο να είναι αποθηκευμένος στο τηλέφωνο ο αντίστοιχος κωδικός κλήσης (εθνικός και τοπικός κωδικός).

Ορισμένοι από αυτούς τους αριθμούς είναι ήδη προκαθορισμένοι.

### **E** $\rightarrow$  <del>Γ</del>  $\rightarrow$  Τηλεφωνία ¢**Κωδικοί περιοχής**

Ελέγξτε εάν ο (προ)καθορισμένος κωδικός κλήσης είναι σωστός.

- ¤ Αλλαγή καταχώρησης με πολλές σειρές:
- q Επιλέξτε/αλλάξτε πεδίο εισαγωγής.
- r Μετακινηθείτε μέσα στο πεδίο εισαγωγής.
- Ñ Διαγραφή ψηφίου, εάν χρειάζεται: Πατήστε το πλήκτρο οθόνης.

~ Εισάγετε τον αριθμό.

**§Αποθήκ.§** Πατήστε το πλήκτρο οθόνης.

#### **Παράδειγμα**:

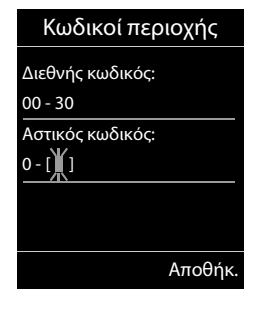

## <span id="page-78-1"></span>**Επαναφορά φορητού**  •**ακουστικού στις εργοστασιακές ρυθμίσεις**

Έχετε τη δυνατότητα επαναφοράς μεμονωμένων ρυθμίσεων και αλλαγών.

Οι ακόλουθες ρυθμίσεις **δεν** επηρεάζονται από την επαναφορά:

- u η δήλωση του φορητού ακουστικού στο σταθμό βάσης
- **◆** ημερομηνία και ώρα
- καταχωρήσεις στο ημερολόγιο
- u καταχωρήσεις του καταλόγου διευθύνσεων, των λιστών κλήσεων, των λιστών SMS, καθώς και το περιεχόμενο των Αρχείων Δεδομένων (Media-Pool)
- **Ei** → **F** → Σύστημα
- ¢**Επαναφ.ακουστικού**

**§Ναι§** Πατήστε το πλήκτρο οθόνης.

# <span id="page-79-5"></span>**Ρύθμιση σταθμού βάσης**

Η ρύθμιση του σταθμού βάσης πραγματοποιείται με ένα δηλωμένο φορητό ακουστικό Gigaset.

## <span id="page-79-2"></span>**Ενεργοποίηση/** • **απενεργοποίηση μελωδίας αναμονής**

### **E** $\rightarrow$  **P** → Pυθμίσεις ήχων ¢ **Μελωδ.αναμονής**

**§Αλλαγή§** πατήστε, για να ενεργοποιήσετε ή να απενεργοποιήσετε τη μελωδία αναμονής  $($  $\overline{M}$  = ενεργοποίηση).

## <span id="page-79-0"></span>**Υποστήριξη Repeater** •

Με ένα Repeater έχετε τη δυνατότητα να αυξήσετε την εμβέλεια και την ισχύ λήψης του σταθμού βάσης. Για το σκοπό αυτό πρέπει να ενεργοποιήσετε τη λειτουργία Repeater. Με τον τρόπο αυτό, τυχόν συνομιλίες που διενεργούνται απευθείας μέσω του σταθμού βάσης διακόπτονται.

**Προϋπόθεση:** Υπάρχει δηλωμένο Repeater.

#### **ER** → *Σ* → Σύστημα ¢**Λειτουρ.Repeater**

**§Αλλαγή§** πατήστε, για να ενεργοποιήσετε ή να απενεργοποιήσετε τη λειτουργία Repeater  $(**Y** = ενεργοποιημένη).$ 

**Μετά την ενεργοποίηση ή την απενεργοποίηση της λειτουργίας Repeater πρέπει να απενεργοποιήσετε και να επανενεργοποιήσετε το φορητό σας ακουστικό (**¢**[σελ. 24\)](#page-24-0).**

- **Υποδείξεις**
- u [Η Λειτουργία](#page-57-0) ECO **/ Λειτουργία ECO+** (¢σελ. 57) και η υποστήριξη Repeater αλληλοαποκλείονται, δηλ. όταν χρησιμοποιείτε Repeater, δεν μπορείτε να χρησιμοποιήσετε τη Λειτουργία ECO και **Λειτουργία ECO+**.
- **← Η ενεργοποιημένη από το** εργοστάσιο προστατευμένη με κωδικό μεταφορά απενεργοποιείται κατά την ενεργοποίηση της λειτουργίας Repeater.

## <span id="page-79-3"></span>**Προστασία από μη**  •**εξουσιοδοτημένη πρόσβαση**

<span id="page-79-4"></span>Διασφαλίστε τις ρυθμίσεις συστήματος του σταθμού βάσης με ένα κωδικό PIN συστήματος που μόνο εσείς γνωρίζετε. Πρέπει μεταξύ άλλων να εισάγετε τον κωδικό PIN συστήματος κατά τη δήλωση και την κατάργηση ενός φορητού ακουστικού από το σταθμό βάσης ή κατά την επαναφορά των εργοστασιακών ρυθμίσεων.

## <span id="page-79-1"></span>**Αλλαγή PIN συστήματος**

Μπορείτε να αλλάξετε το καθορισμένο 4ψήφιο PIN συστήματος του σταθμού βάσης (εργοστασιακή ρύθμιση: **0000**) με ένα 4ψήφιο κωδικό PIN, που μόνο εσείς γνωρίζετε.

<sup>v</sup> ¢Ï¢**Σύστημα** ¢**PIN συστ/τος**

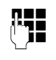

~ Εισάγετε το τρέχον PIN συστήματος και πατήστε **§ΟΚ§**.

Εισάγετε το νέο PIN συστήματος και πατήστε **§ΟΚ§**.

## <span id="page-80-0"></span>**Επαναφορά του PIN συστήματος**

Σε περίπτωση που έχετε ξεχάσει το PIN συστήματος, μπορείτε να επαναφέρετε το σταθμό βάσης στον προηγούμενο κωδικό **0000**:

Αποσυνδέστε το καλώδιο ρεύματος από το σταθμό βάσης. Κρατήστε το πλήκτρο δήλωσης/αναζήτησης (paging) στο σταθμό βάσης πατημένο, ενώ ταυτόχρονα επανασυνδέετε το καλώδιο ρεύματος στο σταθμό βάσης. Κρατήστε το πλήκτρο πατημένο για τουλάχιστον 5 δευτερόλεπτα.

Η επαναφορά του σταθμού βάσης έχει τώρα ολοκληρωθεί και έχει ρυθμιστεί το PIN συστήματος **0000**.

Η δήλωση όλων των φορητών ακουστικών καταργείται και πρέπει να επαναληφθεί. Όλες οι ρυθμίσεις επανέρχονται στις εργοστασιακές προεπιλογές.

## <span id="page-80-1"></span>**Επαναφορά σταθμού**  •**βάσης στις εργοστασιακές ρυθμίσεις**

Κατά την επαναφορά

- u η ημερομηνία και η ώρα διατηρούνται,
- **◆** τα φορητά ακουστικά παραμένουν δηλωμένα,
- **← η Λειτουργία ECO** ενεργοποιείται και η **Λειτουργία ECO+** απενεργοποιείται,
- **◆** το ΡΙΝ συστήματος δεν επαναφέρεται.
- **Ei** → **F** → Σύστημα
- ¢**Επαναφορά βάσης**
- 
- ~ Εισάγετε το PIN συστήματος και πατήστε **§ΟΚ§**.
- 
- **§Ναι§** Πατήστε το πλήκτρο οθόνης. **Υπόδειξη**

## <span id="page-81-4"></span>**Σύνδεση σταθμού βάσης σε τηλεφωνικό κέντρο**

Οι ακόλουθες ρυθμίσεις είναι απαραίτητες, μόνο εάν το απαιτεί το τηλεφωνικό σας κέντρο, βλ. οδηγίες χρήσης του τηλεφωνικού κέντρου.

Σε τηλεφωνικά κέντρα που δεν υποστηρίζουν την αναγνώριση κλήσεων, δεν είναι δυνατή η αποστολή ή η λήψη μηνυμάτων SMS.

## <span id="page-81-3"></span>**Τύπος κλήσης και χρόνος**  • **Flash**

Η τρέχουσα ρύθμιση επισημαίνεται με <sup>(6)</sup>.

## <span id="page-81-1"></span>**Αλλαγή τύπου κλήσης**

Για τη ρύθμιση του τύπου κλήσης, έχετε τις ακόλουθες δυνατότητες:

- <span id="page-81-6"></span>◆ Τονική κλήση (MFV),
- **+** Παλμική κλήση (IWV).

 $\mathbb{R} \rightarrow \mathcal{L} \rightarrow \text{In} \lambda$ εφωνία

- ¢**Τύπος κλήσης**
- 

s Επιλέξτε τύπο κλήσης και πατήστε **§Επιλογή§**  $($   $)$  = επιλενμένο).

### **Υπόδειξη**

Η τονική κλήση (MFV) είναι ο μοντέρνος, περισσότερο διαδεδομένος τύπος κλήσης. Η παλμική κλήση (IWV) απαιτείται πλέον μόνο για πολύ λίγα παλαιά τηλεφωνικά κέντρα.

## <span id="page-81-5"></span>**Ρύθμιση χρόνου Flash**

Από το εργοστάσιο το τηλέφωνό σας είναι ρυθμισμένο για λειτουργία στην κύρια σύνδεση. Για τη λειτουργία σε τηλεφωνικά κέντρα ενδέχεται να απαιτείται αλλαγή της συγκεκριμένης τιμής, ανατρέξτε στις οδηγίες χρήσης του τηλεφωνικού σας κέντρου.

 $\rightarrow$  **<del>Γ</del>**  $\rightarrow$  Τηλεφωνία  $\rightarrow$  Χρόνοι Flash

### s Επιλέξτε το χρόνο Flash και πατήστε **§Επιλογή§** (Ø = ρυθμισμένη τιμή). Οι

πιθανές τιμές είναι: 80 ms, 100 ms, 120 ms, 180 ms, 250 ms, 300 ms, 400 ms, 600 ms, 800 ms.

## <span id="page-81-2"></span><span id="page-81-0"></span>**Αποθήκευση κωδικού**  •**κλήσης (κωδικού υπηρεσίας/ AKZ)**

**Προϋπόθεση:** Στο τηλεφωνικό σας κέντρο, για τις εξωτερικές κλήσεις, πρέπει ενδεχομένως να πληκτρολογήσετε μπροστά από τον τηλεφωνικό αριθμό έναν κωδικό κλήσης, π.χ. "0".

#### **E** → *Γ* → Τηλεφωνία ¢**Κωδικ.πρόσβασης**

~ Εισάγετε τον κωδικό κλήσης με έως 3 ψηφία ή αλλάξτε τον.

**§Αποθήκ.§** Πατήστε το πλήκτρο οθόνης.

Σε περίπτωση που υπάρχει αποθηκευμένος ένας κωδικός, ισχύουν τα ακόλουθα:

- ◆ Κατά την κλήση από τις λίστες κλήσεων, και κατά την κλήση αριθμών των καταχωρημένων κέντρων SMS ο κωδικός κλήσης προτάσεται αυτόματα.
- **← Ο κωδικός πρέπει να εισαχθεί κατά τη** χειροκίνητη κλήση και τη χειροκίνητη εισαγωγή αριθμών καταλόγου διευθύνσεων, αριθμών έκτακτης ανάγκης/ταχείας κλήσης και αριθμοί των κέντρων SMS.
- ◆ Σε περίπτωση που, κατά την αποστολή ενός μηνύματος SMS, λάβετε τον αριθμό του παραλήπτη από τον κατάλογο διευθύνσεων, πρέπει να διαγράψετε τον κωδικό.
- ◆ Η διαγραφή ενός υπάρχοντος κωδικού πραγματοποιείται με το πλήκτρο <C.

## <span id="page-82-0"></span>**Ρύθμιση διάρκειας παύσεων**

### <span id="page-82-1"></span>**Αλλαγή παύσης ανάλογα με την κατάληψη των γραμμών**

Έχετε τη δυνατότητα να ρυθμίσετε τη διάρκεια της παύσης, η οποία παρεμβάλλεται μεταξύ της πίεσης του πλήκτρου απάντησης  $\lceil c \rceil$  και της αποστολής του αριθμού.

v Άνοιγμα του βασικού μενού.

\*#Q5# L

Πατήστε τα πλήκτρα.

**ΠΗΣ** Εισάγετε τον αριθμό για τη διάρκεια των παύσεων (**1** = 1 δευτερόλεπτο, **2** = 3 δευτερόλεπτα, **3** = 7 δευτερόλεπτα)

και πατήστε **§ΟΚ§**.

### <span id="page-82-2"></span>**Αλλαγή παύσης μετά από πίεση του πλήκτρου R**

Μπορείτε να αλλάξετε τη διάρκεια της παύσης, εφόσον το τηλεφωνικό σας κέντρο απαιτεί κάτι τέτοιο (βλ. οδηγίες χρήσης του τηλεφωνικού κέντρου).

v Άνοιγμα του βασικού μενού.

<u>[1 مه | 4] [x، details | م # | م # | م # | م # | م</u>

Πατήστε τα πλήκτρα.

Εισάγετε τον αριθμό για τη διάρκεια των παύσεων  $(1 = 800 \text{ ms}, 2 = 1600 \text{ ms})$ **3** = 3200 ms) και πατήστε **§ΟΚ§**.

### <span id="page-82-3"></span>**Αλλαγή παύσης κλήσης (παύση μετά τον κωδικό κλήσης)**

**Προϋπόθεση:** [Έχετε αποθηκ](#page-81-0)εύσει έναν κωδικό κλήσης ( $\rightarrow$  σελ. 81).

v Άνοιγμα του βασικού μενού.

<u>| \* 4 || + + || + + || + + || + + || + + || + + || + + |</u> Πατήστε τα πλήκτρα.

~ Εισάγετε τον αριθμό για τη διάρκεια των παύσεων (**1** = 1 δευτερόλεπτο, **2** = 2 δευτερόλεπτα, **3** = 3 δευτερόλεπτα, **4** = 6 δευτερόλεπτα) και πατήστε **§ΟΚ§**.

**Εισαγωγή παύσης κλήσης:** πατήστε το πλήκτρο <sup>R</sup> για 2 δευτερόλεπτα. Στην οθόνη εμφανίζεται ένα P.

## <span id="page-82-4"></span>**Προσωρινή αλλαγή σε τονική κλήση (MFV)**

Εάν το τηλεφωνικό σας κέντρο λειτουργεί ακόμη με παλμική κλήση (IWV), αλλά για μία συγκεκριμένη σύνδεση απαιτείται τονική κλήση (π.χ. για την ακρόαση των μηνυμάτων του τηλεφωνητή δικτύου), πρέπει για τη συνομιλία να αλλάξετε σε τονική κλήση.

**Προϋπόθεση:** Πραγματοποιείτε ήδη μία συνομιλία ή έχετε ήδη καλέσει έναν εξωτερικό αριθμό.

\* Πατήστε το πλήκτρο αστερίσκου.

Μετά τον τερματισμό επανενεργοποιείται αυτόματα η παλμική κλήση.

## <span id="page-83-0"></span>**Εξυπηρέτηση και Υποστήριξη πελατών**

Έχετε ερωτήσεις; Ως πελάτες των προϊόντων Gigaset, μπορείτε να απολαύσετε τα πλεονεκτήματα που σας προσφέρουμε. Αυτό το εγχειρίδιο χρήσης μπορεί να σας βοηθήσει εύκολα και γρήγορα, όπως άλλωστε και οι ιστοσελίδες εξυπηρέτησης πελατών στο διαδικτυακό τόπο μας.

[Μετά την αγορά του τηλεφώνου σας, μπορείτε να προχωρήσετε στη δήλωση του στο](http://www.gigaset.com/gr/service)  www.gigaset.com/gr/service

Με αυτό τον τρόπο θα μπορείτε να έχετε ακόμα καλύτερη εξυπηρέτηση, σε περίπτωση ερωτήσεων ή προβλήματος. Με χρήση του προσωπικού σας λογαριασμού, θα μπορείτε να επικοινωνείτε με την εξυπηρέτηση πελατών, μέσω email.

[Στην ενημερωμένη ιστοσελίδα μας, η οποία είναι διαθέσιμη για εσάς στο](http://www.gigaset.com/gr/service) www.gigaset.com/gr/ service μπορείτε να βρείτε:

- u Επιπλέον πληροφορίες για τα προϊόντα μας
- **+ Σύνταξη συχνότερων ερωτήσεων FAQ**
- ◆ Σύντομη εύρεση με χρήση λέξεων κλειδιά
- u Λίστα συμβατοτήτων: Βρείτε ποιοι σταθμοί βάσης και ποια ακουστικά μπορούν να συνεργαστούν μεταξύ τους.
- u Σύγκριση προϊόντων:
- ◆ Συγκρίνετε τα χαρακτηριστικά των τηλεφώνων
- u Λήψη εγχειριδίων χρήσης και λογισμικού αναβαθμίσεων
- $\blacklozenge$  Συμπλήρωση φόρμας επικοινωνίας με την εξυπηρέτηση πελατών, μέσω email

Οι εκπρόσωποι μας είναι διαθέσιμοι μέσω της τηλεφωνικής γραμμής εξυπηρέτησης πελατών, για απαντήσεις στις ερωτήσεις σας

#### **Τμήμα εξυπηρέτησης Ελλάδα 801-1000 500**

(Χρέωση 0,0026 € το λεπτό για το σταθερό δίκτυο της Ελλάδας. Για κλήσεις από κινητό ίσως ισχύουν άλλες χρεώσεις)

Επισημαίνεται ότι, στη περίπτωση όπου η αγορά της συσκευής Gigaset, έχει γίνει από μη εξουσιοδοτημένους διανομείς ή καταστήματα, είναι πιθανή η μη συμβατότητα της με το εθνικό ή τοπικό δίκτυο σταθερής τηλεφωνίας. Οι απαιτήσεις και τεχνικές προδιαγραφές του δικτύου, διαφέρουν από χώρα σε χώρα. Εξάλλου αναφέρεται ευκρινώς τόσο στο κουτί συσκευασίας, δίπλα στο σύμβολο CE, όσο και στο κάτω μέρος του σταθμού βάσης, για ποια χώρα προορίζεται η κάθε συσκευή. Εάν η συσκευή χρησιμοποιηθεί με τρόπο μη συμβατό προς αυτές τις οδηγίες ή τις οδηγίες χρήσης της συσκευής, αυτό θα επιφέρει επιπτώσεις στην εγγύηση (επισκευή ή αντικατάσταση) της συσκευής. Προκειμένου να κάνετε χρήση της εγγύησης της συσκευής, παρακαλούμε να έχετε διαθέσιμη την απόδειξη αγοράς του προϊόντος

## <span id="page-84-0"></span>**Ερωτήσεις και απαντήσεις**

Σε περίπτωση που έχετε ερωτήσεις σχετικά με τη χρήση του τηλεφώνου σας, είμαστε στη διάθεσή σας όλο το εικοσιτετράωρο, στην ηλεκτρονική διεύθυνση <www.gigaset.com/customercare>.

Εκτός αυτού, στον ακόλουθο πίνακα παρατίθενται τα προβλήματα που προκύπτουν συχνότερα και οι πιθανές λύσεις.

#### **Προβλήματα δήλωσης ή σύνδεσης με ένα ακουστικό Bluetooth.**

- ¥ Διενεργήστε μία επαναρρύθμιση στο ακουστικό Bluetooth (βλ. οδηγίες χρήσης του ακουστικού που διαθέτετε).
- ¥ Διαγράψτε τα δεδομένα δήλωσης στο φορητό ακουστικ[ό, καταργώντ](#page-70-0)ας τη δήλωση της συσκευής (+ σελ. 70).
- **▶ [Επαναλάβετε](#page-69-0) τη διαδικασία δήλωσης** (¢σελ. 69).

#### **Η οθόνη δεν εμφανίζει καμία ένδειξη.**

- 1. Το φορητό ακουστικό δεν είναι ενεργοποιημένο.
	- $\blacktriangleright$  Πατήστε το πλήκτρο τερματισμού  $\boxed{\widehat{\pi}}$ **παρατεταμένα**.
- 2. Η μπαταρία είναι άδεια.
	- ¥ Φορτίστε ή, εάν χρειάζεται, αντικαταστήστε τη μπαταρία ( $\rightarrow$  [σελ. 14\)](#page-14-0).

#### **Δεν εμφανίζονται όλα τα στοιχεία του μενού.**

<span id="page-84-1"></span>H επισκόπηση του μενού απλουστεύθηκε.

**▶ Ενεργοποιήστε την εκτεταμένη επισκόπηση** [του μενού \(](#page-27-0)**Eξειδικευμένη λειτουργία**•) (¢σελ. 27).

#### **Στην οθόνη αναβοσβήνει η ένδειξη "Χωρίς βάση".**

- 1. Το φορητό ακουστικό βρίσκεται εκτός της εμβέλειας του σταθμού βάσης.
	- ¥ Μειώστε την απόσταση φορητού ακουστικού/σταθμού βάσης.
- 2. Η εμβέλεια του σταθμού βάσης έχει περιοριστεί, επειδή είναι ενεργοποιημένη η Λειτουργία ECO.
	- **▶ [Απενεργοπο](#page-57-1)ιήστε την Λειτουργία ECO** (  $\rightarrow$  σελ. 57) ή μειώστε την απόσταση μεταξύ φορητού ακουστικού/σταθμού βάσης.
- 3. Ο σταθμός βάσης δεν είναι ενεργοποιημένος.
	- ¥ Ελέγξτ[ε το τροφοδο](#page-12-0)τικό του σταθμού  $β$ άσης ( $\rightarrow$  σελ. 12).

#### **Στην οθόνη αναβοσβήνει η ένδειξη "Δηλώστε το ακουστικό".**

Το φορητό ακουστικό δεν έχει δηλωθεί ακόμη στο σταθμό βάσης ή η δήλωσή του καταργήθηκε.

¥ Προβείτε σε [δήλωση του](#page-62-0) φορητού ακουστικού ( $\rightarrow$  σελ. 62).

#### **Το φορητό ακουστικό δεν κουδουνίζει.**

- 1. Ο ήχος κουδουνισμού είναι απενεργοποιημένος.
	- ¥ [Ενεργοποιήσ](#page-76-1)τε τον ήχο κουδουνισμού  $($   $\rightarrow$  σελ. 76).
- 2. Η προώθηση κλήσεων έχει ρυθμιστεί σε "Όλες οι κλήσεις".
	- ¥ [Απενεργοπο](#page-36-0)ιήστε την προώθηση κλήσεων  $($   $\rightarrow$  σελ. 36).
- 3. Το τηλέφωνο κουδουνίζει μόνο όταν μεταδίδεται ο αριθμός κλήσης.
	- ¥ Ενεργοποιήστε το[ν ήχο κουδου](#page-75-0)νισμού για ανώνυμες κλήσεις (  $\rightarrow$  σελ. 75).

#### **Δεν ακούγεται ήχος κουδουνισμού/κλήσης από το σταθερό δίκτυο.**

Δεν χρησιμοποιήθηκε το συνοδευτικό καλώδιο τηλεφώνου ή αυτό αντικαταστάθηκε από ένα νέο καλώδιο με λανθασμένη διάταξη βύσματος.

¥ Χρησιμοποιείτε πάντοτε το συνοδευτικό καλώδιο τηλεφώνου και κατά την αγορά στα εξειδικευμένα καταστήματα προσέχετε να [είναι σωστή](#page-89-0) η διάταξη του βύσματος  $($   $\rightarrow$  σελ. 89).

#### **Η σύνδεση διακόπτεται πάντοτε μετά από περ. 30 δευτερόλεπτα.**

Η λειτουργία Repea[ter ενεργοπο](#page-79-0)ιήθηκε ή απενεργοποιήθηκε ( $\rightarrow$  σελ. 79).

¥ Απενεργοποιήστε [και επανενεργ](#page-24-0)οποιήστε το  $\omega$ ορητό ακουστικό ( $\rightarrow$ σελ. 24).

#### **Τόνος σφάλματος μετά το ερώτημα του PIN συστήματος.**

Το PIN συστήματος που εισαγάγατε είναι λανθασμένο.

**► [Επαναφέρετ](#page-80-0)ε το PIN συστήματος στο 0000**  $($   $\rightarrow$  σελ. 80).

#### **Ξεχάσατε το PΙΝ συστήματος.**

**▶ [Επαναφέρετ](#page-80-0)ε το PIN συστήματος στο 0000**  $($   $\rightarrow$  σελ. 80).

#### **Ο συνομιλητής σας δεν σας ακούει.**

Έχετε πατήσει το πλήκτρο σίγασης **[30]**. Το φορητό ακουστικό έχει "τεθεί σε σίγαση".

**▶ [Επανενεργοπ](#page-33-0)οιήστε το μικρόφωνο**  $($   $\rightarrow$  σελ. 33).

**Ο τηλεφωνικός αριθμός του καλούντος παρά τη λειτουργία CLIP δεν εμφανίζεται.**

Η μετάδοση τηλεφωνικών αριθμών δεν πραγματοποιείται αυτόματα.

¥ <sup>Ο</sup>**καλών** θα πρέπει να ζητήσει την ενεργοποίηση της υπηρεσίας αναγνώρισης κλήσης (CLI) από το δίκτυο.

**Κατά την πληκτρολόγηση ακούγεται ένας τόνος σφάλματος.**

Η ενέργεια απέτυχε/η πληκτρολόγηση είναι λανθασμένη.

**▶ Επαναλάβετε τη διαδικασία.** Παρακολουθείτε παράλληλα την οθόνη και ανατρέξτε, εάν χρειάζεται, στις οδηγίες χρήσης.

**Δεν είναι δυνατή η ακρόαση του τηλεφωνητή δικτύου.**

Το τηλεφωνικό σας κέντρο είναι ρυθμισμένο σε παλμική κλήση.

¥ Αλλάξτε τη ρύθμιση του τηλεφωνικού σας κέντρου σε τονική κλήση.

### **Αποποίηση ευθύνης**

Ορισμένες οθόνες ενδέχεται να περιέχουν pixel (εικονοστοιχεία), τα οποία παραμένουν ενεργοποιημένα ή απενεργοποιημένα. Επειδή ένα εικονοστοιχείο αποτελείται από τρία υποεικονοστοιχεία (κόκκινο, πράσινο, μπλε), είναι επίσης πιθανή μια χρωματική απόκλιση των εικονοστοιχείων.

Αυτό είναι φυσιολογικό και δεν αποτελεί ένδειξη εσφαλμένης λειτουργίας.

## <span id="page-85-0"></span>**Εξουσιοδότηση**

Η συγκεκριμένη συσκευή είναι σχεδιασμένη για την αναλογική τηλεφωνική σύνδεση στο ελληνικό δίκτυο τηλεφωνίας.

Έχουν ληφθεί υπόψη οι ιδιαιτερότητες που αφορούν σε κάθε χώρα.

Με το παρόν η Gigaset Communications GmbH διευκρινίζει ότι η συγκεκριμένη συσκευή συμμορφώνεται με τις απαιτήσεις και τους υπόλοιπους σχετικούς κανονισμούς της οδηγίας 1999/5/EC.

Αντίγραφο της δήλωσης συμμόρφωσης με την οδηγία 1999/5/EC θα βρείτε στην ακόλουθη διεύθυνση του Internet: [www.gigaset.com/docs.](http://www.gigaset.com/docs)

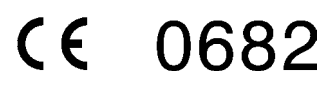

## <span id="page-86-0"></span>**Εγγύηση**

Χωρίς την επιφύλαξη αξιώσεων όσον αφορά τον αντιπρόσωπο, θα χορηγηθεί στο χρήστη (πελάτη) μία εγγύηση από τον κατασκευαστή, υπό τους όρους που διατυπώνονται παρακάτω:

- u Στην περίπτωση καινούριων συσκευών και των εξαρτημάτων τους, οι οποίες παρουσιάζουν ελαττώματα που προκύπτουν από κατασκευαστικά σφάλματα και/ή σφάλματα υλικού εντός 24 μηνών από την αγορά τους, η Gigaset Communications, κατ' επιλογήν της και χωρίς χρέωση, είτε θα αντικαταστήσει τη συσκευή με άλλη συσκευή, η οποία θα αντανακλά την τρέχουσα τεχνολογία, είτε θα επισκευάσει την εν λόγω συσκευή. Αναφορικά με εξαρτήματα, τα οποία υπόκεινται σε φθορά (π.χ. μπαταρίες, πληκτρολόγια, περιβλήματα), αυτή η εγγύηση ισχύει για έξι μήνες από την ημερομηνία αγοράς.
- u Αυτή η εγγύηση καθίσταται άκυρη, σε περίπτωση που το ελάττωμα στον εξοπλισμό οφείλεται σε κακή μεταχείριση και/ή μη συμμόρφωση προς τις πληροφορίες που περιέχονται στα εγχειρίδια χρήστη.
- ◆ Αυτή η εγγύηση δεν επεκτείνεται σε υπηρεσίες που εκτελούνται από τον εξουσιοδοτημένο αντιπρόσωπο ή από τους ίδιους τους πελάτες (π.χ. εγκατάσταση, διαμόρφωση, λήψεις λογισμικού). Τα εγχειρίδια καθώς και κάθε λογισμικό τέτοιου είδους, το οποίο παρέχεται σε ξεχωριστό μέσο δεδομένων, αποκλείονται, ομοίως, από την εγγύηση.
- u Η απόδειξη αγοράς με την ημερομηνία αγοράς λειτουργεί ως αποδεικτικό στοιχείο επίκλησης της εγγύησης. Οι αξιώσεις που προκύπτουν επί της εγγύησης θα πρέπει να υποβάλλονται εντός δύο μηνών από τη στιγμή που θα τεκμηριωθεί αθέτηση της εγγύησης.
- ♦ Η ιδιοκτησία συσκευών και εξαρτημάτων που αντικαταστάθηκαν και επέστρεψαν στη Gigaset Communications, θα επανέρχεται στη Gigaset Communications.
- ♦ Αυτή η εγγύηση ισχύει για καινούριες συσκευές που αγοράζονται στην Ευρωπαϊκή Ένωση. Η εγγύηση εκδίδεται από τη Gigaset Communications Austria GmbH, Businesspark Marximum Objekt 2 / 3.Stock, Modecenterstraίe 17, 1110 Vienna, Austria.
- ◆ Αξιώσεις , οι οποίες διαφέρουν ή επεκτείνονται πέρα από όσα αναφέρονται σ' αυτή την εγγύηση κατασκευαστή, θα αποκλείονται, πλην των ρητώς προβλεπομένων στο εφαρμοστέο δίκαιο περιπτώσεων. (Η Gigaset Communications δεν θα αναλάβει καμία υπαιτιότητα για παρακώλυση εργασιών,

απώλεια κέρδους ή απώλεια δεδομένων, πρόσθετο λογισμικό που "φορτώνεται" από τον πελάτη ή άλλες πληροφορίες. Η ευθύνη για δημιουργία αντιγράφων των αρχείων του θα βαρύνει, κατά τον ίδιο τρόπο, τον πελάτη. Ο αποκλεισμός υπαιτιότητας δεν θα ισχύει στις περιπτώσεις όπου εφαρμόζεται υποχρεωτική υπαιτιότητα, για παράδειγμα, σύμφωνα με το νόμο υπαιτιότητας προϊόντος ή σε περιπτώσεις προθέσεως, βαριάς αμέλειας, τραυματισμού ανθρώπων, πρόκλησης βλαβών σε ανθρώπινα μέλη ή στην προσωπική υγεία, ή σε περιπτώσεις όπου έχουν παραβιαστεί συμβατικές υποχρεώσεις. Ωστόσο, οι αξιώσεις για ζημιές που σχετίζονται με παραβίαση συμβατικών υποχρεώσεων, θα περιορίζονται σε προβλέψιμες ζημιές, αντιπροσωπευτικές για τέτοιες συμβάσεις, εφ' όσον δεν ενέχεται πρόθεση ή βαριά αμέλεια, τραυματισμός ανθρώπων, πρόκληση βλαβών σε ανθρώπινα μέλη ή στην προσωπική υγεία, σύμφωνα με το νόμο υπαιτιότητας προϊόντος.)

- u Η διάρκεια της εγγύησης δεν θα παρατείνεται από υπηρεσίες που προσφέρονται από τους όρους της εγγύησης.
- u Καθ' όσον δεν υφίσταται αθέτηση της εγγύησης, η Gigaset Communications διατηρεί το δικαίωμα να χρεώσει τον πελάτη για την αντικατάσταση ή την επισκευή.
- u Οι προαναφερθέντες κανονισμοί δεν συνδέονται με οποιαδήποτε αλλαγή, η οποία, με την υποχρέωση τεκμηρίωσης του ισχυρισμού, πραγματοποιείται εις βάρος του πελάτη.

Για να επικαλεστείτε τη συγκεκριμένη εγγύηση, παρακαλούμε επικοινωνήστε με την τηλεφωνική υπηρεσία της Gigaset Communications. Τον εν λόγω τηλεφωνικό αριθμό μπορείτε να βρείτε στο συνοδευτικό εγχειρίδιο χρήσης.

## <span id="page-87-1"></span>**Περιβάλλον**

### **Η περιβαλλοντική εικόνα της εταιρείας μας**

Εμείς, ως Gigaset Communications GmbH, φέρουμε κοινωνική ευθύνη και δεσμευόμαστε για έναν καλύτερο κόσμο. Οι ιδέες μας, οι τεχνολογίες μας και οι εμπορικές μας συναλλαγές εξυπηρετούν τους ανθρώπους, την κοινωνία και το περιβάλλον. Στόχος της παγκόσμιας δραστηριότητάς μας είναι η διαρκής διασφάλιση των θεμελίων της ανθρώπινης ζωής. Αναλαμβάνουμε την πλήρη ευθύνη της διαχείρισης των προϊόντων μας, που καλύπτει τη συνολική διάρκεια ζωής κάθε προϊόντος. Ήδη κατά το σχεδιασμό των προϊόντων και των διαδικασιών αξιολογούνται οι περιβαλλοντικές επιδράσεις των προϊόντων όσον αφορά στην προετοιμασία, την κατασκευή, τη διάθεση, τη χρήση, τη λειτουργία και την απόρριψη.

Ενημερωθείτε επίσης από το Internet, στη διεύθυνση www.gigaset.com, σχετικά με προϊόντα και μεθόδους φιλικές προς το περιβάλλον.

#### **Σύστημα περιβαλλοντικής διαχείρισης**

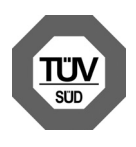

Η Gigaset Communications GmbH είναι πιστοποιημένη σύμφωνα με τους διεθνείς κανονισμούς EN 14001 και ISO 9001.

**ISO 14001 (περιβάλλον):** πιστοποιημένη από το Σεπτέμβριο του 2007 από την TV SD Management Service GmbH.

**ISO 9001 (ποιότητα):** πιστοποιημένη από τις 17.02.1994 από την TV Sd Management Service GmbH.

### **Οικολογική κατανάλωση ενέργειας**

Η χρήση του ECO DECT ( $\rightarrow$  [σελ. 57\)](#page-57-1) εξοικονομεί ενέργεια και συμβάλλει έτσι ενεργά στην προστασία του περιβάλλοντος.

## <span id="page-87-0"></span>**Απόρριψη**

Οι μπαταρίες δεν ανήκουν στα οικιακά απορρίμματα. Τηρείτε τους σχετικούς τοπικούς κανονισμούς διάθεσης απορριμμάτων, για τους οποίους μπορείτε να ενημερωθείτε από τον δήμο/κοινότητα σας ή από το εξειδικευμένο κατάστημα, από το οποίο αγοράσατε το προϊόν.

Όλα τα ηλεκτρικά και ηλεκτρονικά προϊόντα πρέπει να απορρίπτονται ξεχωριστά εκτός του δικτύου δημοτικών απορριμμάτων, σε ειδικούς χώρους συλλογής που ορίζονται από την κυβέρνηση ή τις τοπικές αρχές.

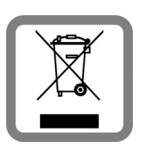

Αυτό το σύμβολο του διαγραμμένου κάδου με ροδάκια πάνω στο προϊόν σημαίνει ότι το προϊόν υπόκειται στην Οδηγία 2002/96/ΕΚ του

Ευρωπαϊκού Κοινοβουλίου.

Η σωστή απόρριψη και η ξεχωριστή συλλογή των παλιών σας συσκευών θα βοηθήσει στην πρόληψη τυχόν αρνητικών επιδράσεων στο περιβάλλον και την ανθρώπινη υγεία. Είναι προϋπόθεση για την επαναχρησιμοποιήση και την ανακύκλωση χρησιμοποιημένου ηλεκτρικού και ηλεκτρονικού εξοπλισμού.

Για πιο λεπτομερείς πληροφορίες σχετικά με την απόρριψη των παλιών σας συσκευών, παρακαλούμε επικοινωνήστε με τη δημοτική υπηρεσία, το φορέα αποκομιδής απορριμμάτων ή το κατάστημα από το οποίο αγοράσατε το προϊόν.

## **Παράρτημα**

## <span id="page-88-2"></span>**Φροντίδα**

Καθαρίστε το σταθμό βάσης, τη βάση φόρτισης και το φορητό ακουστικό με ένα **υγρό** πανί (χωρίς διαλυτικά) ή με ένα αντιστατικό πανί.

Μην χρησιμοποιείτε **ποτέ** στεγνό πανί. Υπάρχει κίνδυνος δημιουργίας στατικού ηλεκτρισμού.

## <span id="page-88-1"></span>**Επαφή με υγρά !**

Σε περίπτωση που το φορητό ακουστικό έρθει σε επαφή με υγρά:

- 1. **Απενεργοποιήστε το φορητό ακουστικό και αφαιρέστε αμέσως τις μπαταρίες**.
- 2. Αφήστε να αποστραγγιστεί το υγρό από το φορητό ακουστικό.
- 3. Στεγνώστε όλα τα εξαρτήματα και αφήστε στη συνέχεια το φορητό ακουστικό **για τουλάχιστον 72 ώρες** με το διαμέρισμα των μπαταριών ανοικτό και το πληκτρολόγιο προς τα κάτω σε ένα ξηρό, ζεστό χώρο (**όχι:** φούρνο μικροκυμάτων, ηλεκτρικό φούρνο, ή άλλα ανάλογα).
- **4. Επανενεργοποιήστε το φορητό ακουστικό μόλις στεγνώσει.**

Αφού η συσκευή στεγνώσει πλήρως, στις περισσότερες περιπτώσεις θα μπορέσετε να τη θέσετε εκ νέου σε λειτουργία.

## <span id="page-88-0"></span>**Τεχνικά χαρακτηριστικά**

### **Μπαταρία**

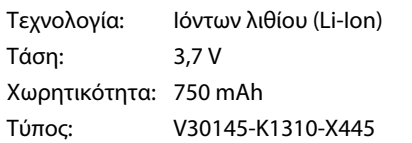

Το φορητό ακουστικό παραδίδεται με εγκεκριμένη μπαταρία. Πρέπει να χρησιμοποιείται μόνο γνήσια μπαταρία.

Επειδή η εξέλιξη των μπαταριών προχωρά συνεχώς, η λίστα των συνιστώμενων μπαταριών στον τομέα FAQ των σελίδων εξυπηρέτησης πελατών Gigaset Customer Care ενημερώνεται τακτικά:

<www.gigaset.com/customercare>

Η συσκευή παραδίδεται με την εγκεκριμένη μπαταρία.

#### **Χρόνοι λειτουργίας/χρόνοι φόρτισης του φορητού ακουστικού**

Ο χρόνος λειτουργίας του Gigaset εξαρτάται από τη χωρητικότητα της μπαταρίας, την ηλικία της μπαταρίας και τη μεταχείριση του χρήστη. (Όλες οι τιμές χρόνου είναι οι μέγιστες τιμές.)

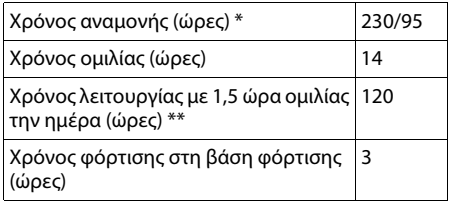

χωρίς/με φωτισμό οθόνης

χωρίς φωτισμό οθόνης

[\(Ρύθμιση φωτισμού οθόνης](#page-73-0) → [σελ. 73](#page-73-0))

### <span id="page-89-2"></span>**Παροχή τροφοδοσίας του σταθμού βάσης**

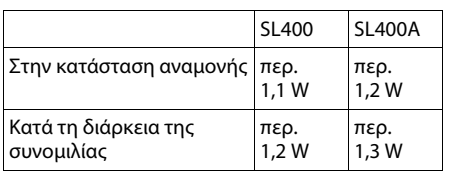

### **Γενικά τεχνικά χαρακτηριστικά**

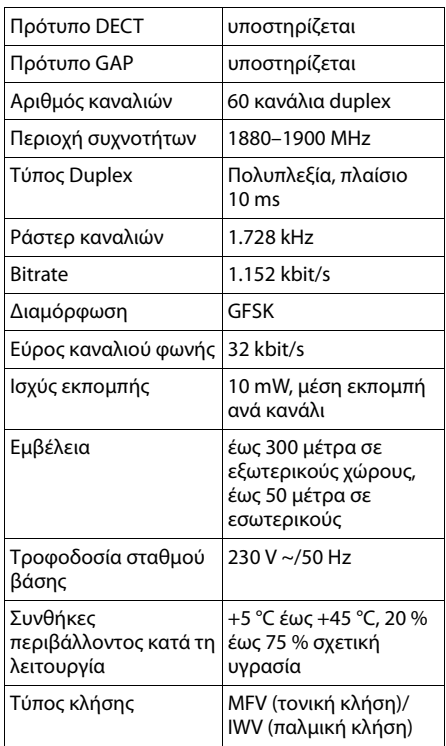

### <span id="page-89-1"></span><span id="page-89-0"></span>**Διάταξη τηλεφωνικού βύσματος**

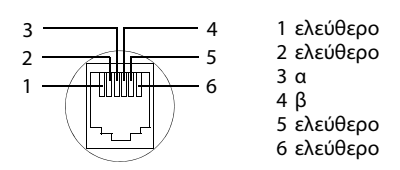

## <span id="page-89-3"></span>**Σύνταξη και επεξεργασία κειμένου**

Κατά τη σύνταξη ενός κειμένου ισχύουν οι ακόλουθοι κανόνες:

- **→** Σε κάθε πλήκτρο μεταξύ  $[0]$  και  $[9\frac{z}{w}x^2]$ έχουν αντιστοιχιστεί περισσότερα γράμματα και χαρακτήρες.
- **← Η καθοδήγηση του κέρσορα γίνεται με τα** πλήκτρα uvts. Το **παρατεταμένο** πάτημα του πλήκτρου  $\Box$  ή  $\Box$  μετακινεί τον κέρσορα **ανά λέξη**.
- **← Οι χαρακτήρες προστίθενται στη θέση** του δρομέα.
- $\blacklozenge$  Πατήστε το πλήκτρο αστερίσκου  $\lceil \frac{1}{2} n \rceil$ , για να εμφανίσετε τον πίνακα των ειδικών χαρακτήρων. Επιλέξτε τον επιθυμητό χαρακτήρα και πατήστε το πλήκτρο οθόνης **§Εισάγετε§**, για να εισάγετε το χαρακτήρα στη θέση του κέρσορα.
- **← Εισάγετε ψηφία πατώντας παρατεταμένα** τα πλήκτρα  $\boxed{0}$ έως [9 ΣΕΥΧ.].
- **← Πατήστε το πλήκτρο οθόνης, για να** διαγράψετε το **χαρακτήρα** στα αριστερά του κέρσορα. Το **παρατεταμένο** πάτημα διαγράφει τη **λέξη** στα αριστερά του δρομέα.
- ♦ Στις καταχωρήσεις στον κατάλογο διευθύνσεων, το πρώτο γράμμα του ονόματος γράφεται αυτόματα με κεφαλαίο και ακολουθούν πεζά γράμματα.

#### **Παράρτημα**

#### **Ρύθμιση κεφαλαίων γραμμάτων, πεζών γραμμάτων ή αριθμητικών ψηφίων**

Ο τρόπος εισαγωγής κειμένου αλλάζει πατώντας επανειλημμένα το πλήκτρο δίεσης  $\boxed{+ -}$ .

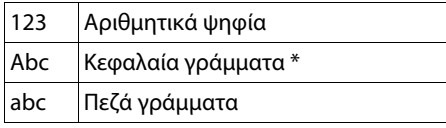

\* 1. γράμμα κεφαλαίο, όλα τα υπόλοιπα πεζά

Η ενεργή λειτουργία υποδεικνύεται στην κάτω δεξιά γωνία της οθόνης.

## **Σύνταξη SMS/ονόματος**

¤ Εισάγετε τους επιμέρους χαρακτήρες/ ψηφία πατώντας το αντίστοιχο πλήκτρο.

Οι χαρακτήρες που είναι αντιστοιχισμένοι στο πλήκτρο εμφανίζονται σε μια γραμμή επιλογής στην κάτω αριστερή γωνία της οθόνης. Ο επιλεγμένος χαρακτήρας εμφανίζεται τονισμένος.

¤ Πατήστε επανειλημμένα το πλήκτρο **στιγμιαία**, για να μεταβείτε στον επιθυμητό χαρακτήρα/αριθμητικό ψηφίο.

### <span id="page-90-0"></span>**Τυπική σύνταξη**

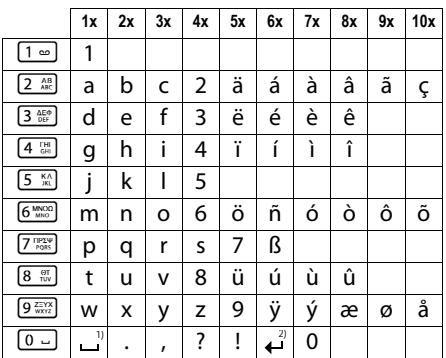

1) Κενό διάστημα

2) Αλλαγή γραμμής

### **Ελληνικά**

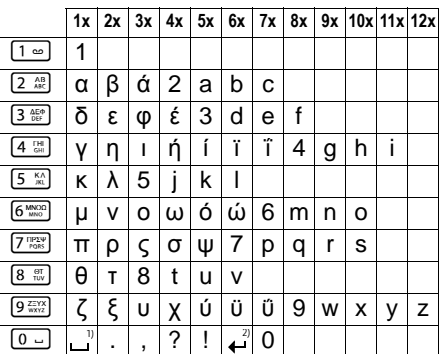

1) Κενό διάστημα

2) Αλλαγή γραμμής

## <span id="page-91-0"></span>**Πρόσθετες λειτουργίες μέσω της διασύνδεσης Η/Υ (ΡC)**

Προκειμένου το φορητό σας ακουστικό να μπορεί να επικοινωνήσει με τον υπολογιστή, **πρέπει να είναι εγκατεστημένο στον υπολογιστή σας το πρόγραμμα "Gigaset QuickSync"** (δωρεάν λήψη στη διεύθυνση [www.gigaset.com/gigasetSL400](www.gigaset.com/gigasetsl400)).

## **Μεταφορά δεδομένων**

Μετά την εγκατάσταση του "**Gigaset QuickSync**" συν[δέστε το φορ](#page-68-0)ητό ακουστικό μέσω Bluetooth (  $\rightarrow$  σελ. 68) ή μέσω ενός καλωδίου δεδο[μένων USB με](#page-19-0) τον υπολονιστή σας ( $\rightarrow$  σελ. 19).

#### **Υποδείξεις** αγνοούνται.

- **► Σε περίπτωση σύνδεσης ενός** καλωδίου δεδομένων USB, δεν είναι δυνατή η πραγματοποίηση καμίας σύνδεσης Bluetooth.
- ◆ Σε περίπτωση σύνδεσης ενός καλωδίου δεδομένων USB κατά τη διάρκεια μίας υφιστάμενης σύνδεσης Bluetooth, η σύνδεση Bluetooth διακόπτεται.

Εκκινήστε το πρόγραμμα **"Gigaset QuickSync"**. Έχετε τώρα τη δυνατότητα

- **◆** συγχρονισμού του καταλόγου διευθύνσεων του φορητού σας ακουστικού με το Outlook,
- u φόρτωσης εικόνων CLIP (.bmp) από τον υπολογιστή στο φορητό ακουστικό,
- **◆** φόρτωσης εικόνων (.bmp) ως screensaver από τον υπολογιστή στο φορητό ακουστικό.
- **◆** φόρτωσης ήχων (μελωδιών κουδουνισμού) από τον υπολογιστή στο φορητό ακουστικό.

Κατά τη διάρκεια της μεταφοράς δεδομένων μεταξύ φορητού ακουστικού και Η/Υ (PC) εμφανίζεται στην οθόνη η ένδειξη **Μεταφορά σε εξέλιξη**. Κατά το χρονικό αυτό διάστημα, δεν είναι δυνατή η πραγματοποίηση καταχωρήσεων μέσω του πληκτρολογίου και οι εισερχόμενες κλήσεις

### <span id="page-92-0"></span>**Διενέργεια ενημέρωσης λογισμικού**

- ¤ Συνδέστε το τηλέφωνο και τον Η/Υ (PC) [μέσω ενός](#page-19-1) **καλωδίου δεδομένων USB** (¢σελ. 19).
- **▶ Εκκινήστε στον υπολογιστή το** πρόγραμμα "**Gigaset QuickSync**".
- ¤ Πραγματοποιήστε τη σύνδεση με το φορητό ακουστικό.
- **▶ Μέσω των επιλογών [Ρυθμίσεις]**¢**[Ιδιότητες συσκευής]** πραγματοποιήστε ανάκληση της καρτέλας **[Συσκευή]**.
- ¤ Κάντε κλικ στο **[Ενημέρωση λογισμικού]**.

Ξεκινά η ενημέρωση λογισμικού.

Η διαδικασία ενημέρωσης μπορεί να διαρκέσει μέχρι και 10 λεπτά (εκτός του χρόνου λήψης). **Μην διακόψετε τη διαδικασία και μην αποσυνδέσετε το καλώδιο δεδομένων USB.**

Στη συνέχεια, τα δεδομένα φορτώνονται από το διακομιστή ενημερώσεων μέσω Internet. Η διάρκεια αυτής της διαδικασίας εξαρτάται από την ταχύτητα της σύνδεσής σας στο Internet.

Η οθόνη του τηλεφώνου σας απενεργοποιείται, το πλήκτρο μηνυμάτων  $\boxed{\bullet}$  και το πλήκτρο απάντησης  $\boxed{\sim}$ αναβοσβήνουν.

Μετά την ολοκλήρωση της ενημέρωσης, ξεκινά αυτόματα η λειτουργία του τηλεφώνου σας.

### **Διαδικασία αντιμετώπισης σφάλματος**

Σε περίπτωση που η διαδικασία ενημέρωσης αποτύχει ή μετά την ενημέρωση το τηλέφωνό σας δεν λειτουργεί πλέον σωστά, επαναλάβετε τη διαδικασία ενημέρωσης ως εξής:

- ¤ Τερματίστε το πρόγραμμα "**Gigaset QuickSync**" στον υπολογιστή.
- ¤ Αποσυνδέστε το καλώδιο δεδομένων USB από το τηλέφωνο.
- $\blacktriangleright$  Αφαιρέστε τη μπαταρία ( $\blacktriangleright$  [σελ. 14\).](#page-14-0)
- **Επανατοποθετήστε τη μπαταρία.**
- ¤ Διενεργήστε την ενημέρωση του λογισμικού, όπως περιγράφεται.

Σε περίπτωση που η διαδικασία ενημέρωσης αποτυγχάνει επανειλημμένα ή δεν είναι πλέον δυνατή η σύνδεση με τον Η/Υ (PC), προχωρήστε ως εξής:

- **E** Τερματίστε το πρόγραμμα "Gigaset **QuickSync**" στον υπολογιστή.
- ¤ Αποσυνδέστε το καλώδιο δεδομένων USB από το τηλέφωνο.
- ▶ Αφαιρέστε τη μπαταρία ( → [σελ. 14\).](#page-14-0)
- ¤ Πατήστε ταυτόχρονα και κρατήστε πατημένα τα πλήκτρα [4 [H] και [6 MACOC] με το δείκτη και το μεσαίο δάκτυλο.

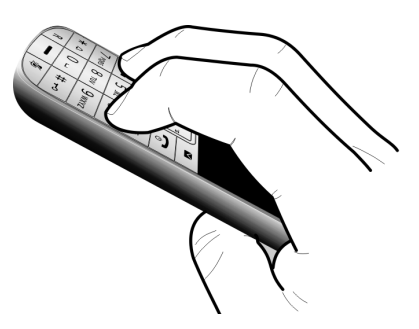

- **▶ Επανατοποθετήστε τη μπαταρία.**
- ▶ Ελευθερώστε τα πλήκτρα  $\boxed{4}$  H, Kαι  $\boxed{6}$  MMCO<sub>1</sub>, το πλήκτρο μηνυμάτων **ε** και το πλήκτρο απάντησης <sup>c</sup> αναβοσβήνουν εναλλάξ.
- **▶ Διενεργήστε την ενημέρωση του** λογισμικού, όπως περιγράφεται.

## <span id="page-93-0"></span>**Αξεσουάρ**

#### **Φορητά ακουστικά Gigaset**

Επεκτείνετε το Gigaset σας σε ένα ασύρματο τηλεφωνικό κέντρο:

#### **Φορητό ακουστικό Gigaset SL400**

- u Πλαίσιο και πληκτρολόγιο από αυθεντικό μέταλλο
- **► Κορυφαίος φωτισμός πληκτρολογίου**
- $\triangleq$  Έγχρωμη οθόνη TFT 1,8
- u Bluetooth και Mini-USB
- ◆ Τηλεφωνικός κατάλογος για 500 επαγγελματικές κάρτες
- ◆ Χρόνος ομιλίας/αναμονής έως 14 ώρες/230 ώρες
- ◆ Εμφάνιση με μεγάλα γράμματα για τις λίστες κλήσεων και τον κατάλογο διευθύνσεων
- **◆ Άνετη ανοικτή συνομιλία με 4 ρυθμιζόμενα** προφίλ ανοικτής συνομιλίας
- **CLIP εικόνας, συνεχόμενη προβολή και screensaver** (αναλογικό και ψηφιακό ρολόι)
- ◆ Συναγερμός δόνησης, λήψη μελωδιών κουδουνισμού
- ◆ ECO-DECT
- **← Ημερολόγιο με προγραμματισμό συναντήσεων**
- ◆ Νυχτερινή λειτουργία με χρονικά ρυθμιζόμενη απενεργοποίηση του ήχου κουδουνισμού
- ◆ Σιγή "ανώνυμων" κλήσεων
- Έλεγχος χώρου (Babyalarm)
- **◆ SMS για έως 640 χαρακτήρες**

<www.gigaset.com/gigasetsl400>

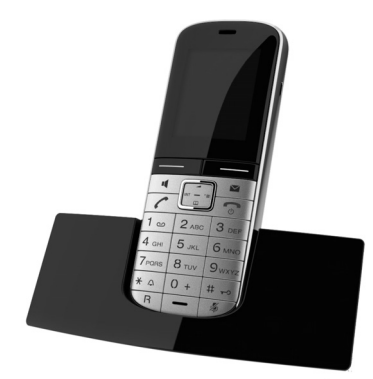

#### **Αξεσουάρ**

#### **Φορητό ακουστικό Gigaset S79H**

- ◆ Άνετη ανοικτή συνομιλία με βέλτιστη ποιότητα
- u Κορυφαίο φωτιζόμενο πληκτρολόγιο από αυθεντικό μέταλλο
- ◆ Πλευρικό πλήκτρο για εύκολη ρύθμιση της έντασης ήχου
- $\triangleq$  Έγχρωμη οθόνη TFT 1,8
- $\blacklozenge$  Mini-USB
- ◆ Τηλεφωνικός κατάλογος για 500 επαγγελματικές κάρτες
- ◆ Χρόνος ομιλίας/αναμονής έως 13 ώρες/180 ώρες, Τυπικές μπαταρίες
- ◆ Εμφάνιση με μεγάλα γράμματα για τις λίστες κλήσεων και τον κατάλογο διευθύνσεων
- ◆ Clip εικόνας, screensaver (αναλογικό και ψηφιακό ρολόι)
- ◆ Λήψη μελωδιών κουδουνισμού
- ◆ ECO-DECT
- u Ημερολόγιο με προγραμματισμό συναντήσεων
- ◆ Νυχτερινή λειτουργία με χρονικά ρυθμιζόμενη απενεργοποίηση του ήχου κουδουνισμού
- ◆ Σιγή "ανώνυμων" κλήσεων
- Έλεγχος χώρου (Babyalarm)
- SMS για έως 640 χαρακτήρες

<www.gigaset.com/gigasets79h>

### **Φορητό ακουστικό Gigaset C59H**

- ◆ Η λειτουργία οικογενειακής διαχείρισης με έλεγχο χώρου (Babyalarm), υπενθύμιση γενεθλίων
- u Ακρόαση σχετικά με το για ποιον χτυπά το τηλέφωνο με 6 ομάδες VIP
- u Κορυφαίο πληκτρολόγιο με φωτισμό
- $\triangleq$  Έγχρωμη οθόνη TFT 1,8
- ◆ Τηλεφωνικός κατάλογος για 150 επαγγελματικές κάρτες
- ◆ Χρόνος ομιλίας/αναμονής έως 12 ώρες/180 ώρες, Τυπικές μπαταρίες
- u Εμφάνιση με μεγάλα γράμματα για τις λίστες κλήσεων και τον κατάλογο διευθύνσεων
- **◆ Άνετη ανοικτή συνομιλία**
- **◆ Screensaver (ψηφιακό ρολόι)**
- $\triangle$  ECO-DECT
- u Ξυπνητήρι
- $\blacklozenge$  Σιγή "ανώνυμων" κλήσεων
- **◆ SMS για έως 640 χαρακτήρες**

<www.gigaset.com/gigasetc59h>

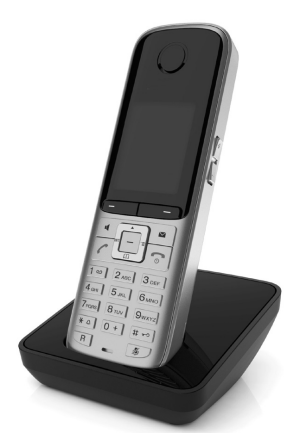

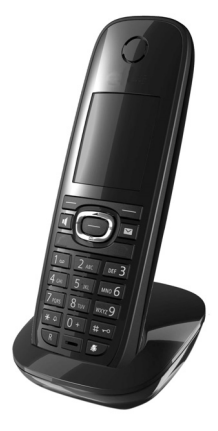

#### **Αξεσουάρ**

#### **Φορητό ακουστικό Gigaset SL78H**

- u Πλαίσιο από αυθεντικό μέταλλο
- u Μοντέρνο πληκτρολόγιο με κορυφαίο φωτισμό
- **◆ Έγχρωμη οθόνη TFT 2,2 σε ανάλυση OVGA**
- $\blacklozenge$  Bluetooth και Mini-USB
- ◆ Τηλεφωνικός κατάλογος για 500 επαγγελματικές κάρτες
- ◆ Χρόνος ομιλίας/αναμονής έως 14 ώρες/200 ώρες
- **◆** Άνετη ανοικτή συνομιλία
- $\blacklozenge$  Clip εικόνας, συνεχόμενη προβολή και screensaver (αναλογικό και ψηφιακό ρολόι)
- ◆ Λήψη μελωδιών κουδουνισμού
- $\triangle$  ECO-DECT
- u Ημερολόγιο με προγραμματισμό συναντήσεων
- ◆ Νυχτερινή λειτουργία με χρονικά ρυθμιζόμενη απενεργοποίηση του ήχου κουδουνισμού
- $\blacklozenge$  Έλεγχος χώρου (Babyalarm)
- **◆ SMS για έως 640 χαρακτήρες**

#### <www.gigaset.com/gigasetsl78h>

#### **Φορητό ακουστικό Gigaset E49H**

- u Προστασία από κτυπήματα, σκόνη και νερό
- **← Φωτιζόμενο ανθεκτικό πληκτρολόγιο**
- **← Έγχρωμη οθόνη**
- ◆ Τηλεφωνικός κατάλογος για 150 καταχωρήσεις
- ◆ Χρόνος ομιλίας/αναμονής έως 12 ώρες/250 ώρες, Τυπικές μπαταρίες
- **◆** Άνετη ανοικτή συνομιλία
- $\triangle$  Screensaver
- $\triangle$  ECO-DECT
- u Ξυπνητήρι
- $\blacklozenge$  Έλεγχος χώρου (Babyalarm)
- **◆ SMS για έως 640 χαρακτήρες**

<www.gigaset.com/gigasete49h>

#### **Gigaset-Repeater**

Με το Gigaset-Repeater έχετε τη δυνατότητα να αυξήσετε την εμβέλεια λήψης του φορητού σας ακουστικού Gigaset προς το σταθμό βάσης.

<www.gigaset.com/gigasetrepeater>

Όλα τα αξεσουάρ και τις μπαταρίες μπορείτε να τα προμηθευτείτε από τα εξειδικευμένα καταστήματα.

Gigaset Original Accessories

Χρησιμοποιείτε μόνο αυθεντικά αξεσουάρ. Με τον τρόπο αυτό αποφεύγετε πιθανούς κινδύνους για την υγεία ή βλάβες της συσκευής και διασφαλίζετε ότι τηρούνται όλες οι σχετικές διατάξεις.

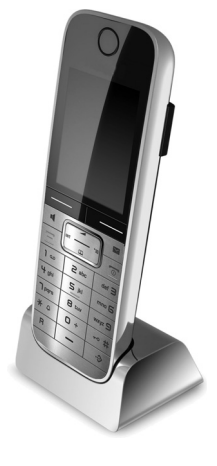

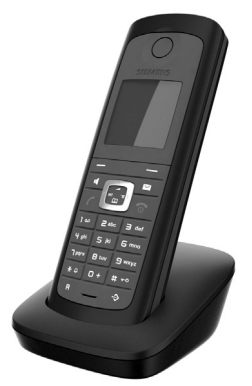

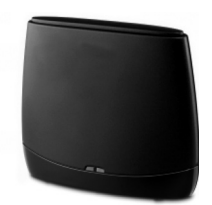

## **Επιτοίχια στερέωση του σταθμού βάσης**

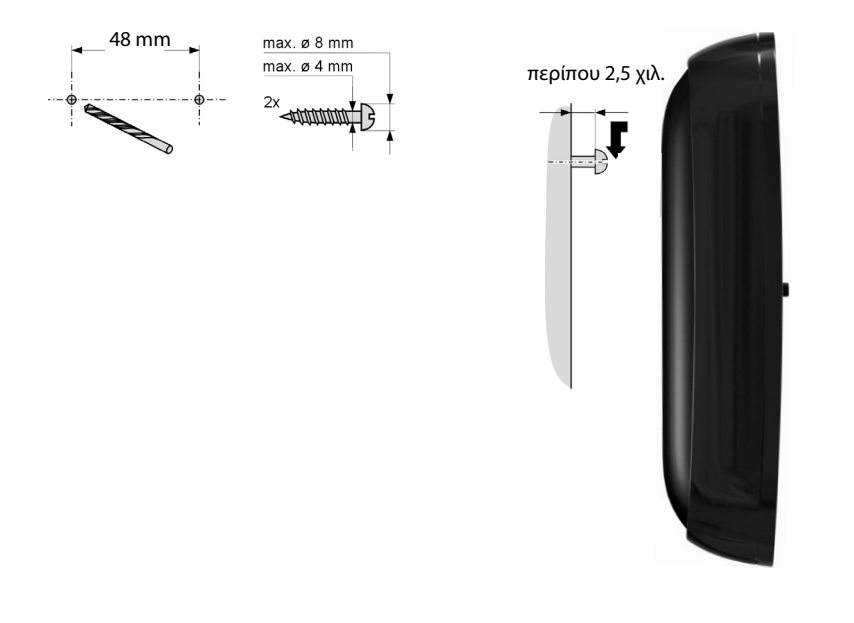

## **Ευρετήριο**

## **Α**

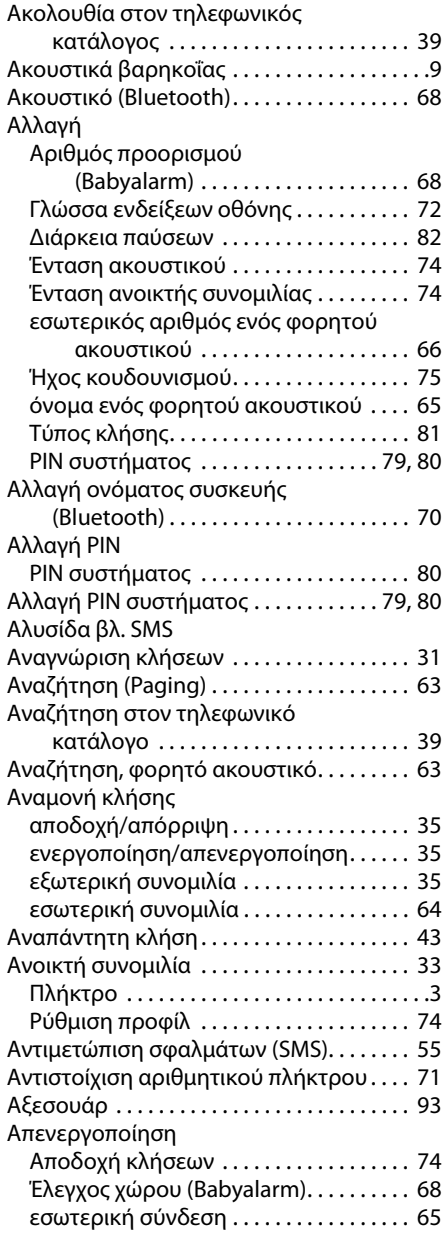

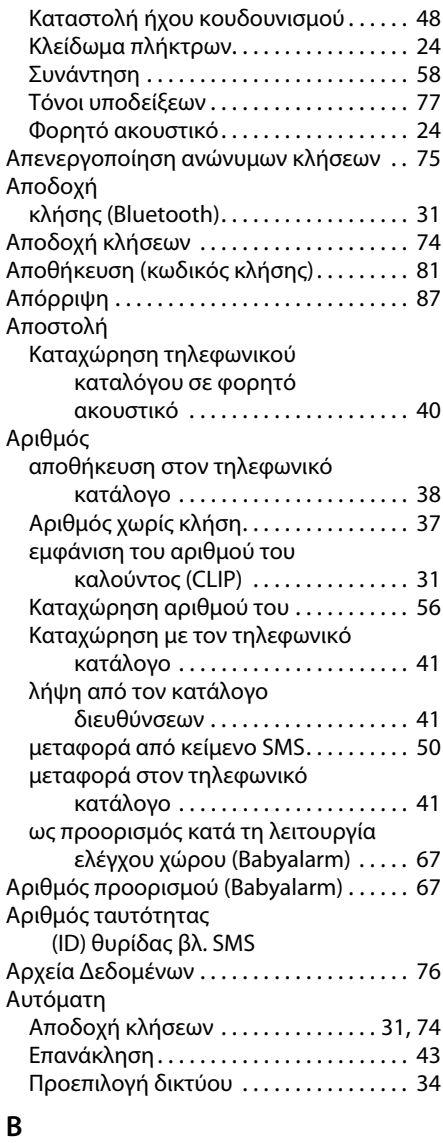

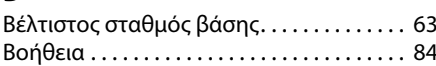

## **Γ**

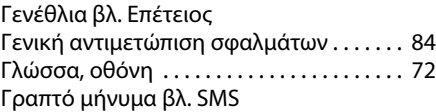

### **Ευρετήριο**

## **Δ**

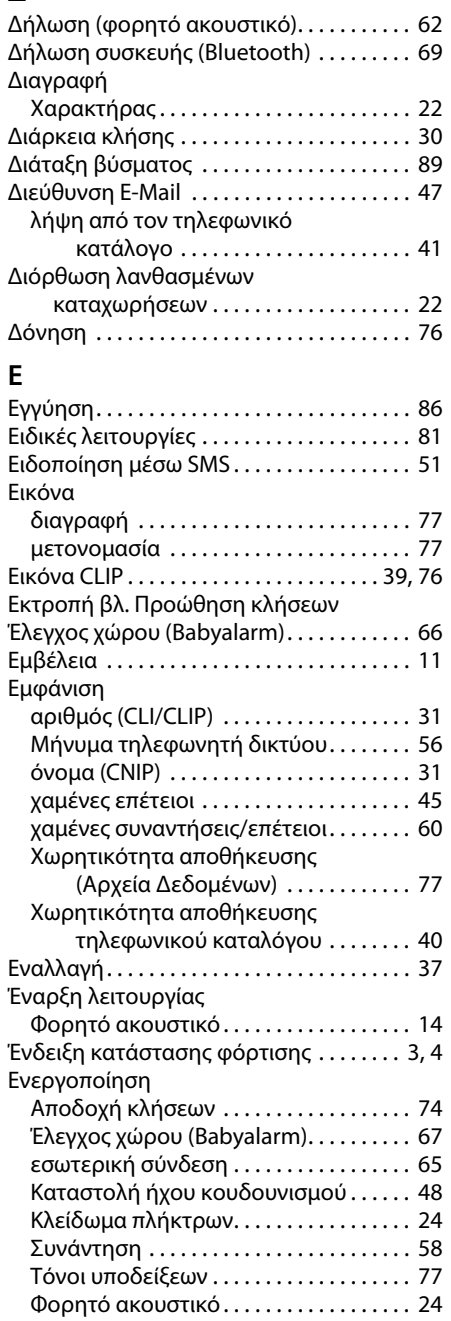

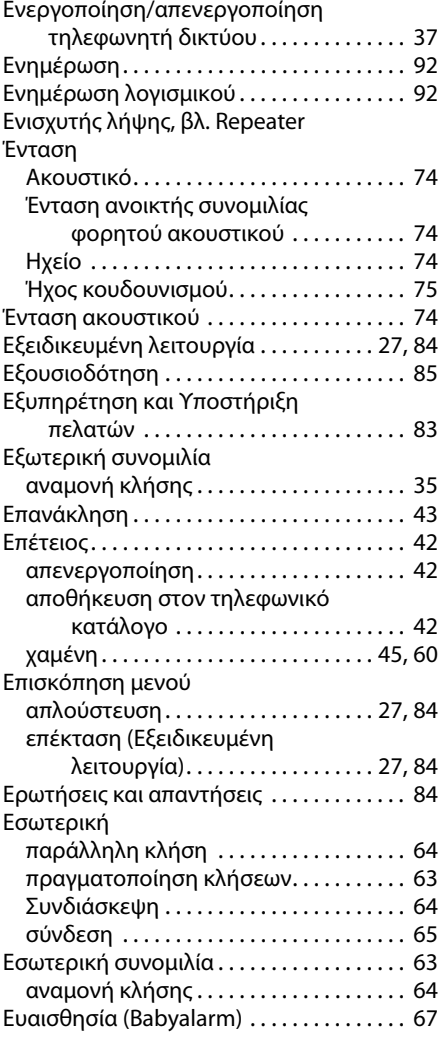

## **Η**

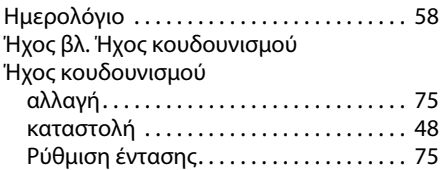

## **Θ**

[Θυρίδες βλ. SMS](#page-51-2)

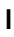

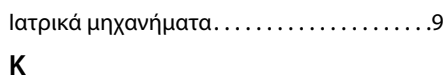

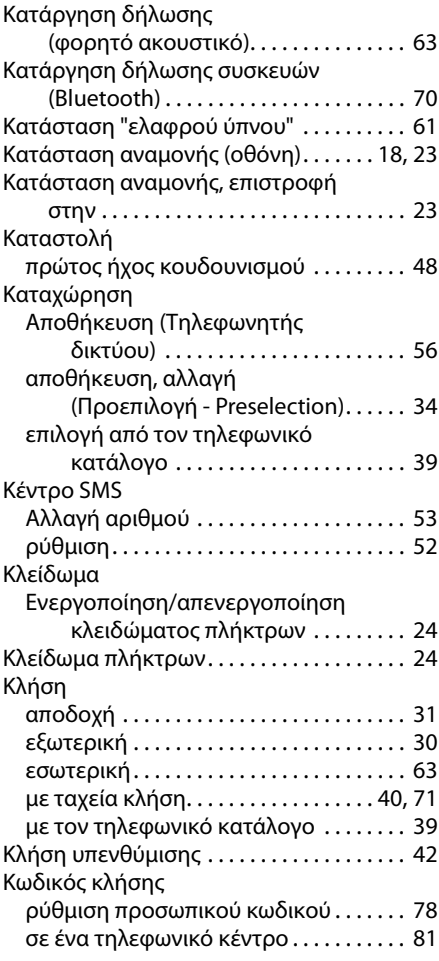

## **Λ**

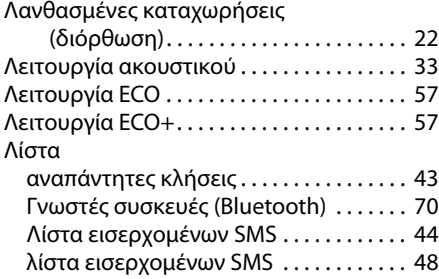

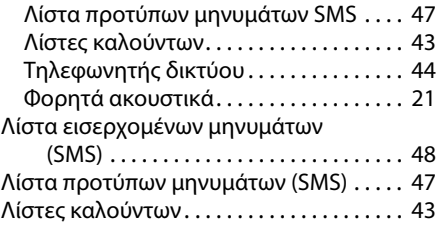

## **Μ**

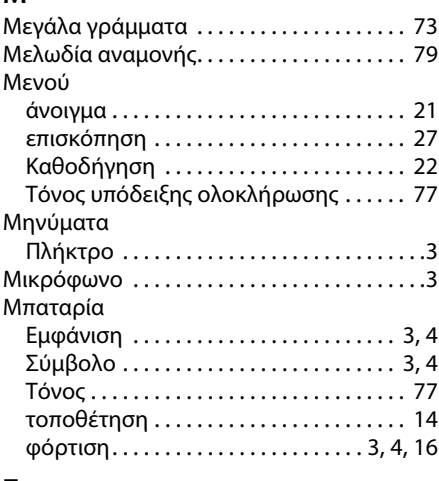

## **Ξ**

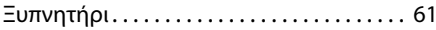

### **Ο**

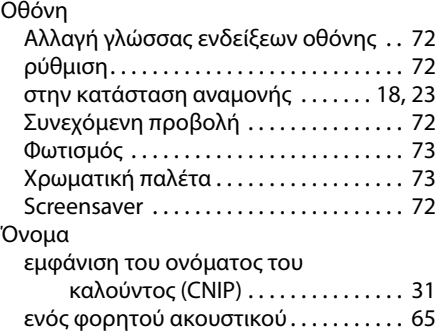

### **Ευρετήριο**

## **Π**

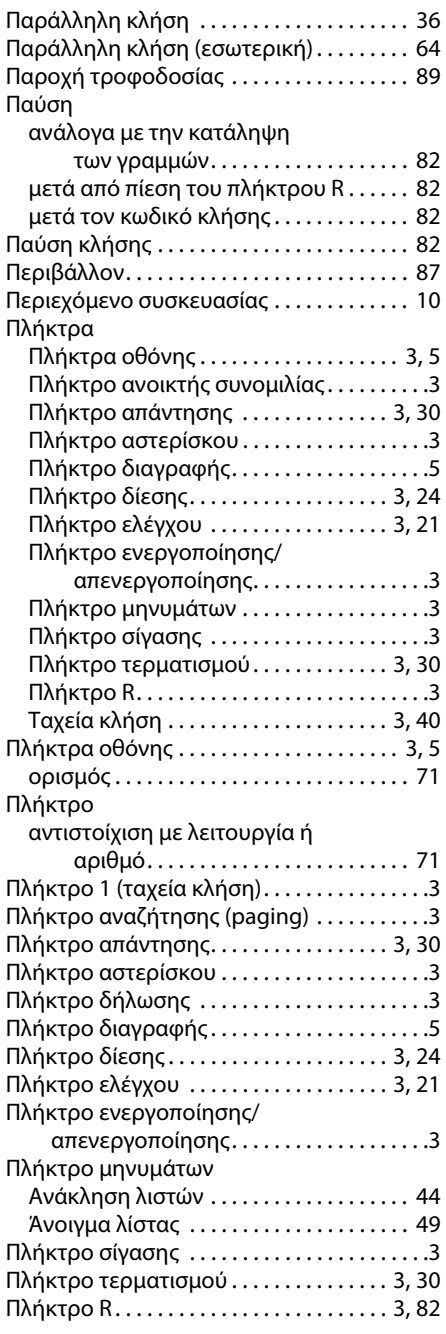

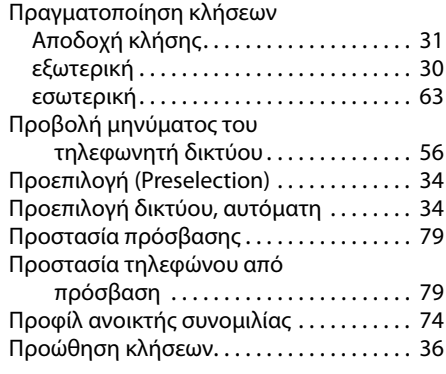

## **Ρ**

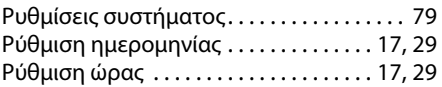

## **Σ**

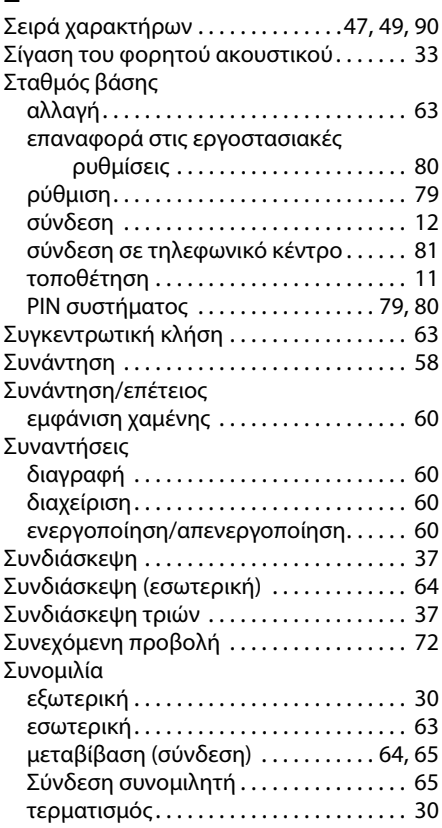

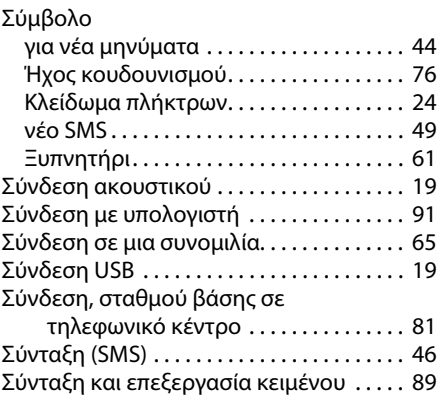

## **Τ**

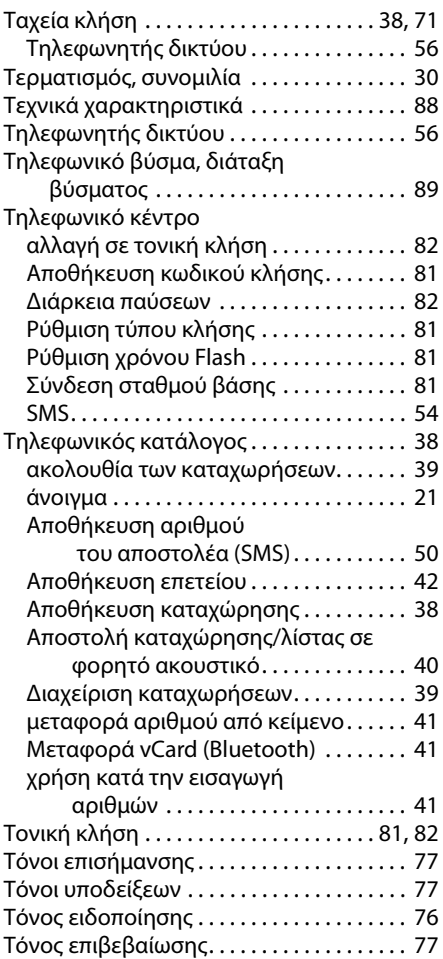

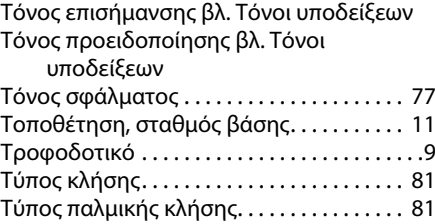

## **Υ**

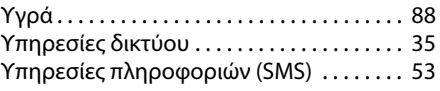

#### **Φ**

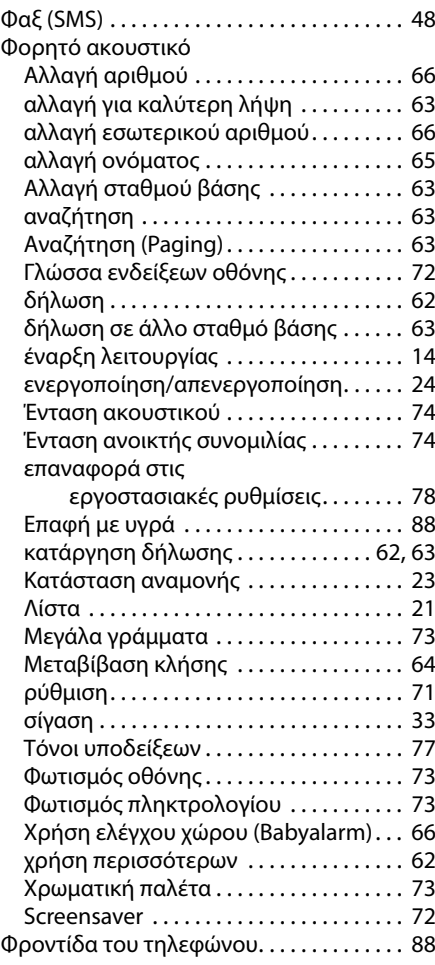

### **Ευρετήριο**

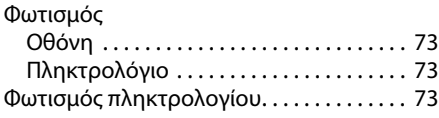

## **Χ**

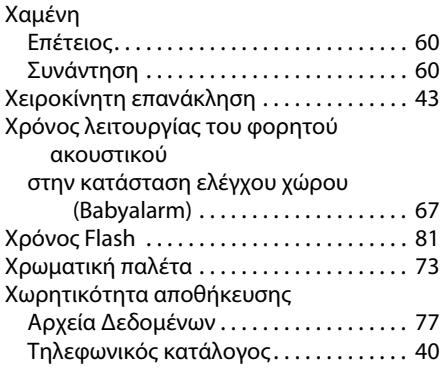

## **A**

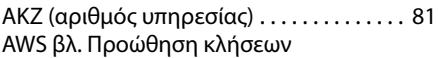

### **B**

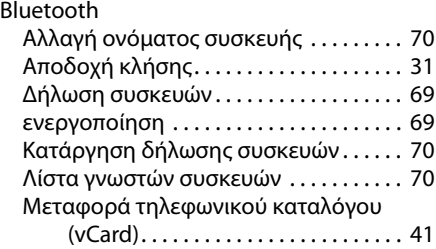

## **C**

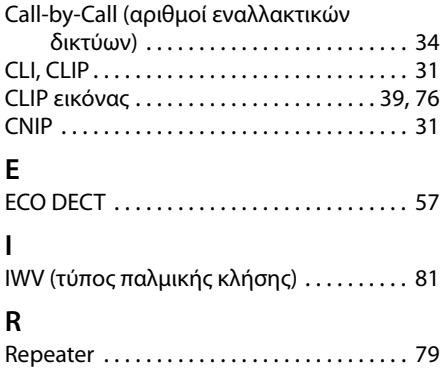

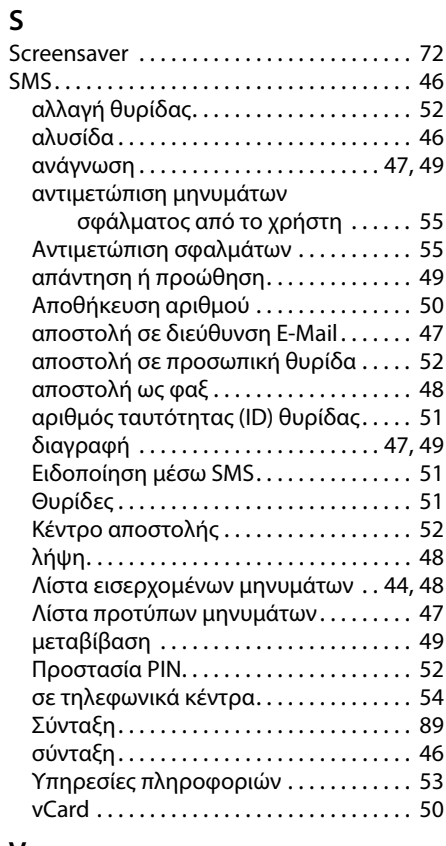

## **V**

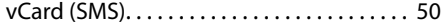